$\tilde{\mathbb{D}}$ 

**وزارت علوم، تحقيقات و فناوری**

**مركز جذب اعضای هيأت علمي**

**دفترچه راهنمای شركت در فراخوان جذب اعضای هيأت علمي دانشگاه ها و موسسات آموزش عالي شهریور 97**

(**ویژه متقاضيان**)

**به متقاضيان توصيه مي شود قبل از ثبت نام فراخوان مطالب این دفترچه راهنما را با دقت بخوانند**

| صفحه                   | عنوان                                                             | بخش     |
|------------------------|-------------------------------------------------------------------|---------|
| ٤                      | مقدمه                                                             |         |
| ٥                      | زمانبندي فراخوان شهريور١٣٩٧                                       |         |
| ٦                      | فراًیند جذب اعضای هیأت علمی به طور کلی                            |         |
| ٧                      | شرايط عمومي استخدام اعضاى هيأت علمى دانشگاهها و  مراكز آموزش عالى | كليات،  |
| ٨                      | شرايط اختصاصي جذب اعضاي هيأت علمي                                 |         |
| $\mathcal{L}$          | جذب هيأت علمي طرح سربازى                                          | شرايط و |
| $\gamma$               | فرايند انصراف يا تغيير اولويت انتخاب متقاضيان عضويت در هيأت علمي  | ضوابط   |
| $\frac{1}{2}$          | مراجع و مراحل رسیدگی به شکایات                                    |         |
| $\Delta$               | نحوه رسیدگی به شکایات                                             |         |
| $\lambda$              | نکات مهم در ثبت نام فراخوان                                       |         |
| ۱۹                     | معرفی سامانه جامع جذب اعضای هیأت علمی                             |         |
| $\uparrow$ \           | راهنمای ثبت نام در فراخوان                                        |         |
| $\uparrow$ \           | ايجاد حساب كاربرى                                                 |         |
| $\mathbf{y}$           | تأييد                                                             |         |
| ٢٤                     | ورود به سامانه                                                    |         |
| $\Upsilon$             | بازيابي رمز عبور                                                  |         |
| ۲۷                     | صفحه مربوط به متقاضى                                              |         |
| $\mathsf{Y}\mathsf{V}$ | صفحه نخست                                                         | ثبت نام |
| $\mathsf{Y}\wedge$     | اطلاعات تماس                                                      |         |
| ۲۹                     | تغيير رمز عبور                                                    |         |
| ۲۹                     | اطلاعيه ها                                                        |         |
| $\mathsf{r}$ .         | راهنمای ثبت نام                                                   |         |
| ٣٠                     | مشاهده و ویرایش اطلاعات                                           |         |

**فهرست مندرجات**

**فهرست مندرجات**

| صفحه                                                         | عنوان                 | بخش             |
|--------------------------------------------------------------|-----------------------|-----------------|
| $\uparrow\uparrow$                                           | اعلام نیاز دانشگاه ها |                 |
| $\mathbf{r} \mathbf{r}$                                      | ثبت نام               |                 |
| $\tau\tau$                                                   | تكميل رزومه           |                 |
| $\uparrow\uparrow\uparrow$                                   | اطلاعات هويتي         |                 |
| $\mathsf{r}\mathsf{r}$                                       | اطلاعات تماس          |                 |
| $\mathsf{r}\mathsf{v}$                                       | نشانی ها              |                 |
| $\mathsf{r}_\Lambda$                                         | اطلاعات همسر          |                 |
| $\Upsilon$                                                   | تحت پوشش              |                 |
| $\Sigma$                                                     | مدارک ایثارگری        |                 |
| $\mathfrak{t}$ )                                             | مستندات               |                 |
| $\mathop{\mathcal{E}}\nolimits \mathop{\mathsf{Y}}\nolimits$ | احکام کارگزینی        | راهنمای ثبت نام |
| $\mathbf{\mathcal{E}}\mathbf{y}$                             | رزومه علمى            |                 |
| 22                                                           | تحصيلات دانشگاهي      |                 |
| 20                                                           | تحصيلات حوزوى         |                 |
| $\mathsf{\acute{e}v}$                                        | خبرگان                |                 |
| ٤٩                                                           | پژوهشي                |                 |
| $\circ$                                                      | اجرايي                |                 |
| $\circ \curlyvee$                                            | توانمندی ها           |                 |
| $\circ\circ$                                                 | افتخارات              |                 |
| $\circ$                                                      | فرهنگي اجتماعي        |                 |
| $\mathsf{O}\Lambda$                                          | أموزش                 |                 |
| ٦١                                                           | توصيه نامه ها         |                 |

**فهرست مندرجات**

| صفحه          | عنوان                                   | يخش             |
|---------------|-----------------------------------------|-----------------|
| 77            | علمى                                    |                 |
| 75            | عمومى                                   |                 |
| 72            | پرداخت وجه                              |                 |
| 77            | پیگیری وضعیت درخواست                    | راهنمای ثبت نام |
| $\mathbb{V}$  | رزومه                                   |                 |
| $\mathbb{V}$  | پيام ها                                 |                 |
| $7\wedge$     | نحوه ارتباط با مركز جذب اعضاى هيأت علمى |                 |
| 79            | بنیاد شهید و امور ایثارگران             |                 |
| $V \cdot$     | بنیاد ملی نخبگان                        | پيوست ها        |
| $V \setminus$ | استعدادهاى درخشان                       |                 |
| $\vee\!\!$    | بند پ ماده ٩٠                           |                 |
|               |                                         |                 |

رهبرمعظم انقلاب اسـلامی در تاریخ 1348/1798سـياستهای علم و فناوری نظام آموزشءالی را ابلاغ فرمودند. این سـیاســتها چشــم|نداز آموزشءالي را ترســیم نموده اســت. بر همین اســاس مرکز جذب اعضای هیأت علمی وزارت علوم تحقيقات و فناوری در مسالير حرکت تحقق منویات مقام معظم رهبری و اجرای سياستهای کلي علم و فناوری وظایف خطير خود را در راهبردهای ذیل ایفاء مينماید:

-1 شناسایي نخبگان، پرورش استعدادهای درخشان ، حفظ و جذب سرمایههای انساني

-1تربيت اسالالاتيد و دانشالالجویان مبمن به اسالالالم، برخوردار از مکارم اخالمي، عامل به احکام اسالالالمي، متعهد به انقالب اسالمي و عالممند به اعتالی کشور.

-3 اسالتفاده از ظرفيت های علمي و فني ایرانيان مقيم خارج و جذب متخصصان و محققان برجسته سایر کشورها به ویژه کشورهای اسالمي حسب نياز.

مرکز جذب اعضای هيأت علمي وزارت علوم تحقيقات و فناوری، زمينه شناسایي و جذب نخبگان علمي کشور را برای هیأت علمی شـــدن دانشـــگاهها و موســـســـات آموزش عالی با اســتفاده از ظرفیتهای قانونی فراهم آورده و فراخوانهای جذب هيأت علمي به صـورت سـالانه در سه نوبت: کردیبهشت برای متقاضیان هيأت علمي بورسيه و نوبت شـهریور و بهمن برای سـایر متقاضیان هیأت علمی ایجاد شده است. استعدادهای درخشان و نخبگان علمی از تســــهيلات خاص و حمایتهای بنياد ملي نخبگان و مرکز جذب اعضـــــای هيأت علمي برای ورود به هيأت علمي برخوردار مي باشند.

لذا در این جزوه شرایط عمومي و اختصاصي برای ثبت نام در فراخوان های مرکز جذب اعضای هيات علمي به صـورت اختصــار بيان شــده است و هم چنين در انتها، راهنمای ثبت نام در فراخوان با تصاویر مربوط به طور واضح نشـان داده شده است و از عموم متقاضيان تقاضا مي شود که ابتدا با شرايط عمومي و اختصاصي فراخوان های مرکز جذب اعضای هیأت علمی آشنایی کافی داشته باشند، سپس نسبت به ثبت نام در فراخوان اقدام کنند.

**مقدمه**

# **زمانبندی فراخوان شهریورماه 7997**

در راستای اجرای مصوبه جلسه شماره ۸۱ هیأت عالی جذب به تاریخ ۱۳۹۰/٦/۲۱ بـدینوسیله برنامه زمــانبندی نـوزدهمين فـراخـوان نيمه متمرکز جذب اعضای هيأت علمي (پيماني و طرح سربازی) دانشگاهها و موسسات آموزش عالي کشور مربوط به فراخوان **شهریور ماه 7931** به شرح زیر مي باشد:

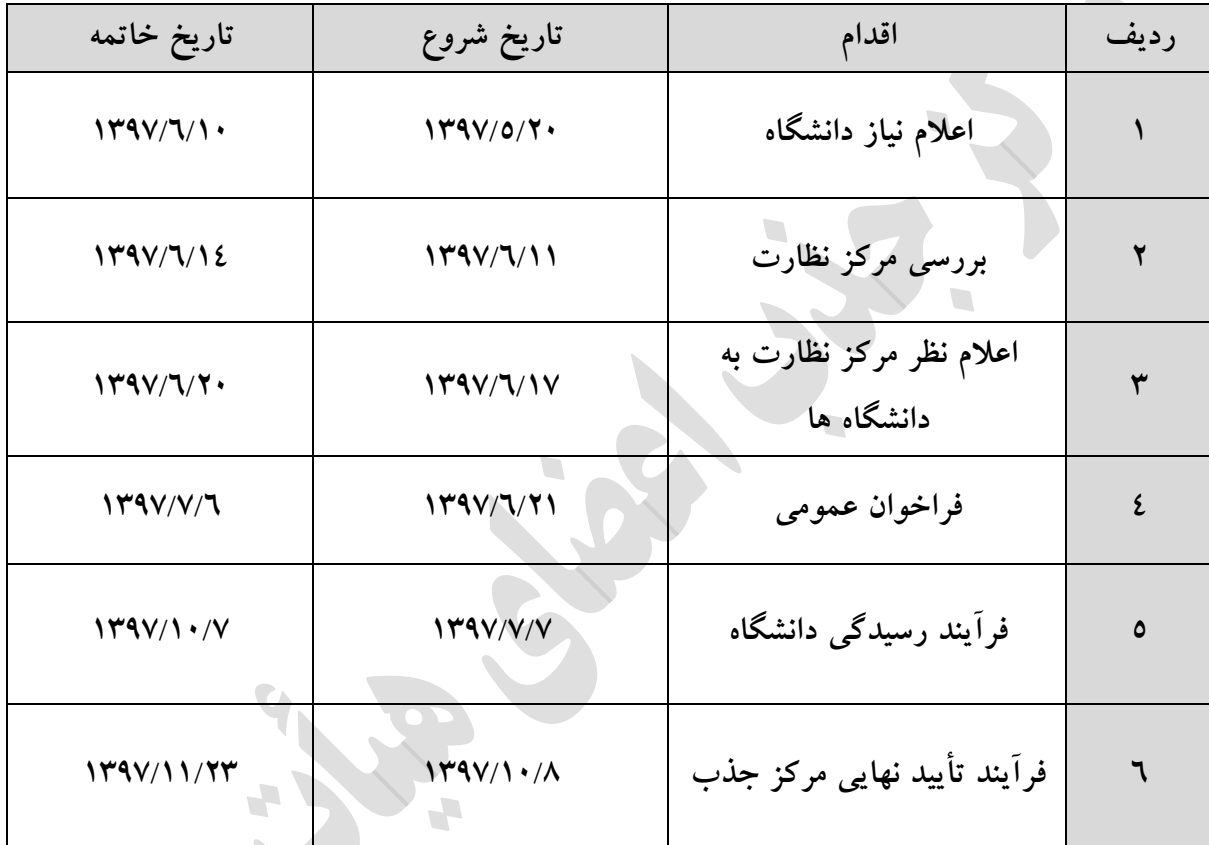

# **فرآیند جذب اعضای هيأت علمي به طور كلي**

منظور از جذب اعضای هيأت علمي در این دستورالعمل هرگونه استخدام عضو هيأت علمي به صورت مراردادی، پيماني، طرح سربازی، مأموریت، انتقال و راتبه تحصيلي است. فرآیند جذب اعضای هيأت علمي به شرح زیر مي باشد:

پس از اعالم فراخوان عمومي جذب اعضای هيأت علمي و راتبه تحصيلي که براساس فرمها و شرایط مربوطه اعلام شده انجام خواهد شد، دبيرخانه نسبت به دريافت انجام فراخوان و درخواست متقاضيان اقدام مي نمايد. دبيرخانه کليه درخواستهای واصله را به هيأت اجرایي جذب ارسال نموده و با نظر هيأت اجرایي جذب برای افراد واجد شرایط پرونده تشکیل داده و نسبت به ارسال پاسخ برای افرادی که شرایط اولیه را دارا نبودهاند، اقدام خواهد نمود.

دبيرخانه بعد از تکميل پرونده برای متقاضيان واجد شرایط همزمان پرونده آنان را بنا به تشخيص هيأت اجرایي جذب به کارگروههای بررسي توانایي علمي و صالحيت عمومي مبسسه و در مورد دروس معارف اسالمي به معاونت امور اساتيد نهاد نمایندگي مقام معظم رهبری ارسال مينماید.

کارگروه بررسي توانایي علمي و صالحيت عمومي با تشکيل جلسه و دعوت از افراد تعيين شده نسبت به بررسي پرونده متقاضيان اقدام نموده و نتيجه بررسي صلاحيت را با توجه به امتيازات مکتسبه از فرم مربوطه، به هيأت اجرایي جذب ارسال مينمایند.

دبيرخانه پس از دریافت نتيجه بررسي توانایي علمي و صالحيت عمومي، پروندهها را برای اتخاذ تصميم به هيأت اجرایي جذب ارسال خواهد کرد.

هيأت اجرایي جذب پس از بررسي پرونده متقاضيان نتيجه تصميم خود را اعالم خواهد نمود. دبيرخانه خالصه پرونده متقاضياني را که مورد تأیيد اوليه هيأت اجرایي جذب مرار گرفته است مطابق فرم مربوطه به طور فيزیکي و هم چنين از طریق سامانه جامع جذب به دبيرخانه هيأت مرکزی جذب ارسال مينماید. هيأت مرکزی جذب نيز تصميم نهایي را حداکثر در 45 روز به دانشگاه و مبسسه مربوطه اعالم خواهد کرد و مبسسه موظف است حداکثر طي 11 روز نتيجه را به اطالع متقاضي برساند. صدور ابالغ استخدام پيماني اعضای هيأت علمي پس از تأیيد هيأت مرکزی جذب و ارسال مدارک مورد نياز از طرف مؤسسه توسط معاونت آموزشي وزارت اقدام خواهد شد.

# **شرایط عمومي استخدام اعضای هيأت علمي دانشگاهها و مراكز آموزش عالي كشور** متقاضيان استخدام عضویت هيأت علمي باید واجد شرایط عمومي به شرح ذیل باشند: الف - تابعيت کشور جمهوری اسالمي ایران و عدم تغيير یا کسب تابعيت مضاعف در طول دوران خدمت. ب - التزام عملي به مانون اساسي جمهوری اسالمي ایران و اعتقاد به وهیت فقيه. ج- اعتقاد و التزام عملي به دین اسالم یا یکي از ادیان پذیرفته شده در مانون اساسي جمهوری اسالمي ایران. د- عدم سابقه عضویت یا وابستگي به گروهای سياسي معارض با نظام اسالمي ایران. ه- عدم اشتهار به فسق و فجور و عمل به منافي اخالمي و اعمال و رفتار خالف حيثيت و شرافت و شئون شغلي. و- نداشتن سوء پيشينه کيفری مبثر. ز- عدم محکوميت به محروميت از خدمات دائمي دولتي بر اساس رأی مطعي صادره از سوی مراجع ذی صالح. ح- عدم اعتياد و اشتهار به خرید و فروش مواد مخدر، مشروبات الکلي و نظایر آن. ط- دارا بودن مدرک پایان خدمت وظيفه عمومي و یا معافيت مانوني دائم برای آمایان. ی- برخورداری از سالمت و توانایي جسماني متناسب با خدمت مورد نظر. ک- برخورداری از سالمت و توانایي رواني متناسب با خدمات مورد نظر. ل– دارا بودن حداقل مدرک تحصیلی کارشناسی ارشد یا دکتری حرفه ای (گروه پزشکی) یا سطح سه حوزوی. م- حداکثر سالن برای دارندگان مدرک تحصاليلي کارشالناسي ارشد، دکتری حرفه ای گروه پزشکي و سطح سه حوزوی ۳۰ سـال تمام و برای دارندگان مدرک تحصـيلي دکتری تخصصي و سطح چهار حوزوی ٤٠ سال تمام مي باشد.

تبصره -1 خبرگان بدون مدرک دانشگاهي با احراز شرایط هزم در چارچوب ضوابط و مقررات مربوطه از شمول بندهای «ل» و «م» از این ماده مستثنی می باشند.

تبصره ۲- در صورت نياز مؤسسه به خدمات متقاضيان با مدرک تحصيلي دکتری تخصصي و سن بالای ٤٠ سال که به تشـخيص هيأت مميزه ذي ربط داراي برجستگي علمي خاص مي باشند، اين متقاضيان با تصويب هيأت امنا از شمول مفاد بند »م« این ماده مستثني مي باشند.

# **شرایط اختصاصي جذب اعضای هيأت علمي**

متقاضيان ورود به خدمت جهت تصدی عضویت در هيأت علمي مبسسه مي بایست عالوه بر احراز شرایط عمومي متناسب با مرتبه مورد تقاضا، از شرایط اختصاصي ذیل به تشخيص مراجع ذی صالح برخوردار باشند :

-1 مدرک تحصيلي متناسب با یکي از مراتب علمي مورد تقاضا به شرح ذیل:

الف) دارا بودن مدرک تحصيلي دکتری تخصصي و يا سطح چهارحوزوی با رساله تحقيقي برای کليه رشتههای دانشگاهي(غير از گروه پزشکي) و يا دارا بودن درجه تخصصي (گواهي نامه تخصصي) در گروه پزشکي براي متقاضيان ورود به خدمت در مرتبه استادیار

ب) دارا بودن مدرک تحصيلي کارشناسي ارشد و يا سطح سه حوزوی در رشته تخصصي مربوط برای کليه رشتههای دانشگاهی(غیر از گروه پزشکی) و دارا بودن درجه دکتری حرفه ای (در گروه پزشکی) برای متقاضیان ورود به خدمت در مرتبه مربي با رعایت تبصره 1 ذیل این بند.

-1 آشنایي کافي با یک زبان خارجي برای متقاضيان ورود به خدمت درمرتبه مربي و تسلط کافي به یک زبان خارجي برای متقاضيان ورود به خدمت در مرتبه استادیار.

تبصره ۱: به منظور حفظ هرم علمی، از تاریخ اجرای این آیین نامه، استخدام عضوهیأت علمی در مرتبه مربی آموزشيار و مربي پژوهشيار ممنوع ميباشد.

تبصره ۲: مؤسسه مي تواند در راستای حفظ هرم علمي و در صورت نياز به جذب عضو هيأت علمي در مرتبه مربی، با ارایه گزارش توجیهی لازم نسبت به اخذ مجوز لازم از هیأت امنای مؤسسه مربوط، اقدام نماید.

تبصره ۳: خبرگان بدون مدرک دانشگاهي با احراز شرايط لازم در چارچوب ضوابط و مقررات مربوطه از شمول بند »1« این ماده مستثنا مي باشند.

مرجع استعالم و تشخيص شرایط عمومي واختصاصي این آیين نامه حسب مورد، مبادی مانوني ذی صالح از جمله هيأت اجرایي جذب مبسسه و هيأت مرکزی جذب وزارت ميباشد.

استخدام در مبسسه پس از احراز شرایط عمومي و اختصاصي، به صورت تمام ومت و در مالب یکي از اشکال ذیل با رعایت ضوابط و مقررات این آیين نامه انجام ميپذیرد:

الف) استخدام پیمانی برای تصدی پستهای سازمانی به موجب قرارداد سالانه که تمدید آن، منوط به کسب حداقل امتياز لازم براساس امتيازات مندرج در «دستورالعمل اعطاى ترفيع ساليانه اعضاى هيأت علمى آموزشى و پژوهشي ابلاغي از سوی وزارت» به ترتيب برای مراتب مربي و استادياری و همچنين موافقت رئيس مؤسسه يا مقام مجاز از طرف وی ميباشد.

ب) استخدام رسمي آزمايشي براي تصدي پستهاي سازماني به موجب حکم.

ج) استخدام رسمي قطعي براي تصدي پستهاي سازماني به موجب حکم.

بکارگيری و استخدام اشخاص ذیل با رعایت شرایط اختصاصی ورود به خدمت مندرج در این آیین نامه، مشروط به احراز توانایی انجام وظایف آموزشي وپژوهشي لازم به تشخيص شورای آموزشي یا پژوهشي مؤسسه حسب مورد، تابع موانين و مقررات مربوط به خود خواهد بود.

-1 جانبازان، ایثارگران و خانواده آنان

-1 نخبگان

```
-3 اتباع خارجي
```
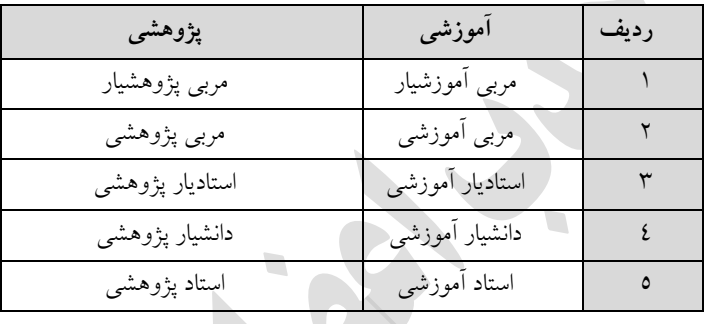

مراتب اعضای هيأت علمي دانشگاه و مبسسات آموزش عالي عبارت است از:

انتصاب واجدین شرایط استخدام در بدو ورود به خدمت در مبسسه، متناسب با شرایط و ضوابط این آیين نامه صرفا در وضعيت استخدام پيماني با مرتبه مربي آموزشي و مربي پژوهشي و یا مرتبه استادیار آموزشي و استادیار پژوهشي امکان پذیر ميباشد.

تبصره ۱– در صورتي که متقاضي ورود به خدمت در مؤسسه، قبل از استخدام در مؤسسه، در هيأت علمي یکي از دانشگاهها و مبسسات آموزش عالي، پژوهشي و فناوری خارج از کشور با مرتبه علمي باهتر از استادیاری سابقه عضویت داشته باشد، انتصاب وی در بدو ورود به خدمت با مرتبه دانشياری و یا استادی مشروط به آن که مبسسه مربوطه به لحاظ اعتبار مورد تأیيد وزارت باشد، با رعایت ضوابط و مقررات این آیين نامه و آیين نامه ارتقای مرتبه بالمانع خواهد بود.

در زمان ثبت نام در فراخوان اگر مدرک مورد نياز دکتری ميد شده باشد، شخص باید دارای مدرک دکتری بوده و از ثبت نام دانشجویان دکتری جلوگيری مي گردد، مگر اینکه مدرکي رسمي از دانشگاه محل تحصيل مبني بر دفاع از پایان نامه و فارغ التحصيل بودن ارائه نماید و در مواردی که در فراخوان ميد شده باشد مدرک مورد نياز کارشناسي ارشد، شخص باید دارای مدرک کارشناسي ارشد بوده و از ثبت نام دانشجویان کارشناسي ارشد خودداری و ممانعت مي شود. تعهد و اشتغال بورسيه مطابق ضوابط و مقررات خود مي باشد و متعهدین بورسيه حق شرکت در فراخوان های غير بورسيه را ندارند.

انتصاب و تبدیل وضعیت ایثارگران (مشمول بند«ز» ماده «٤٤» قانون برنامه پنجم توسعه جمهوری اسلامی ایران) شامل رزمندگان با پیش از شش ماه حضور داوطلبانه در جبهه، جانبازان بالای بیست و پنج درصد(٠/٢٥)، آزادگان باهی سه سال اسارت، فرزندان جانبازان باهپنجاه درصد)1/51(، فرزندان شهداء و فرزندان آزادگان با بيش از سه سال اسارت که دارای مدرک دکتری تخصصي مورد تأیيد وزارتخانه های علوم، تحقيقات و فناوری و بهداشت، درمان و آموزش پزشکي مي باشند تابع ضوابط و مقررات مربوط و موانين جایگزین آن مي باشند.

عطف به تصویب مفاد برنامه ششم توسعه در مجلس شورای اسالمي و با توجه به بخشنامه شماره 7/711111 مورخ 16/1/17 معاونت محترم حقومي و امور مجلس وزارت عتف با موضوع ابالغ مواد مرتبط با حوزه آموزش عالي در برنامه ششم توسعه جمهوری اسالمي ایران به استحضار مي رساند؛ دبيرخانه های هيات اجرایي جذب دانشگاه ها موظفند در رسيدگي به پرونده های متقاضيان عزیز ایثارگر، از ابتدای سال 16 مفاد بند پ ماده 11 مانون برنامه ششم را جایگزین بند ز ماده 44 مانون برنامه پنجم توسعه نموده و شرایط مذکور در بند فوق اهشاره را درباره این دسته از متقاضيان احراز نمایند.

# **جذب هيأت علمي طرح سربازی**

مبسسات آموزش عالي مي توانند در صورت نياز به منظور تأمين بخشي از کادر آموزشي و یا پژوهشي خود در چارچوب تشکيالت سازماني مصوب نسبت به کارگيری مشمولين نظام وظيفه امدام نمایند. این دسته از افراد در دوره ضرورت و » طرح سربازی وظيفه« در مالب تعهد خدمت از هر نظر تابع مقررات ناظر بر اعضای هيأت علمي پيماني خواهند بود.

- در صورتي که پس از انقضای مدت تعهد، فرد به استخدام مبسسه درآید، مدت تعهد جزو سنوات خدمت آموزشي و پژوهشي وی محسوب خواهد شد. ليکن مدت مذکور جزو حدامل مدت تومف هزم برای تبدیل وضعيت وی به رسمي آزمایشي نميباشد.

– مؤسسه در صورت عدم رضایت از خدمت فرد در مدت ضرورت مجاز است نسبت به فسخ قرارداد اقدام و وی را جهت انجام خدمت وظيفه به مقامات مسئول معرفي نماید. – مؤسسه در صورت عدم رضایت از خدمت فرد در مدت تعهد مجاز است نسبت به فسخ قرارداد اقدام و وی را جهت جایابي برای اتمام دوره تعهد در سایر دانشگاهها و مبسسات آموزش عالي، پژوهشي و فناوری به وزارت معرفي نماید.

- مدت خدمت اعضا در دوره پيماني و یا دوره رسمي آزمایشي، با رعایت سایر شرایط جزو سابقه خدمت عضو محسوب ميگردد.

- به مشمولين طرح سربازی برای دوره تعهد به ازای هر سال خدمت، یک پایه تا سقف دو پایه استحقامي ترفيع تعلق ميگيرد.

**-** افرادی که در اجرای مانون نحوه تأمين هيأت علمي مورد نياز دانشگاهها و مبسسات آموزش عالي و تحقيقاتي کشور به عنوان عضو هيأت علمي در دانشگاهها و مبسسات آموزش عالي و تحقيقاتي کشور به کار گمارده شوند و یا برای کسب تخصص در یکي از رشتههای مورد نياز دانشگاهها و مبسسات آموزش عالي ادامه تحصيل دهند، موظف مي باشند در مهلت مقرر براي فارغ التحصيلان داخل کشور حداکثر ظرف يک سال از تاريخ فراغت از تحصيل خود، را به حوزه وظيفه مربوطه معرفي تا دفترچه آماده به خدمت، بدون مهر غيبت اخذ نمایند.

**-** فارغ التحصيالن داخل و خارج کشور مشمول این مانون، حداکثر ظرف یک سال از تاری فراغت از تحصيل مي بایست به عنوان عضو هيأت علمي، جذب یکي از دانشگاهها و مبسسات آموزش عالي و تحقيقاتي کشور گردیده و یا جهت کسب تخصص در یکي از رشتههای مورد نياز دانشگاهها و مبسسات آموزش عالي ادامه تحصيل دهند.

**-** در صورتي که ظرف مدت مندرج در ماده )1(، به کارگيری اعضای هيأت علمي انجام نشود و یا جهت کسب تخصص در یکی از رشتههای مورد نیاز دانشگاهها و مؤسسات آموزش عالی پذیرفته نگردند، این قبیل فارغ التحصیلان موظف مي باشند خدمت دوره ضرورت خود را برابر مقررات مانون خدمت وظيفه عمومي و آیين نامههای اجرایي آن، مانند سایر مشموهن فارغ التحصيل، انجام دهند.

**-** کليه افرادی که به عنوان عضو هيأت علمي در دانشگاهها و مبسسات آموزش عالي و تحقيقاتي کشور پذیرفته مي شوند موظفند بين سه تا چهار سال خدمت نمایند.

– مدت خدمت دوره ضرورت اعضاي هيأت علمي از تاريخ شروع دوره آموزشي در مراكز آموزش نظامي محاسبه ميگردد.

– در صورتی که تاریخ شروع آموزش نظامی داوطلبان عضویت در کادر هیأت علمی بعد از تاریخ مندرج در دفترچه آماده به خدمت باشد، فرد داوطلب ضمن اخذ گواهی از وزارتخانه ذی ربط جهت تصحیح تاریخ اعزام به حوزه صادرکننده دفترچه آماده به خدمت مراجعه مي نماید.

**-** فارغ التحصيالن موضوع مانون در زمان اشتغال در دانشگاهها و مبسسات آموزش عالي و تحقيقاتي کشور مي توانند در ساعات فراغت با توجه به مقررات جاری دانشگاهها و مبسسات آموزش عالي، در مراکزی که توسط دانشگاه مربوطه تعيين ميشود، فعاليت نمایند.

**-** حقوق و مزایای اعضای هيأت علمي در طول خدمت دوره ضرورت از اعتبار دانشگاهها و مبسسات آموزش عالي و تحقيقاتي کشور پرداخت خواهد شد.

- ميزان حقوق و مزایای این دسته از اعضای هيأت علمي پس از طي خدمت نظام وظيفه، معادل سایر اعضای هيأت علمي هم تراز ميباشد.

**-** دانشگاهها و مبسسات آموزش عالي و تحقيقاتي کشور موظفند موارد غيبت و یا هرگونه تخلف دیگر مشمولين شاغل را در زمان خدمت دوره ضرورت از طریق وزارتخانه ذی ربط به مرارگاه ستاد نيروی آموزش دهنده اعالم نمایند.

**-** استخدام اعضای هيأت علمي از طریق نحوه تأمين هيأت علمي دانشگاهها و مبسسات آموزش عالي بعد از پایان خدمت دوره ضرورت به صورت رسمي آزمایشي بالمانع ميباشد.

**-** کساني که با استفاده از مقررات مانون نحوه تأمين هيأت علمي مورد نياز دانشگاهها و مبسسات آموزش عالي به کار گرفته مي شوند و یا به تحصيل ادامه مي دهند مکلف اند کليه ضوابط و مقررات مصوب آموزش عالي مربوط به خود را رعایت نمایند.

**-** خروج از کشور برای کليه اعضای هيأت علمي و دستياران موضوع مانون در غير از موارد حج و بيماری صعب العلاج و سالانه حداکثر به مدت یک ماه برای شرکت در مجامع علمی و سمینارها، ممنوع میباشد.

تبصره- آن دسته از مشمولين این مانون چنانچه بتوانند مقاهت علمي پژوهشي مناسب تهيه و آن را به مجامع علمي بينالمللي ارایه دهند، در صورت پذیرش مقاهت مذکور در مجامع موصوف، مي توانند با سپردن وثيقه ملکي یا نقدی که نوع و ميزان آن حسب مورد به وسيله وزارتين فرهنگ و آموزش عالي و بهداشت، درمان و آموزش پزشکي تعيين ميشود از کشور خارج شوند.

- در صورتي که داوطلبان موضوع این آیين نامه پس از شروع به کار در دانشگاهها و یا مبسسات آموزش عالي و تحقيقاتي کشور به نحوی از انحاء از مواد مندرج در این آیين نامه تخلف نمایند و تخلف مذکور، پس از طي آموزش نظاميباشد، متخلف بقيه خدمت دوره ضرورت را در نيروی آموزش دهنده طي خواهد نمود. چنانچه متخلف دوره آموزش نظامي را طي ننموده باشد، مانند سایر مشمولان مشابه از طریق اداره وظیفه عمومي در صورت بلامانع بودن به خدمت اعزام خواهد شد.

- گواهي انجام خدمت دوره ضرورت مربوط به پرسنل مذکو را که حسب مورد به تأیيد وزارتين فرهنگ و آموزش عالي و یا بهداشت، درمان و آموزش پزشکي رسيده باشد به قرارگاه ستاد نيروي آموزش دهنده ارسال و قرارگاه مذکور کارت پایان خدمت دوره ضرورت را برابر مقررات صادر و به وزارتخانه ذی ربط ارسال خواهد نمود. طبق مصوبه جلسه 185 مورخه 1315/11/5 هيأت عالي جذب اعضای هيأت علمي دانشگاه ها و مراکز آموزش عالي کشور»مشمولين طرح سربازی بعد از اتمام طرح برای ادامه عضویت هيأت علمي در دانشگاه ها باید مجددا در فراخوان جذب شرکت نموده و صالحيت علمي و عمومي متقاضيان همچون سایر متقاضيان جذب بررسي شود«.

**فرایند انصـراف یا تغییر اولویت انتخاب متقاضیان عضویت در هیأت علمی مؤسسات توسط هیأتهای ترکزي جذ** 

هيأت عالي جذب اعضای هيأت علمي دانشگاهها و مراکز آموزش عالي در یکصد و یکمين جلسه مورخ ،1311/15/11 فرایند انصراف یا تغيير اولویت انتخاب متقاضيان عضویت در هيأت علمي مبسسات را به شرح ذیل تعيين نمود:

-1 هيأتهای اجرایي جذب مي بایست پس از ابالغ رأی تأیيد صالحيتهای متقاضيان عضویت در هيأت علمي توسط هيأتهای مرکزی جذب تابعه و پيش از انجام مراحل بعدی اداری مانند اخذ ردیف استخدامي و غيره نسبت به اخذ تعهد خدمت به مؤسسه متقاضیان عضویت در هیأت علمی اقدام نمایند.

درصورت امتناع متقاضيان از سپردن تعهد خدمت به مؤسسه، توسط هيأتهای مرکزی جذب از کل دوره فراخوان حذف خواهند شد.

-1 درصورتي که متقاضي عضویت در هيأت علمي مبسسه اولویت اول انتخاب ، از تقاضای خود پس از تأیيد هيأتهای مرکزی جذب و سپردن تعهد خدمت به مبسسه مزبور منصرف شده باشد، ميتواند جهت تغيير اولویت طبق مصوبه نحوه جذب اعضای هيأت علمي متعهد خدمت به مبسسات دیگر مصوب هشتاد و چهارمين جلسه مورخ 1311/18/11 عمل نماید.

-3 چنانچه متقاضيان عضویت در هيأت علمي مبل از صدور رأی هيأت اجرایي جذب مبسسه و تأیيد هيأت مرکزی جذب وزارتين علوم، تحقيقات و فنآوری و بهداشت، درمان و آموزش پزشکي، تقاضای انصراف یا تغيير اولویت انتخاب خود را داشته باشند، مي بایست طبق فرایند ذیل عمل نمایند:

-1-3 ابتدا انصراف خود را کتباً به مبسسه اعالم کرده و سپس تقاضای کتبي خود را مبني بر تغيير اولویت انتخاب به هيأتهای مرکزی جذب تقدیم نمایند. -1-3 هيأتهای مرکزی نيز پس از استعالم انصراف متقاضي از مبسسه درصورت صالحدید نسبت به تغيير اولویت متقاضی اقدام نمایند.

-4 از تاری ابالغ این مصوبه ، هيأتهای مرکزی جذب موظف به درج نحوه انصراف یا تغيير اولویت در کليه فراخوانهای بعدی مي باشند.

پيرو مصوبه یکصد و یکمين جلسه مورخ 1311/15/11 هيأت عالي جذب اعضای هيأت علمي با عنوان »فرایند انصراف یا تغییر اولویت انتخاب متقاضیان عضویت در هیأت علمی مؤسسات» لازم به ذکر است هیأتهای مرکزی جذب وزارتين علوم، تحقيقات و فناوری و بهداشت، درمان و آموزش پزشکي صرفا برای یک بار پرونده متقاضيان عضویت در هيأت علمي را بررسي مي نمایند و کليه امور مربوط به تکميل پرونده و یا تغيير اولویتها پيش از تأیيد نهایي هيأتهای مرکزی امکان پذیر است.

## **مراجع و مراحل رسيدگي به شکایات**

ماده 7 : هيأت اجرایي اولين مرجع رسيدگي به صالحيت داوطلب استخدام و سایر موارد مذکور در ماده 1 این دستورالعمل ميباشد.

ماده 8 : مهلت مقرر جهت اعتراض به رأی صادره بدوی، تجدید نظر اول و یا تجدید نظر دوم به مدت دو ماه از زمان ابالغ رأی ميباشد.

تبصره : مالک زمان ابالغ آراء به داوطلبان با شرایط ذیل خواهد بود:

الف: از طریق شبکههای اطلاعرسانی ( حداقل یک بار با شرط اعلام قبلی زمان نتیجه به کلیه داوطلبان)

ب: تاریخ ابلاغ رأی به شاکی توسط هیأت اجرای یا هیأت مرکزی

ماده 1 : داوطلباني که در مرحله بدوی بررسي توسط هيأتهای اجرایي واجد شرایط عمومي یا انتخاب اصلح تشخيص داده نشوند ميتوانند در مهلت مقرر کتبا به رأی صادره اعتراض نموده و تقاضای تجدید نظر نمایند. در این مرحله هيأت اجرایي نسبت به بررسي و صدور رأی مجدد در مهلت مقرر امدام مينمایند.

ماده :11 چنانچه در مرحله تجدید نظر اول، رأی بدوی مبني بر عدم احراز ضوابط عمومي یا انتخاب اصلح تأیيد شود و داوطلب نسبت به آن اعتراض داشته باشد، ميتواند اعتراض خود را کتبا در مهلت مقرر به هيأت مرکزی ارائه نماید. در مرحله دوم تجدید نظر، هيأت مرکزی نسبت به بررسي و صدور رأی مجدد امدام مينماید.

ماده 11 : مدت زمان رسيدگي به شکایات و اعالم نظر در هيأتهای اجرایي و مرکزی دو ماه خواهد بود.

ماده :11 هيأتهای اجرایي ومرکزی موظفند ضمن ابالغ رأی صادره بدوی، تجدید نظر اول یا دوم به داوطلب، مابل تجدید نظر بودن، مرجع تجدید نظر کننده بعدی و مهلت مانوني جهت اعتراض به رأی را ذکر نمایند.

ماده :13 داوطلب ميتواند فقط یک بار در مرحله اول از هيأت اجرایي و یک بار در مرحله دوم از هيأت مرکزی تقاضای تجدید نظر نماید شکایت بيش از یک بار در هر یک از مراجع مذکور مجاز نميباشد.

تبصره : عدم پذیرش در یک مقطع مانع از شرکت در مقاطع دیگر نخواهد بود. در صورت شرکت مجدد داوطلب، احراز صلاحيت بر مبنای وضعيت فعلي فرد ميباشد. ( عدم احراز صلاحيت قبلي ملاک عمل نميباشد) شکايت برابر مقررات مابل رسيدگي ميباشد.

ماده ١٤: هيچ مقام اداری ودولتي نمي تواند آراء هيأتهای مرکزی یا هيأتهای اجرایی را تغيير دهد و یا از اجرای آن جلوگيری کند مگر در مواردی که هيأت عالي آن را ابطال و یا تصميم دیگری اتخاذ نماید.

ماده ۱۵: در صورتی که داوطلب نسبت به رأی صادره از سوی هیأت مرکزی معترض باشد پس از ابلاغ رأی ميتواند در مهلت مقرر اعتراض خود را کتباً به هيأت عالي ارائه نموده و تقاضای بررسي مجدد از آن هيأت نماید.

تبصره : شکایت داوطلب به هيأت عالي جذب در صورتي مابل رسيدگي خواهد بود که مراحل تجدید نظر اول و دوم طي شده باشد. این ماده نامض ماده 16 که به معنای مبسوط اليد بودن هيأت عالي است نميباشد.

ماده :16 عالوه بر مراجع مقرر در این آیيننامه هيأت عالي ميتواند به عنوان عاليترین مرجع نسبت به آراء صادره در هر مرحله رسيدگي و صدور رأی نموده نظر هيأت عالي در هر مرحله مطعي و هزماهجرا ميباشد.

## **نحوه رسيدگي به شکایات**

ماده :17 مبنای رسيدگي به شکایات و تجدید نظر آرای هيأتهای اجرایي و مرکزی عبارتند از: اعتراض کتبي ذینفع ( یا نماینده قانونی وی) و یا تشخیص و دستور هیأت عالی

ماده ١٨: در شکوائيه کتبي شاکي جهت درخواست تجدید نظر باید نکات زیر قید شود:

 نام ونام خانوادگي، شماره شناسنامه، شماره ملي و امضاء نشاني محل کار و سکونت، شماره تلفن تماس و آدرس اینترنتي ارائه جهات، دهیل یا مستندات اعتراض با درج رأی یا آراء صادره در شکوائيه

ماده :11 هيأتهای اجرایي، مرکزی و عالي موظفند پس از دریافت اعتراض شاکي و ثبت در صورت مراجعه حضوری رسید آن را به وی تحویل دهند. تاریخ وصول اعتراض مبنای آغاز تجدید نظر خواهد بود.

تبصره: شکایتي مابل رسيدگي است که توسط داوطلب و یا نماینده مانوني وی امضاء و در مهلت مقرر تحویل مرجع رسيدگي کننده شود.

ماده :11 در تجدید نظر اول دو نفر نماینده از هيأت مرکزی جایگزین دو نفر، از موضوع بند 3 ماده 6 مصوبه اهداف و وظایف ميگردند. در این جلسه دفاعيات کتبي داوطلب مورد بررسي مرار گرفته و نسبت به صدور رأی اقدام خواهد شد.

ماده :11 در تجدید نظر دوم که در هيأت مرکزی انجام خواهد شد پس از مالحظه پرونده و نيز در صورت درخواست داوطلب پس از استماع دفاعيات حضوری وی مجددا نسبت به صدور رأی امدام خواهد شد.

ماده :11 مراجع رسيدگي کننده در تجدید نظر اول و دوم در صورتيکه موارد موجود در پرونده داوطلب را مکفي و متقن برای صدور رأی تشخيص ندهند موظفند نسبت به بررسيهای مجدد اطمينان آور توسط بررسيکنندگان جدید اقدام نموده و با توجه به دلایل و مستندات شاکی همه جوانب امر را بررسی و اعلام نظر نمایند.

ماده ٢٣: مکاتبات در خصوص رسيدگي به پرونده شاکيان با هيأت عالي از طريق هيأتهای مرکزی صورت ميپذیرد.

ماده :14 هيأتهای اجرایي و هيأتهای مرکزی موظفند در صورت درخواست کتبي داوطلب نتيجه رسيدگي به شکایات را به طور کلي، محرمانه و کتبي به وی اعالم نمایند. 

ماده ٢٥: دبيران هيأتهای اجرایی مسئول اجرای تصميمات و ابلاغ آراء و احکام صادره ميباشند. همچنين در مرحله دوم تجدید نظر انجام این امور به عهده دبير هيأت مرکزی ميباشد.

ماده ٢٦: کليه اطلاعات به دست آمده در مراحل جذب در پرونده متقاضي محرمانه بوده و افشای آن مجاز نميباشد. در صورت افشای موارد با متخلفين طبق مقررات مربوطه مضایي و یاتخلفاتي برخورد خواهد شد.

ماده ٢٧: هيچ یک از اعضای هيأتهای مرکزی، هيأتهای اجرایی، محققین، مصاحبهگران و بررسی کنندگان را نميتوان در ارتباط با وظایفي که طبق مقررات و ضوابط برای جمعآوری اطالعات، مدارک و همچنين صدور رأی دارند تحت تعقيب مضایي مرار داد.

تبصره: در صورتي که هر یک از افراد فوق مرتکب جرایم عمومي یا تخلفات اداری گردند، پرونده آنان حسب مورد توسط هيأت عالي یا هيأتهای مرکزی به مراجع مضایي، هيأتهای رسيدگي به تخلفات اداری و یا سایر مراجع ذیربط ارجاع خواهد شد.

#### **نکات مهم در ثبت نام فراخوان**

- با توجه به آنکه ثبت نام در فراخوان دارای هزینه مي باشد هزم به ذکر در صورت اطمينان از اعالم رشته و تطابق شرایط سپس واریز وجه انجام شود در صورت واریز وجه به هيج عنوان وجه پرداخت شده عودات داده نخواهد شد بنابراین هزم است متقاضيان این را مد نظر داشته باشند.
- ثبت نام در فراخوان به معني دعوت به مصاحبه علمي نمي باشد دانشگاه ها پس از دریافت رزومه ها، آن ها را بررسي مي کنند و در صورتي که رزومه دریافتي مورد تأیيد دانشگاه باشد متقاضي به مصاحبه دعوت خواهد شد و در صورتي که رزومه دریافتي مورد تأیید قرار نگیرد عدم تأیید خورد به معني این است که به مصاحبه دعوت نخواهد شد و رزومه این متقاضي مورد تأیيد دانشگاه نبوده است.
- در انتخاب اولویت رشته دمت مورد نظر شود و رشته انتخاب شود که متناسب با شرایط متقاضي باشد و چناچه متقاضي رشته را در اولویت خود انتخاب کند که شرایط آن را نداشته باشد در بررسي رزومه حذف خواهد شد.
- برای تعيين اولویت ها باید متقاضي به مدرک و نوع جنسيت و شرایط موجود در اعالم نياز دمت نموده و اولویت انتخابي باید با رشته و گرایش متقاضي باید همخواني داشته باشد.
- شایسته است که متقاضيان مبل از تکميل اطالعات خود از مسمت اعالم نياز دانشگاهها اولویت های مد نظر را که در انتخاب آنها رشته و گرایش خود را لحاظ کرده اند مشاهده و یادداشت نمایند تا بعد از واریز وجه آنها را در مسمت اولویت ها انتخاب کنند.
- ثبت نام در فراخوان منحصرا به صورت اینترنتي و از طریق سایت مرکز جذب اعصای هيأت علمي به نشاني: <u>www.mjazb.ir مي</u> باشد کليه متقاضيان ضرورت دارد که در مهلت در نظر گرفته شده و پس از مطالعه دقیق شرایط و ضوابط ( در صورت دارا بودن شرایط) و فراهم نمودن مدارک و اطلاعات مورد نياز نسبت به ثبت نام در فراخوان اقدام کنند.
- هزم به ذکر است رزومه های دریافتي توسط خود دانشگاه مورد بررسي مرار مي گيرد بنابراین برای هر گونه پيگيری، متقاضيان هزم است صرفا به دانشگاهي که در اولویت خود انتخاب مي کنند مراجعه کنند.

## **معرفي سامانه جامع جذب اعضای هيأت علمي**

به منظور اجتناب از عملکرد جزیرهای و مستقل در جذب اعضای هيات علمي و نيز بي اطالعي داوطلبان از روند رسيدگي به پروندهی خود، مقرر شد نرم افزار جامعي که بتواند تمامي فرآیندها از آغاز تا پایان را پوشش دهد در سه ماههی چهارم سال ۹۳ در دستور کار مرکز قرار گیرد. این سامانه اکنون به همّت متخصصان بهرهبرداری گشته و از چند زیر سيستم اصلي به شرح زیر تشکيل شده است:

- .1 اعالم نياز دانشگاهها
- .1 ثبت تقاضای متقاضيان
- .3 بررسي محتوای پروندهها در هيأت اجرایي جذب و گروههای توانمندی علمي و صالحيت عمومي
	- .4 کنترل پروندهها در هيأت مرکزی جذب و تطبيق رعایت آئين نامهها
		- در ادامه هر یک از این زیر سيستمها به شکل مجزا تشریح شده است.

**اعالم نیاز دانشگاه ها**

اعالم نياز دانشگاهها و تخصيص سهميه به دانشگاهها در این سامانه کامال هوشمند بوده و بر اساس سهميهی اختصاص داده شده به دانشگاه از سوی دفتر نظارت و ارزیابی وزارت علوم میباشد. در ضمن نحوهی اختصاص سهميه از طرف دفتر نظارت بر اساس اطلاعاتي (مانند آمايش سرزميني و نقشه جامع علمي کشور) که سامانه در اختيار آن دفتر مرار ميدهد ميباشد.

**ثبت رزومه متقاضیان و اطالع رسانی مرحلهاي به متقاضی**

این بخش شامل فراخوان جذب پيماني، بورس، طرح سربازی و همچنين ارسال درخواست متقاضيان تبدیل وضعيت ميباشد. در این مسمت سعي شده تا سامانه از امکانات نهادهایي مانند بنياد ملي نخبگان، بنياد شهيد و امور ایثارگران و تأیيدیه مدرک تحصيلي جهت استعالم خود اظهاری افراد شرکت کننده در فراخوان، بهرهمند گردد. از دیگر امکانات این بخش غربالگری و معرفي متقاضيان بر اساس شاخصهای اعالم نياز و شرایط اختصاصي دانشگاهها ميباشد. در ضمن متقاضيان جذب با مراجعه به این سامانه مي توانند روند پيشرفت پروندهی خود را پيگيری نمایند. به عبارتي این بخش پل ارتباطي بين متقاضي و هيأت اجرایي مرکز جذب ميباشد.

## **فرایند هيأت اجرایي دانشگاهها**

این بخش شامل فرایند داخلي و امکانات هيأت اجرایي جذب دانشگاه بوده که از آن جمله ميتوان به موارد زیر اشاره کرد:

.1زمانبندی جلسات کارگروههای علمي و عمومي هيأت اجرایي جذب

.1 معرفي اعضای کارگروه .3 امضای دیجيتال صورت جلسات کارگروههای علمي و عمومي هيأت اجرایي جذب .4 اعالم نتيجه به متقاضي و مرکز جذب .5 امکان تعریف امضای دیجيتال برای اعضای هيأت اجرایي پس از گذر از فرایند صدور احکام هيأت اجرایي توسط مرکز جذب .6 ارسال پرونده الکترونيک و کامل به مرکز جذب برای ادامه فرآیند .7 امکان گزارشگيری و بررسي عملکرد هيأتهای اجرایي جذب دانشگاه ها .8 امکان امتيازبندی هيأتهای اجرایي بر اساس ضوابط.

# **روند پيگيری پرونده و طرح در جلسات هيأت مركزی**

این بخش شامل فرایند داخلي مرکز جذب اعضای هيأت علمي بوده که موارد زیر را پوشش مي دهد: .1 ثبت دبيرخانه -1 بررسي کارشناسي پرونده های جذب پيماني -3 بررسي کارشناسي پرونده های تبدیل وضعيت -4 طرح در هيأت مرکزی و ابالغ رأی

# **راهنمای ثبت نام در فراخوان**

#### **ایجاد حساب كاربری**

اولين مرحله پس از ورود به سایت <u>www.mjazb.ir.</u>ایجاد حساب کاربری می باشد متقاضیان که هنوز در سامانه ثبت نام اوليه را انجام ندادهاند، هزم است ابتدا حسای کاربری تشکيل دهند و برای تشکيل حساب کاربری متقاضيان باید از مسمت "سامانه جامع جذب اعضای هيأت علمي" گزینه **ثبت نام متقاضیان جذب** را باید انتخاب کنند.

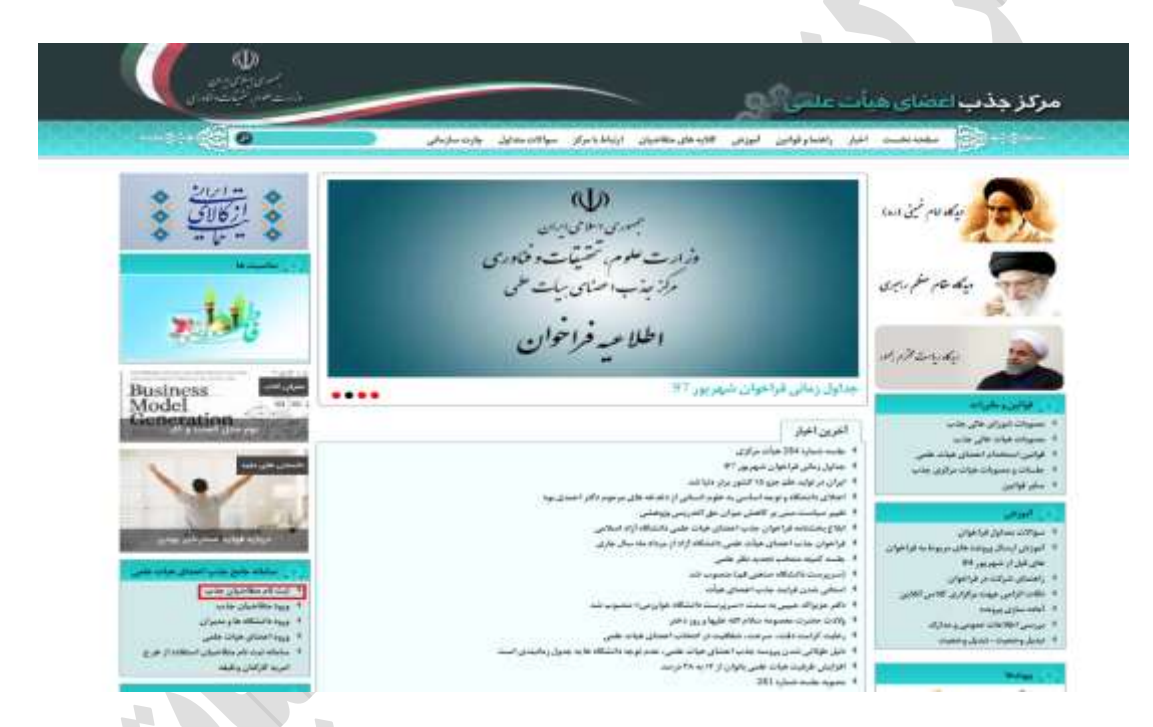

و هم چنين در قسمت ورود متقاضيان جذب با کليک بر روی گزينه **ايجاد حساب کاربری** م*ي* توانند در سامانه ثبت نام کنند.

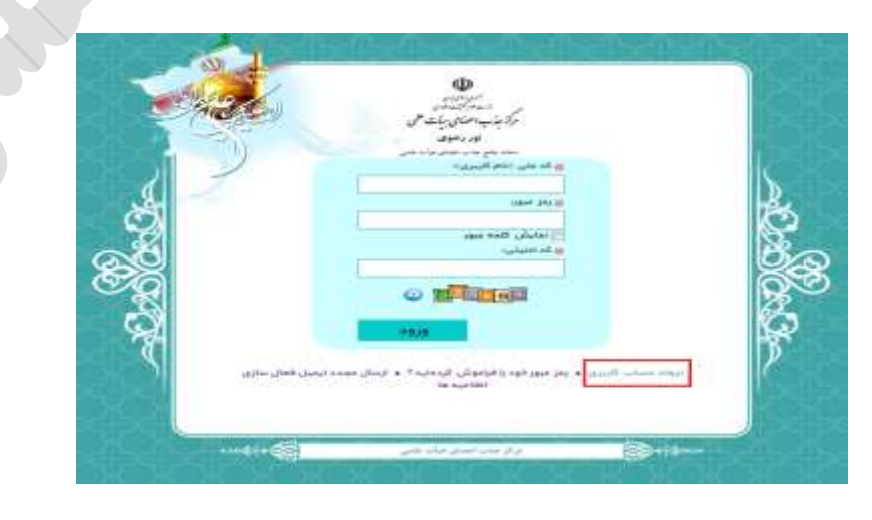

با کليک بر روی پيوند ایجاد حساب کاربری در مسمت پایين صفحه ورود، متقاضي به این صفحه هدایت ميگردد. در این صفحه کاربراني که در سامانه ثبت نام اوليه انجام نداده و فامد حساب کاربری ميباشند، مادرند با تکميل اطالعات نمایش داده شده، حساب کاربری جدید در سامانه ثبت کنند. اطالعات دریافتي از کاربر به شرح زیر مي باشد:

- **کد ملی )نام کاربري(:** در این مسمت هزم است متقاضي کد ملي خود را با دمت وارد نماید چراکه این کد از این پس بعنوان نام کاربری وی به منظور ورود به حساب کاربریاش تلقّي خواهد شد.
- **کلمه عبور:** هزم است متقاضي رمز عبوری را به منظور ورود به حساب کاربریاش در نظر بگيرد. همانطور که در باهی صفحه توضيح داده شده، نام کاربری باید حدامل شامل 8 کاراکتر باشد.
- **تکرار کلمه عبور:** متقاضي به منظور اطمينان از صحيح وارد کردن کلمه عبور، هزم است رمز مربوطه را مجدداً وارد نماید.
	- **نام:** در این مسمت هزم است متقاضي نام خود را به زبان فارسي وارد نماید.
	- **نام خانوادگی:** در این مسمت هزم است متقاضي نام خانوادگي خود را به زبان فارسي وارد نماید.
		- **نام پدر:** در این مسمت هزم است متقاضي نام پدر خود را به زبان فارسي وارد نماید.
- **ایمیل )پست الکترونیک(:** متقاضي آدرس پست الکترونيک فعال خود را جهت هرگونه ارتباط بعدی سامانه با وی وارد ميکند هزم به ذکر است پيام تأیيد حساب کاربری نيز از طریق همين آدرس به متقاضي تحویل داده ميشود.
- **تلفن همراه:** متقاضي در این مسمت شماره تلفن همراه خود را جهت ارتباط صوتي و پيامکي با سامانه وارد مينماید.
- **کد امنیتی:** در انتها نياز است متقاضي کد امنيتي را که در پایين این کادر به شکل تصویری متشکل از چند شکل مربعي حاوی اعداد نمایش داده شده، وارد نماید. در صورت عدم توانایي در خواندن کد امنيتي با کليک بر روی آیکون توليد مجدد که در شکل زیر با پيکان مرمز مشخص شده، کد امنيتي جدید را دریافت نماید.

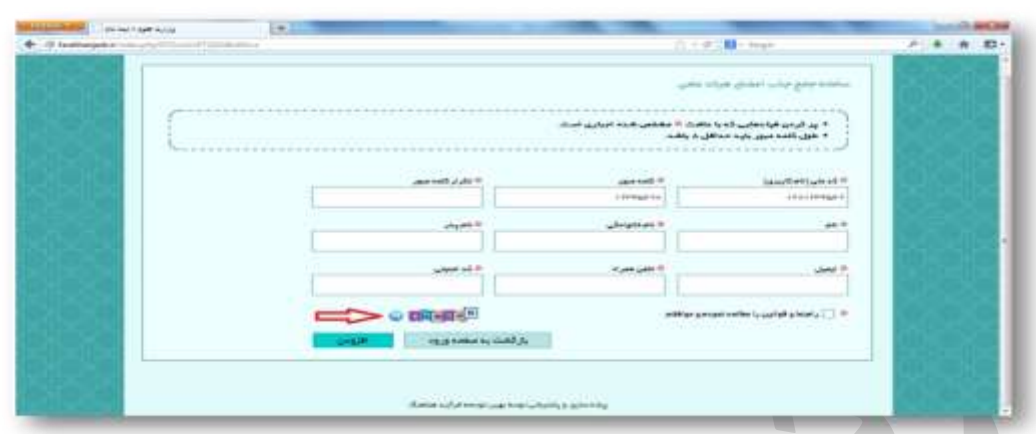

در انتها هزم است کاربر موافقت خویش را در ارتباط با مطالعه راهنما و موانين از طریق تيک زدن عبارت مربوطه در پایين صفحه اعالم دارد.

## **تأیيد**

با کليک بر روی کليد تأیيد در صورت وجود خطا، اطالعات مربوط به آن در کادر باهی صفحه نمایش داده ميشود. بدیهي است در صورت عدم وجود خطا، ایجاد حساب کاربری با موفقيت به پایان خواهد رسيد. در این مرحله پيام تصدیق مطابق آنچه در شکل زیر آمده، جهت اطمينان متقاضي بر روی صفحه نمایان ميگردد. با نمایش این پيام فرد متقاضي هزم است جهت اطمينان سامانه از صحت اطالعات وارده بر روی لينک فعالسازی حساب کاربری که به شکل خودکار به آدرس پست الکترونيک وی ارسال شده کليک نماید تا حساب کاربری وی فعال گردد

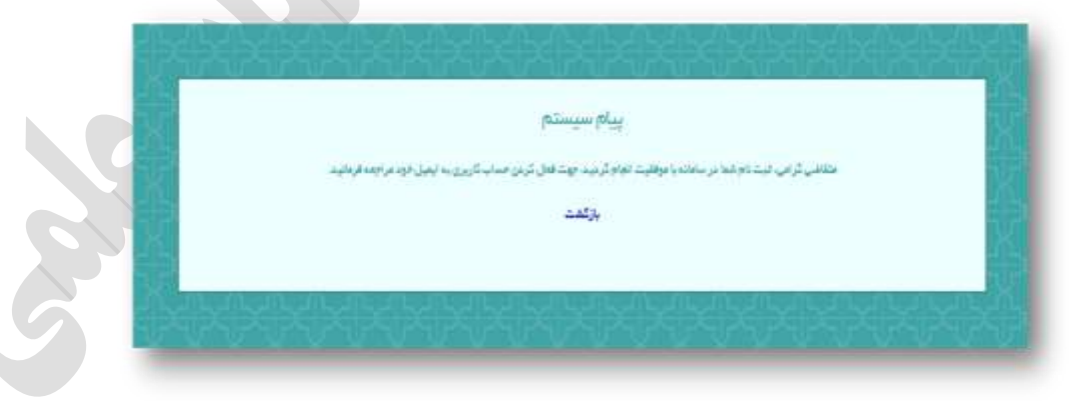

#### **ورود به سامانه**

کاربراني که مبال در سامانه ثبت نام کردهاند از طریق صفحه اصلي با کليک بر روی گزینه **ورود متقاضیان جذب** ميتوانند وارد حساب کاربری خود شوند. اطالعات مورد نياز برای ورود به حساب کاربری به شرح زیر ميباشد:

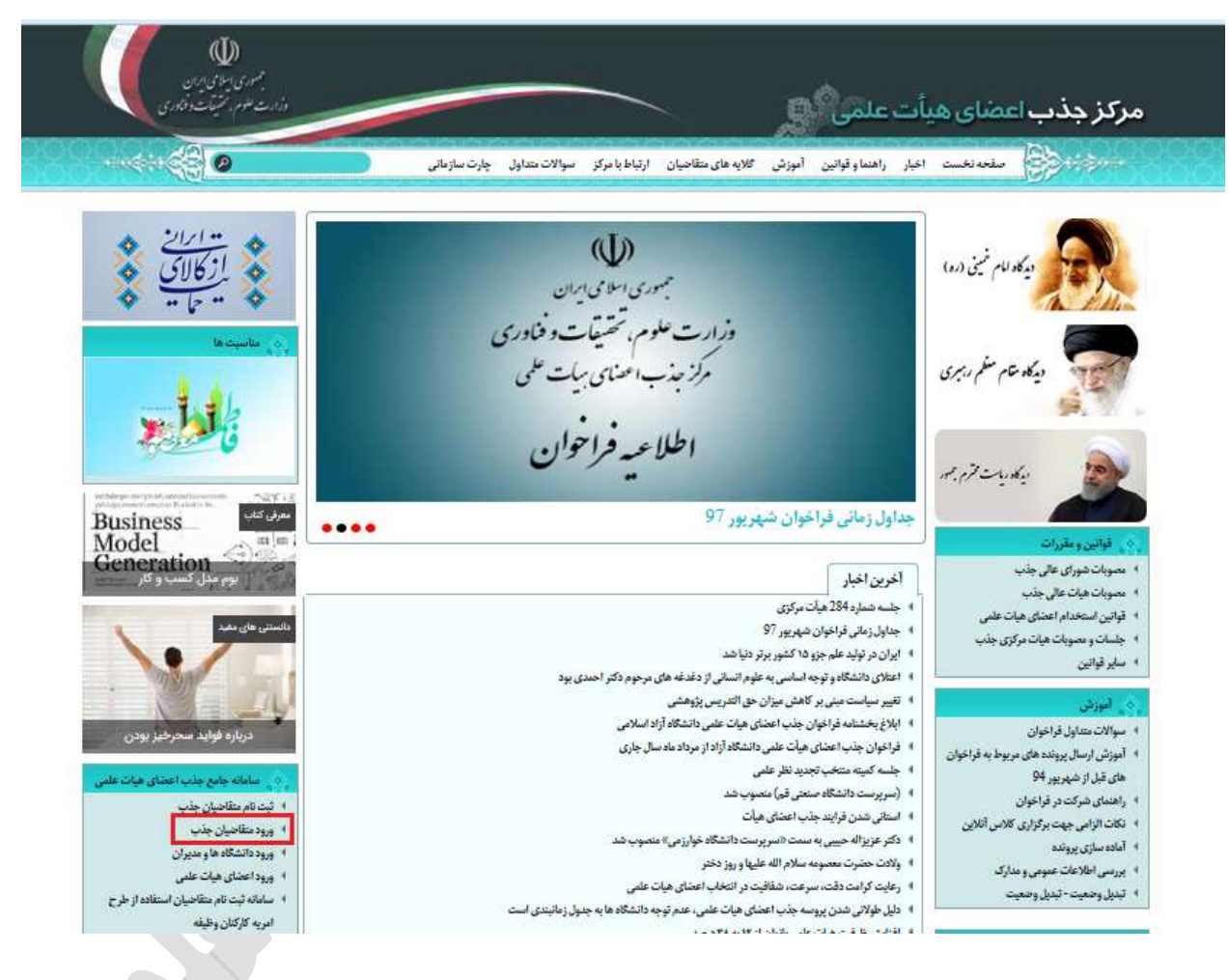

- **کد ملی )نام کاربري(:** در این مسمت کاربر کد ملي خود را، که به هنگام ثبت نام در سامانه ارائه داده، وارد ميکند.
- **رمز عبور:** برای ورود به سامانه کاربر در این مسمت رمزی را که به هنگام ثبت نام در سامانه برای حساب کاربری خود تعریف کرده وارد می نماید. (لازم به ذکر است کاربر در حین وارد کردن این رمز به زبان ورودی صفحه کليد توجه نماید.(
- **کد امنیتی:** در انتها نياز است متقاضي کد امنيتي را که در پایين این کادر به شکل تصویری متشکل از چند شکل مربعي حاوی اعداد نمایش داده شده، وارد نماید. در صورت عدم توانایي

در خواندن کد امنيتي با کليک بر روی آیکون توليد مجدد که در شکل زیر با پيکان مرمز مشخص شده، کد امنيتي جدید را دریافت نماید.

 **ورود:** پس از تکميل اطالعات شرح داده شده کاربر به منظور ورود به حساب کاربری خویش روی کليد **ورود** کليک مينماید.

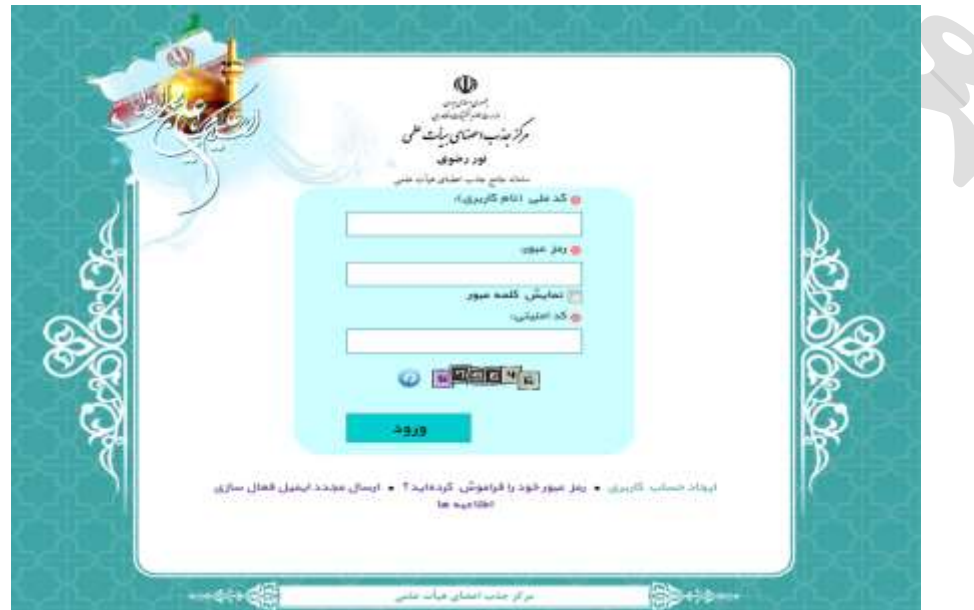

# **بازیابي رمز عبور**

کاربراني که رمز عبور خود را فراموش کنند مي توانند با کليک بر روی گزینه"**رمز عبور خود را فراموش کرده اید**" رمز عبور خود را بازیابي کنند.

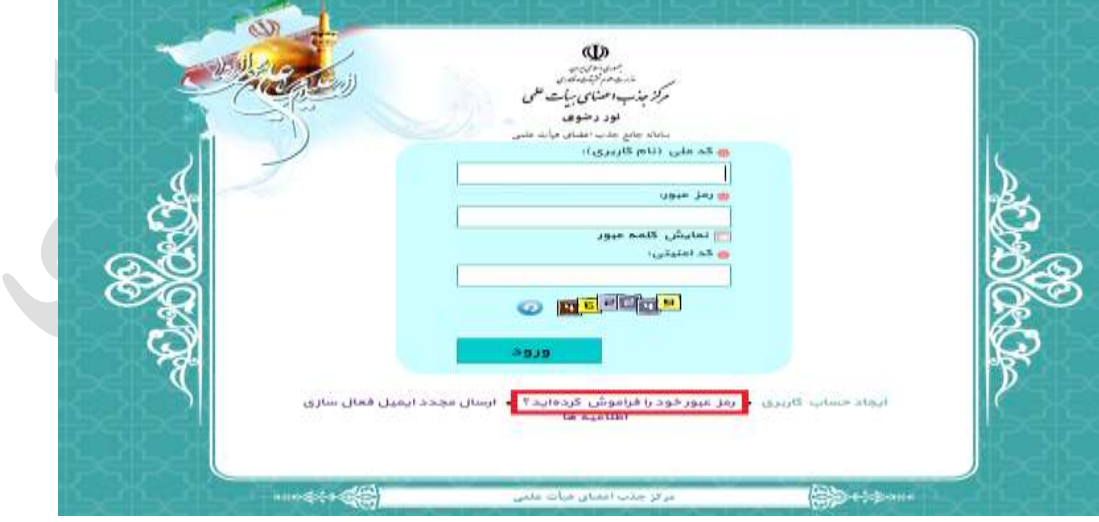

در این صفحه کاربراني که رمز عبور خود را فراموش کردهاند با وارد کردن کد ملي خود مادر خواهند بود که رمز جدیدی از سامانه دریافت نمایند. رمز عبور جدید به پست الکترونيکي اعالم شده کاربر ارسال مي گردد.

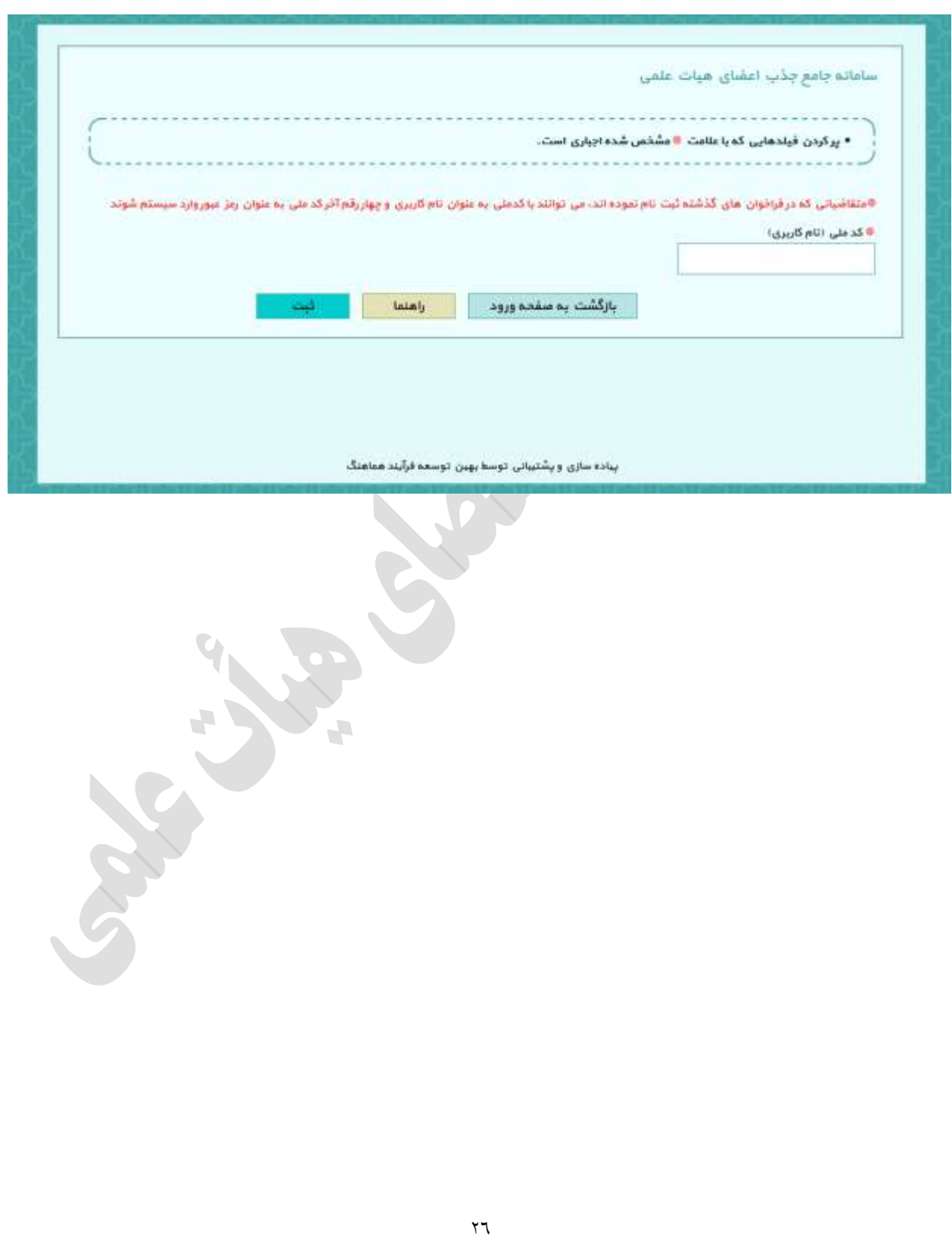

# **صفحه مربوط به متقاضي**

**CONTRACTOR** 

پس از ورود موفقيت آميز متقاضي به سامانه، صفحه جدیدی باز می شود که این صفحه از چهار قسمت ۱– صفحه نخست ۲– رزومه ۳– مرکز پيام ٤– راهنما تشکيل شده است که در ادامه همه اين قسمت ها به تفکيک آموزش داده خواهد شد.

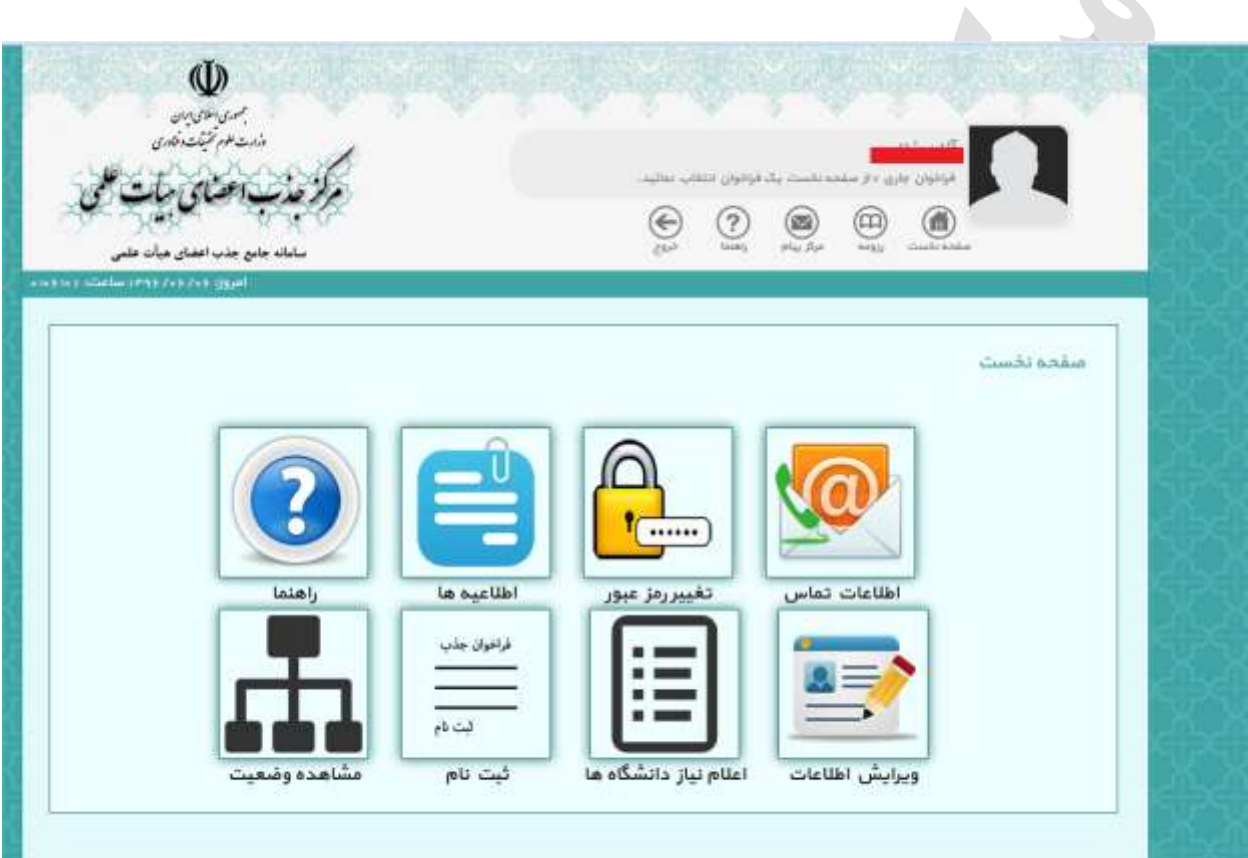

#### **صفحه نخست**

صفحه نخست از هشت قسمت شامل ۱– اطلاعات تماس ۲– تغییر رمز عبور ۳– اطلاعیه ها ٤– راهنما ٥– ویرایش اطلاعات ٦- اعلام نياز دانشگاه ها ٧- ثبت نام ٨- مشاهده وضعيت تشکيل شده است .

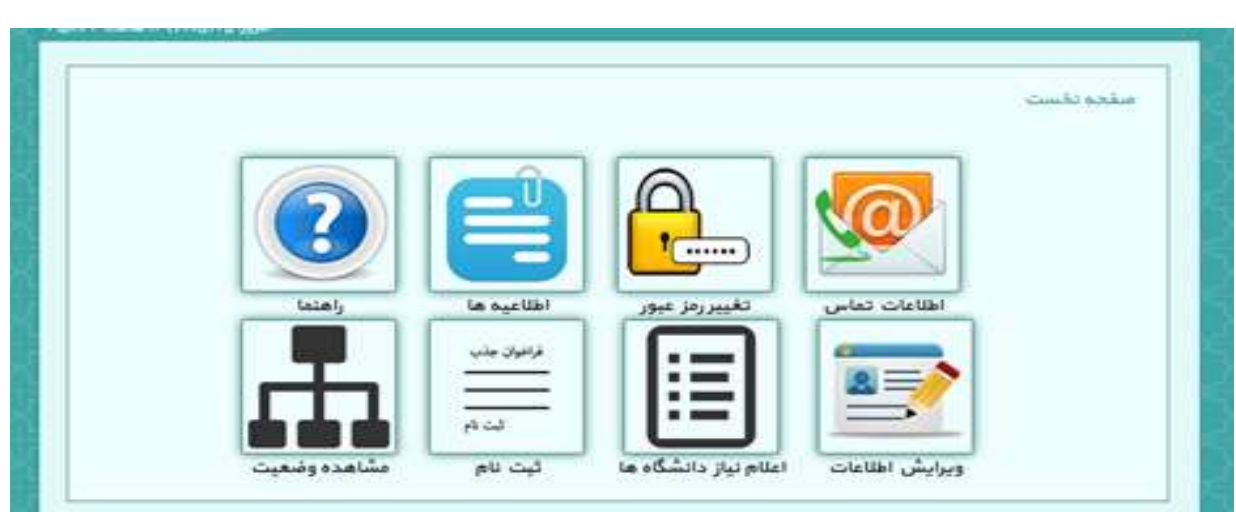

# **اطالعات تماس**

در مسمت اطالعات تماس متقاضي مي تواند شماره تلفن و یا پست الکترونيک خود را ویرایش کند.

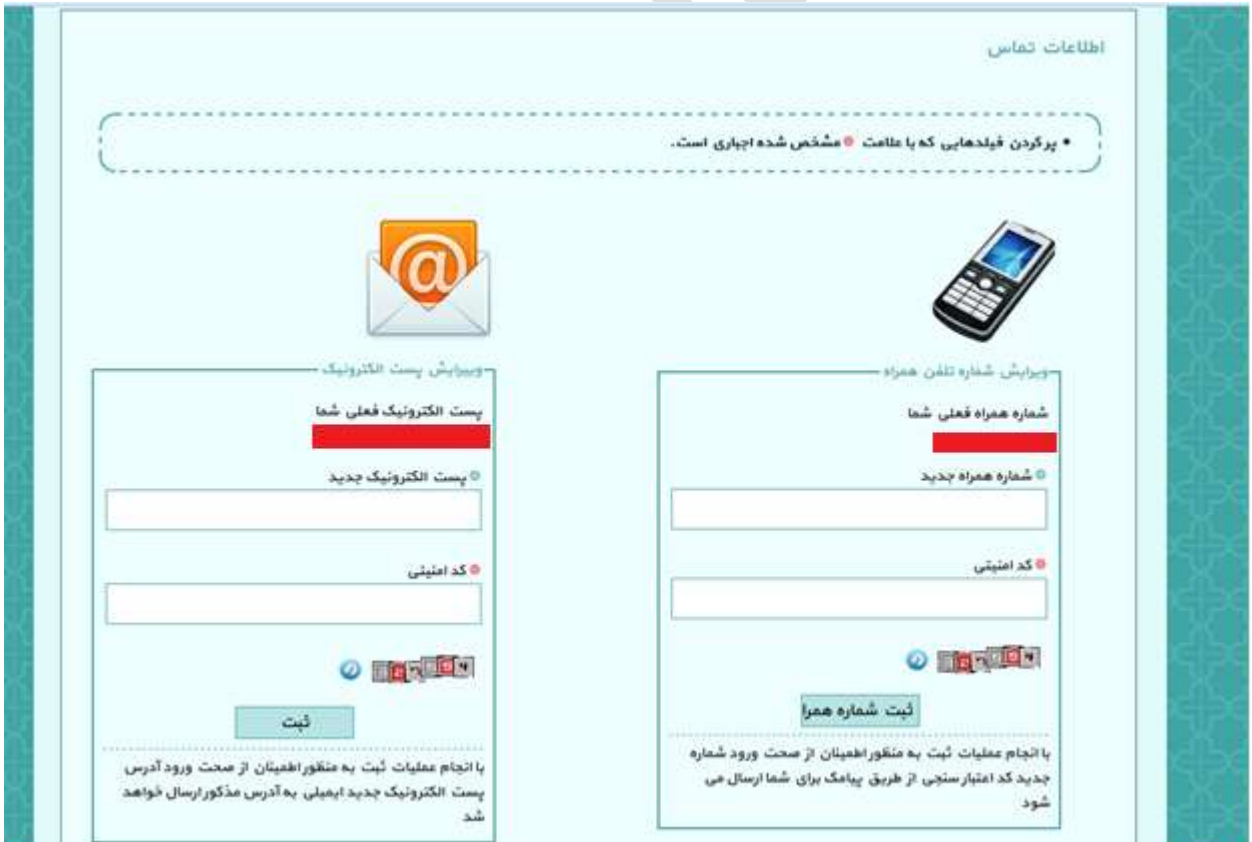

# **تغيير رمز عبور**

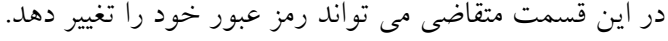

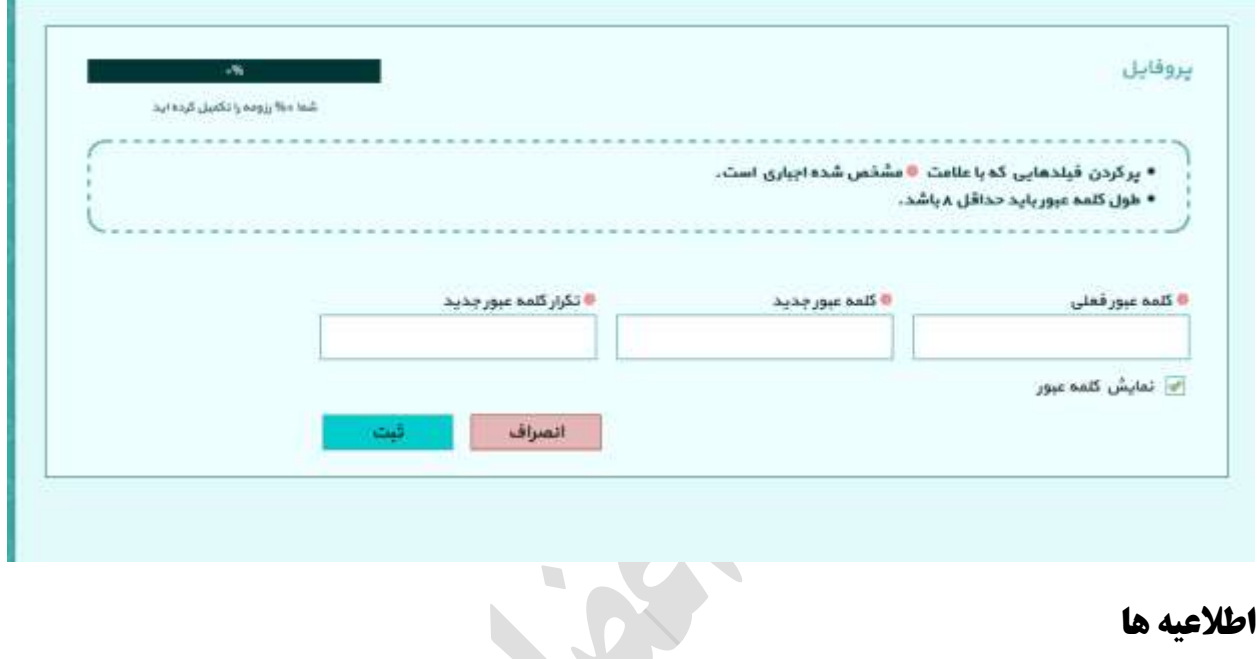

# **اطالعيه ها**

متقاضي مي تواند با کليک بر روی این بخش از آخرین اطالعيه های مرکز باخبر شود.

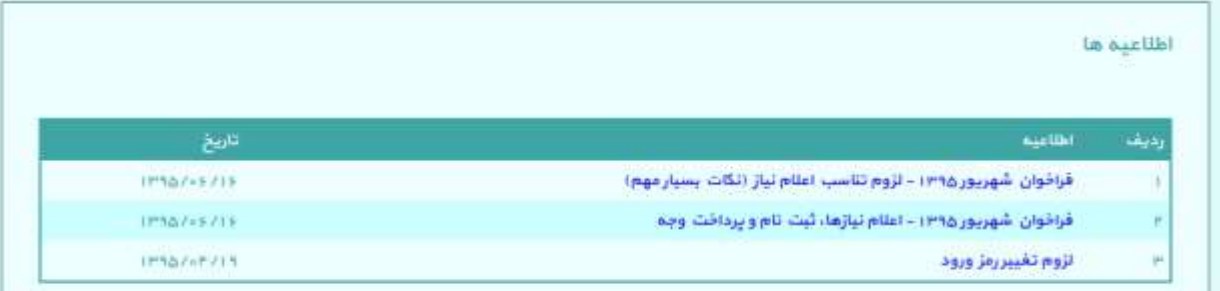

# **راهنمای سامانه**

در این قسمت برای راهنمای هرچه بیشتر متقاضیان فهرستی از راهنمای ثبت نام در فراخوان قرار داده شده است که مابليت جست و جو را نيز دارا مي باشد.

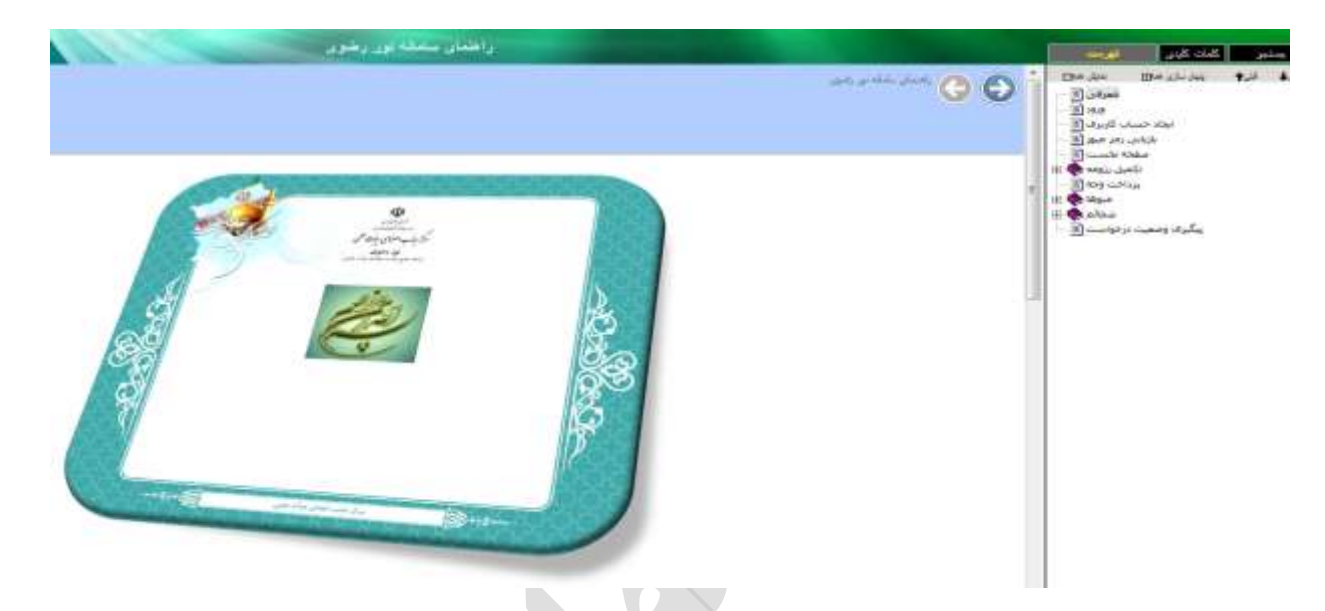

# **مشاهده و ویرایش اطالعات**

در این بخش متقاضيان مي توانند اطالعات خود را به تفکيک فراخوان های شرکت کرده مشاهده و در صورت لزوم اطالعات خود را ویرایش کنند.

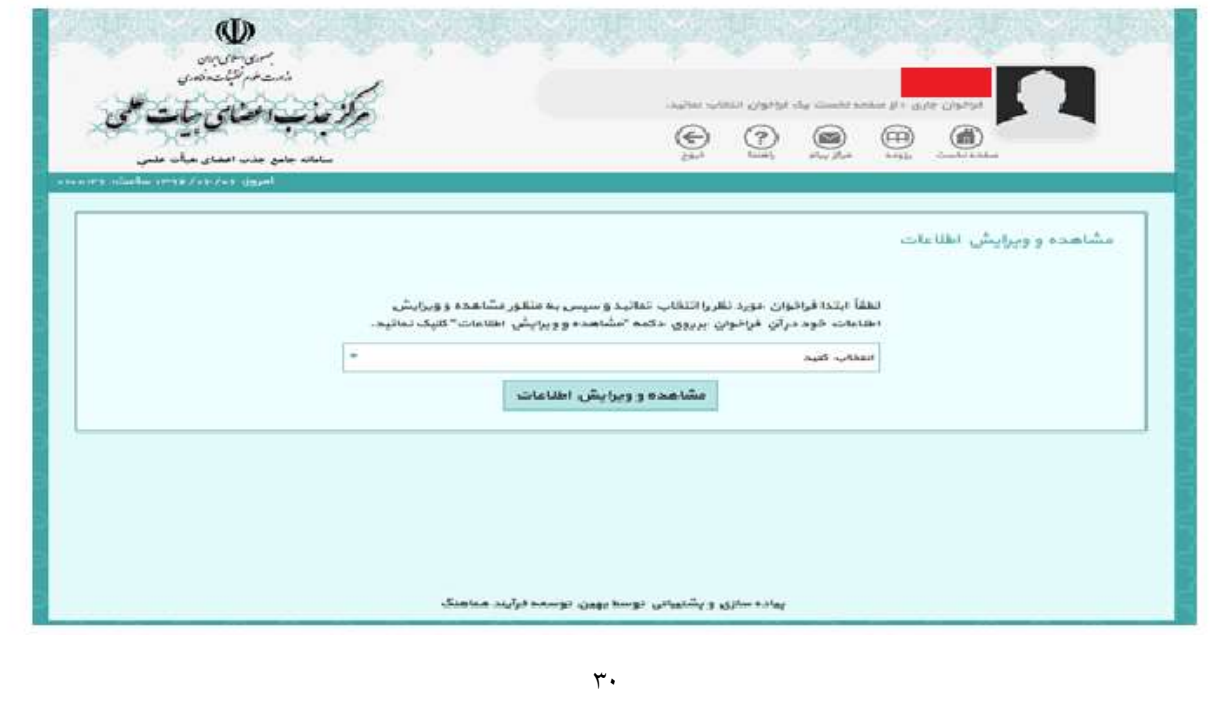

# **اعالم نياز دانشگاه ها**

در این قسمت متقاضی ابتدا با انتخاب فراخوان مورد نظر می تواند اعلام نیاز دانشگاه ها را براساس نوع دانشگاه، استان، نام دانشگاه، نوع تقاضا و رشته مورد نظر جست و جو کند. در صورتي که دانشگاهي در رشته اعالم نياز کند در این مسمت نمایش داده خواهد شد.

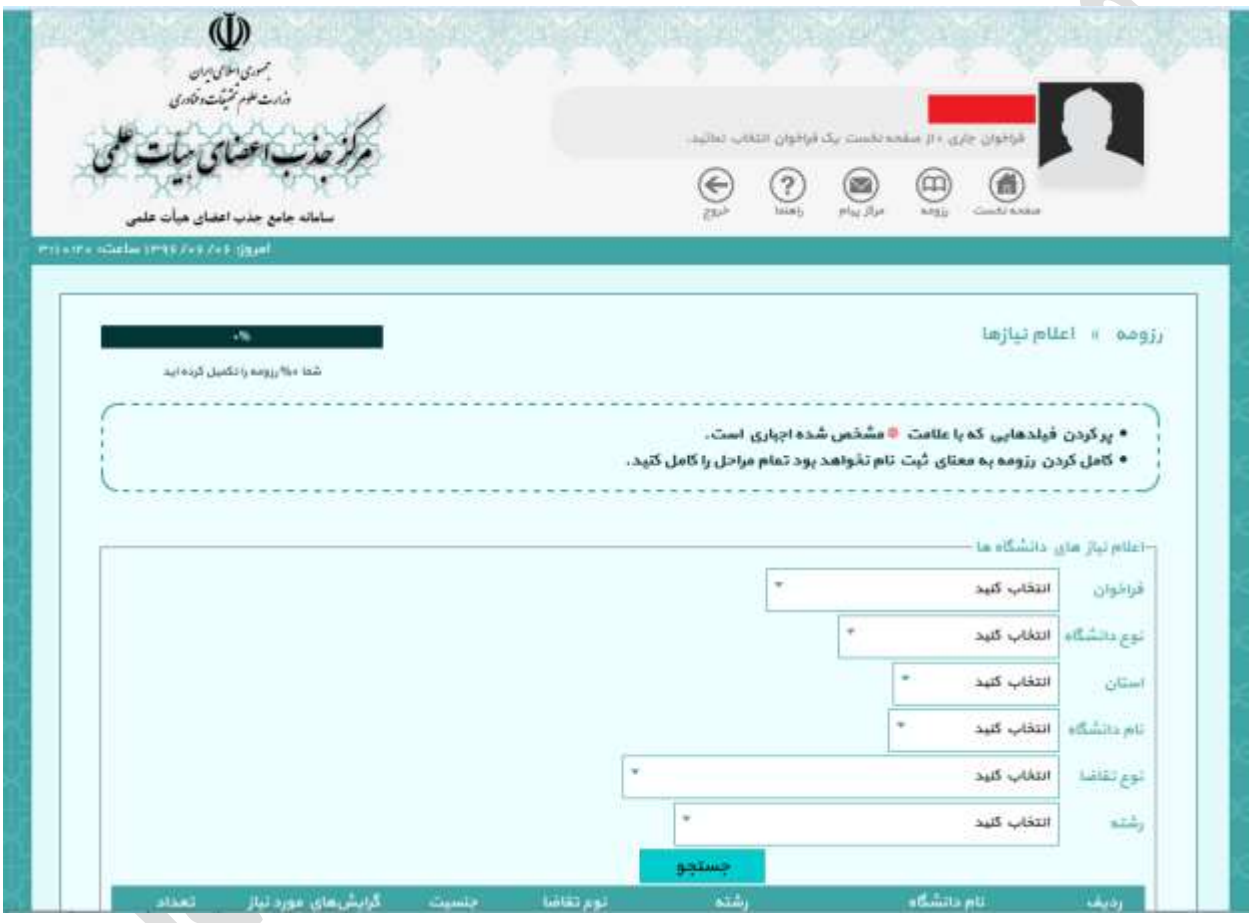

## **ثبت نام**

در این قسمت متقاضی با کلیک بر روی ثبت نام، فراخوان قابل ثبت نام را مشاهده می کند و می تواند نسبت به ثبت نام در آن فراخوان امدام کند.

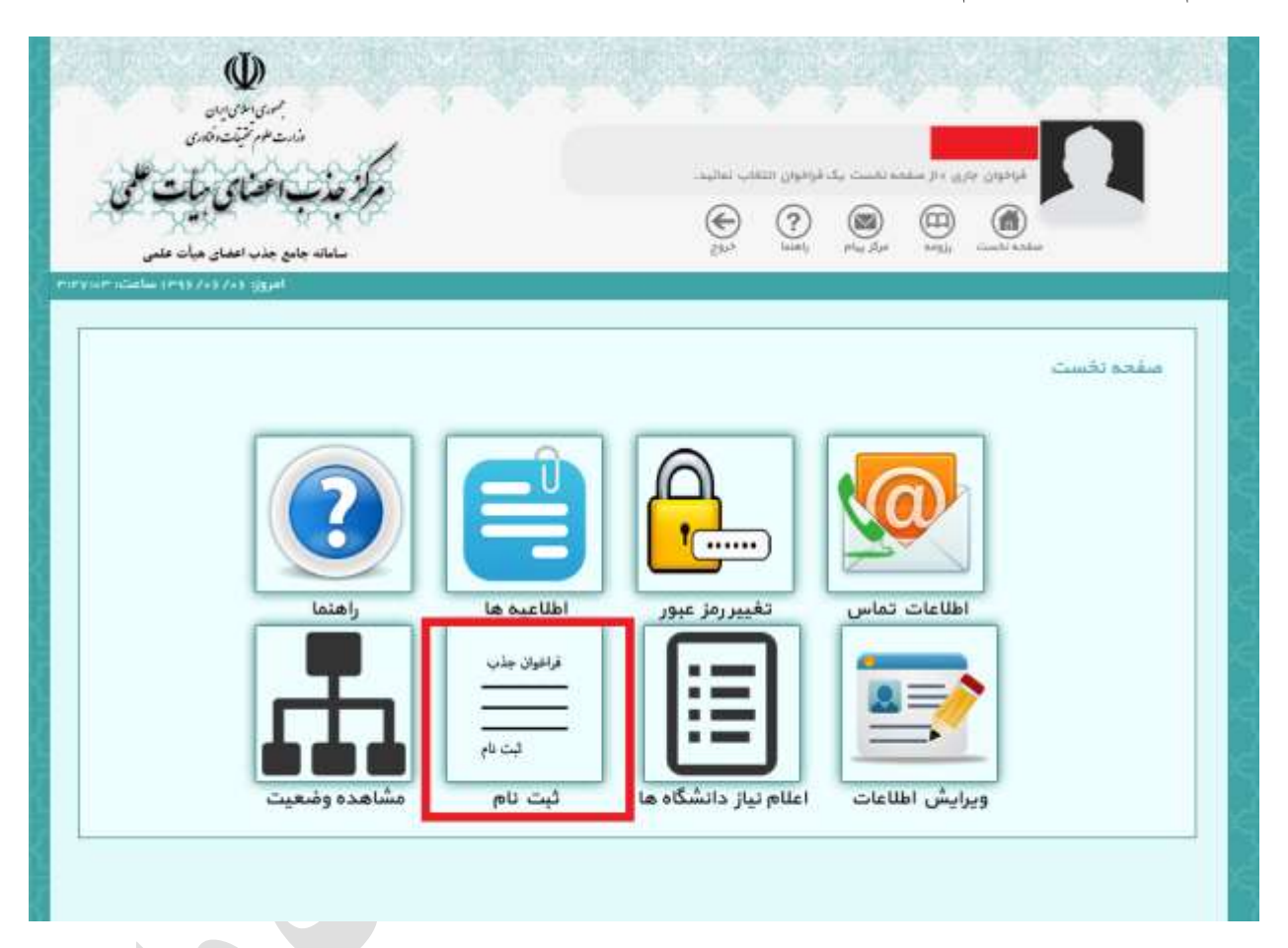

بعد از انتخاب و کليک بر روی گزینه ثبت نام صفحه مورد نظر باز خواهد شد و چارت نمایش دهنده مراحل ثبت نام و جدول فراخوان نمایش داده خواهد شد. این چارت شامل سه بخش ۱) تکمیل رزومه ۲)پرداخت وجه ۳)تعیین اولویت ميباشد. سامانه پيگيری هر سه بخش را به شکل متوالي تا تأیيد نهایي فرایند انجام ميدهد. به منظور ادامه فرآیند ثبت، لازم است متقاضي از جدول فراخوان که خود شامل سه بخش ۱) تعيين وضعيت فعلي ٢)مرحله بعدی 3( نام فراخوان ميباشد، فراخوان فعال را انتخاب و مراحل بعدی را پي بگيرد. لذا با کليک بر روی پيوند فراخوان فعال، متقاضي وارد گام اول فرایند تحت عنوان تکميل رزومه ميگردد .

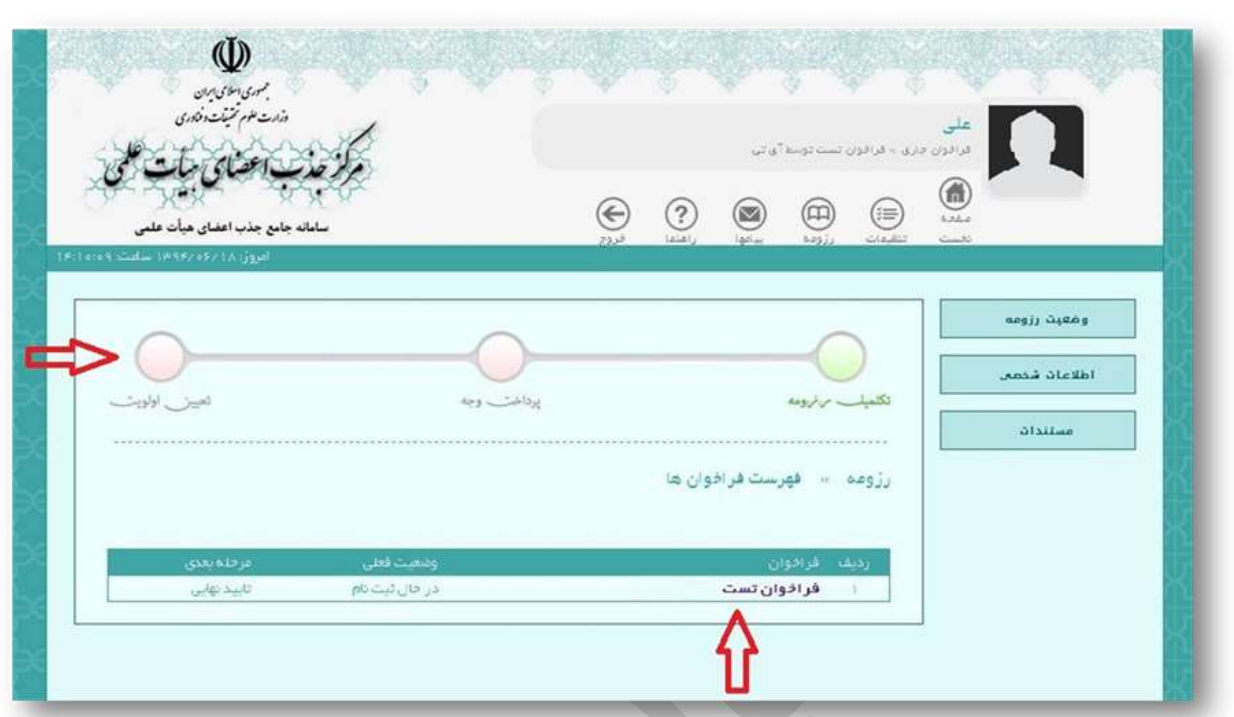

# **تکميل رزومه**

گام اول در ورود اطالعات به سامانه تکميل رزومه است. متقاضي در این صفحه ميتواند با مراجعه به نوارهای وضعيت که در شکل زیر با پيکان مرمز رنگ نشان داده شده است، درصد تکميل فرآیند ثبت را مشاهده نماید.

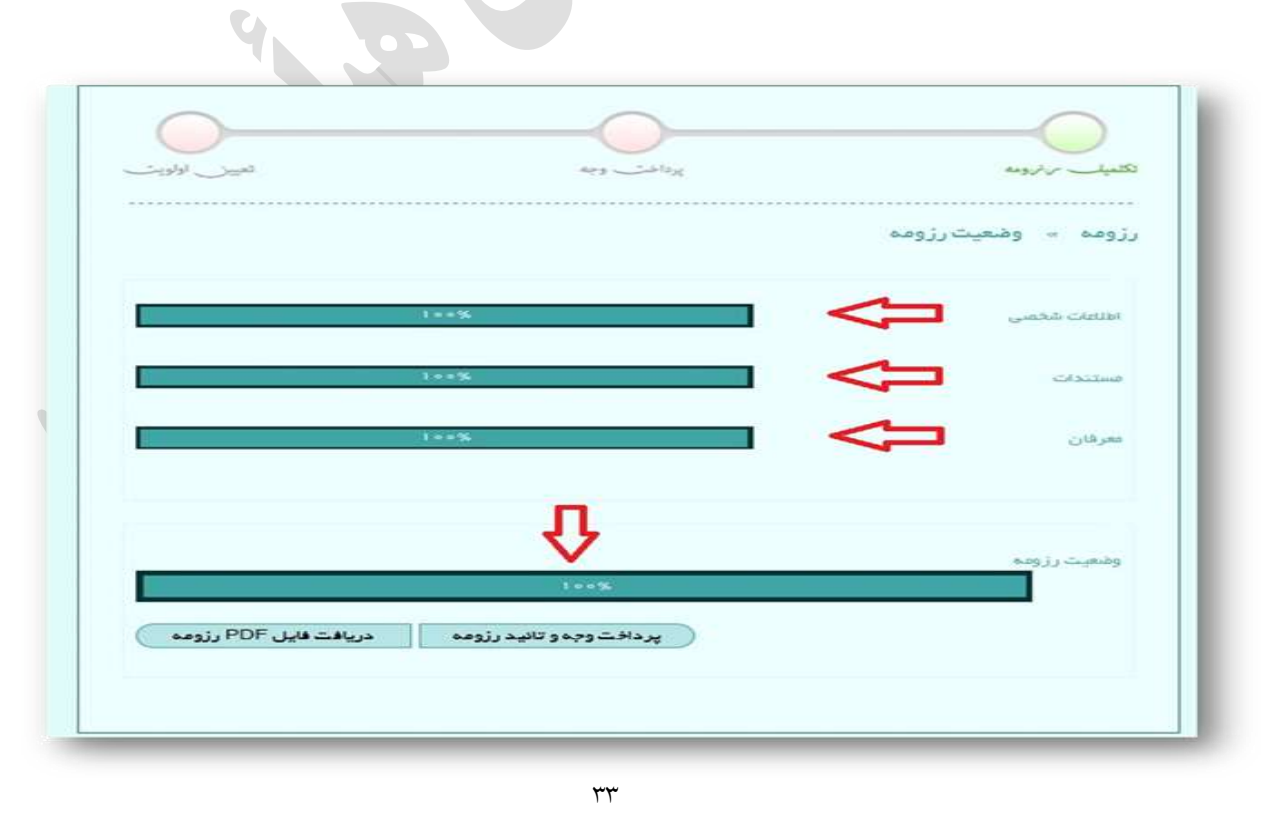

در این بخش کاربر قادر است اطلاعات شخصی خود را که شامل موارد زیر است به طور مجزا تکمیل نماید:

#### **اطالعات هویتي**

در این بخش متقاضي هزم است اطالعات شخصي خود را وارد سامانه نماید. از لحاظ ساختاری ميتوان این بخش را به چهار بخش مجزا که در شکل با کادر مرمز مشخص شده، تقسيم نمود. بخش اول حاوی اطالعات اوليه شامل کد ملي، نام و نام خانوادگي فرد متقاضي ميباشد. این اطالعات پيشتر توسط وی در حين ایجاد حساب کاربری وارد سامانه شده است. بنابراین مابل ویرایش نميباشد. بخش دوم شامل اطالعات تکميلي فرد متقاضي بوده که هزم است کاربر هریک را با دمت تکميل نماید. موارد موجود در این بخش عبارتند از:

- نام پدر
- شماره شناسنامه
	- تابعيت
- آخرین وضعيت تحصيلي
	- جنسيت
	- وضعيت تأهل
- محل تولد با تفکيک کشور/استان/شهر
	- تاریخ تولد
- محل صدور با تفکيک کشور/استان/شهر
	- تاریخ صدور شناسنامه
		- دین
		- مذهب
- وضعيت نظام وظيفه برای متقاضيان ذکور

بخش سوم ویژه خود اظهاری متقاضي در خصو مستندات و سوابق خویش ميباشد. سوابق اشاره شده در نه محور: دانشگاهي، حوزوی، خبرگان، پژوهشي، اجرایي، توانمندی، افتخارات، فرهنگي و اجتماعي و آموزش تنظيم شده است. با انتخاب هرکدام از این مستندات زیرمنوی مربوطه به ستون سمت راست صفحه در ذیل دکمه مستندات اضافه شده و کاربر مادر است با مراجعه به آن اظهارات خود را وارد نماید. بخش چهارم به منظور بارگذاری تصاویر پرسنلي، شناسنامه و کارت ملي کاربر در نظر گرفته شده است. محدودیت سایز و حجم فایل به شکل راهنما در این صفحه آمده است. بارگذاری تصاویر با کليک بر روی عالمت سبز رنگ در بالای کادر تصویر که در شکل با پیکان قرمز نشان داده شده، انجام میپذیرد.

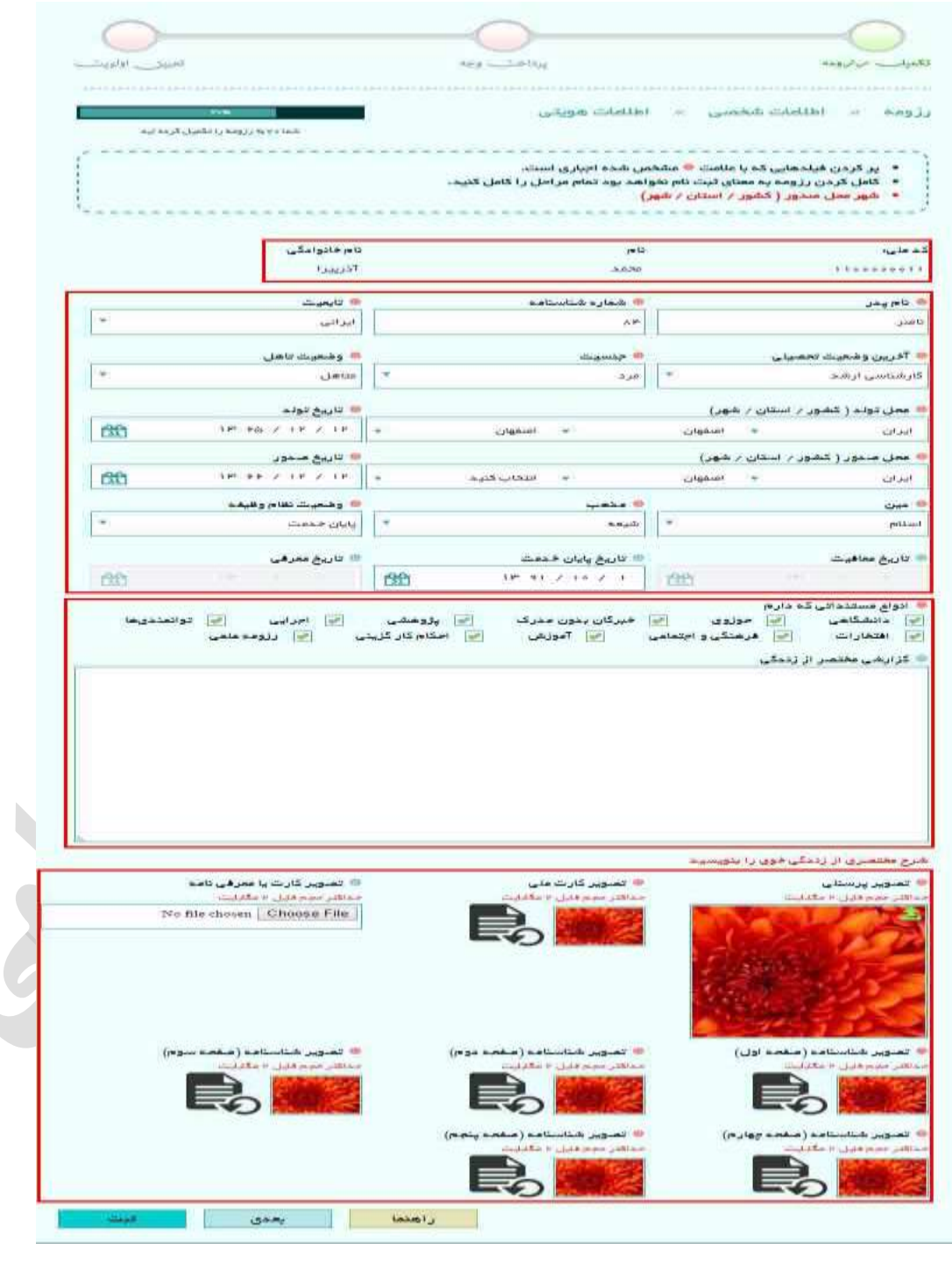
در پایان پس از اطمينان از صحت اطالعات وارده مي توان با کليک بر روی دکمه تأیيد تمام موارد فوق را به سامانه وارد نمود. لازم به ذکر است این اطلاعات پس از تأیید قابل ویرایش مجدد است. در صورت عدم موفقیت در تأیید اطلاعات، مرجع بروز خطا در کادر بالای صفحه با رنگ قرمز مشخص میشود.

#### **اطالعات تماس**

در این صفحه کاربر اطالعات تماس اعم از شماره تماس ضروری، شماره همراه، آدرس پست الکترونيکي و نشاني خود را، وارد مينماید. به منظور حصول اطمينان سامانه از صحت شماره همراه کاربر و نيز جلوگيری از خطای سهوی در ثبت شماره تماس ناصحيح، هزم است کد معتبرسازی که پيشتر هنگام ایجاد حساب کاربری به شماره همراه متقاضي پيامک شده است، در سامانه ثبت گردد. در صورت عدم دریافت این کد ميتوان با کليک بر روی عبارت «اینجا» در توضیحات (مطابق شکل زیر)، درخواست ارسال مجدد کد نمود. همچنین به منظور ثبت نشانی لازم است متقاضي، آدرس محل سکونت فعلي خود را در بخش پایین صفحه با جزئیات تاریخ سکونت، آدرس، تلفن و کد پستي وارد نماید.

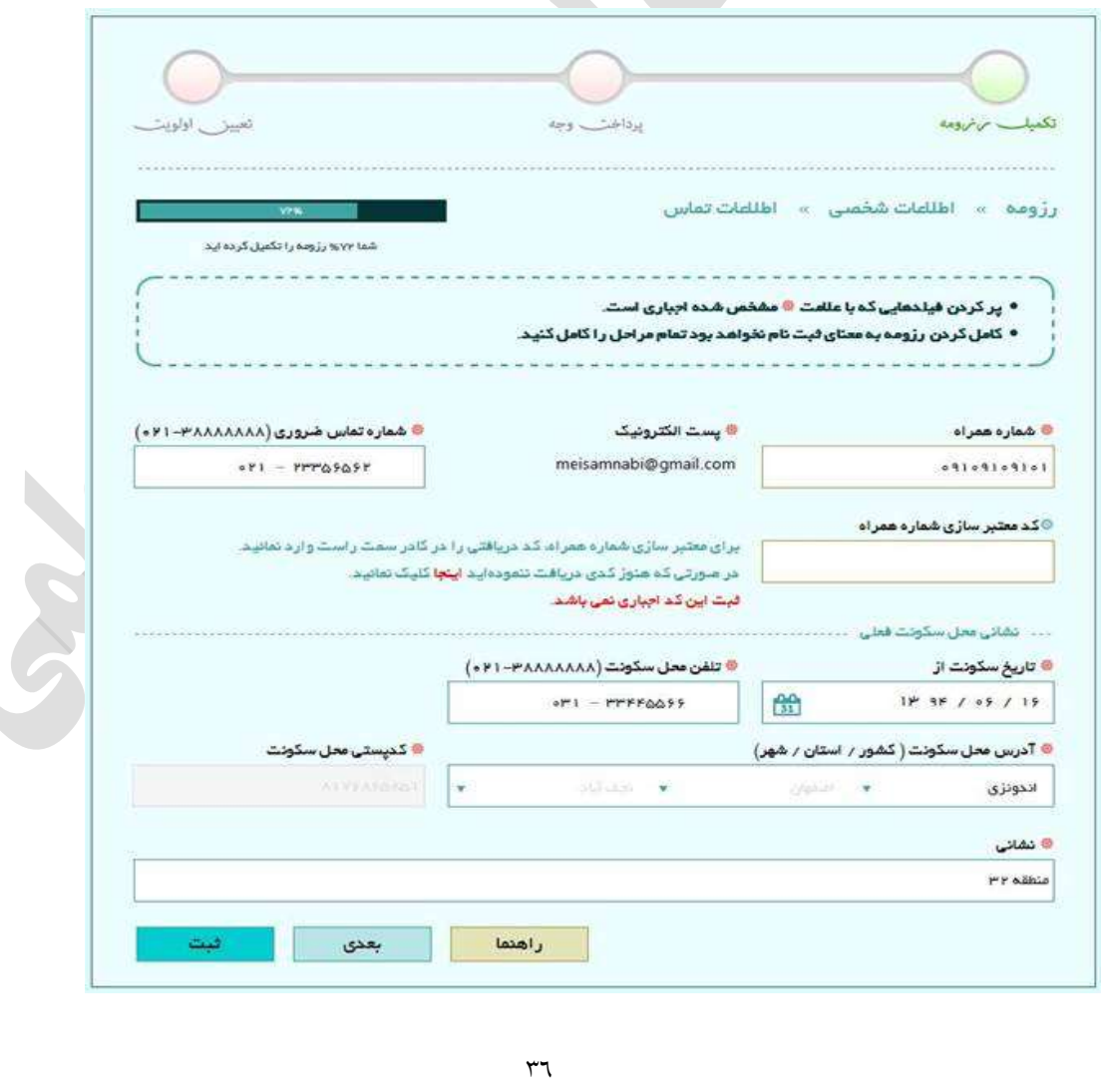

## **نشاني ها**

با کليک بر روی دکمه نشانيها از ستون سمت راست، متقاضي وارد صفحه ثبت نشاني ميگردد. این صفحه به منظور دریافت چند آدرس اخير سکونت و کار متقاضي در نظر گرفته شده است. به این منظور هزم است کاربر نشانيهای مد نظر اعم ازمحل سکونت مبلي، محل کار فعلي و محل کار مبلي خود را، با انتخاب نوع نشاني و وارد کردن اطالعاتي نظير آدرس دميق، کد پستي و تلفن و نهایتا کليک بر روی دکمه افزودن وارد سامانه نماید. این روند تا ورود تمام نشانيهای متقاضي ادامه ميیابد.

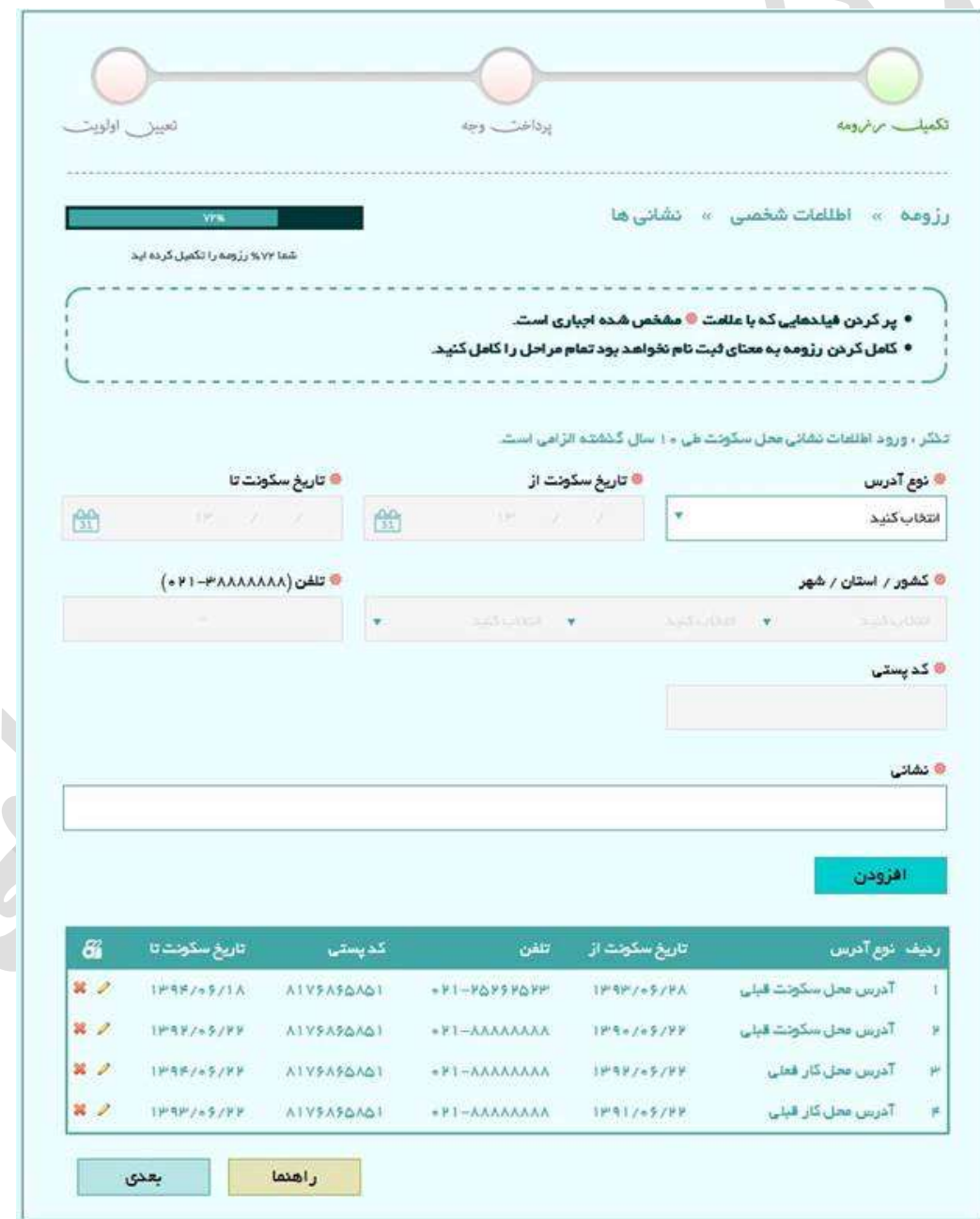

هزم به توضيح است که همزمان با ورود هر یک از این آدرسها و کليک بر روی دکمه افزودن در صورت عدم وجود نقص در اطالعات وارده ، اطالعات وارد شده مربوط به آن آدرس در پایين صفحه اضافه ميشود. در صورت عدم موفقيت در افزودن آدرس خطای مربوطه در کادر بالای صفحه، مشابه شکل زیر، نمایان میگردد.

> • پر کردن فیلدهایی که با علامت <sup>@</sup> مشخص شده اجباری است. • کامل کردن رزومه به معنای ثبت نام نخواهد بود تمام مراحل را کامل کنید. • تاریخ سکونت از • تاريخ سكونت *ت*ا

#### **اطالعات همسر**

در این صفحه هزم است متقاضي در صورت تأهل، اطالعات همسر خود را وارد سامانه نماید. این اطالعات شامل موارد زیر است.

- مليت
- تابعيت
- کد ملي
	- نام
- نام خانوادگي
	- نام پدر
	- تاریخ تولد
		- دین
		- مذهب
- پست الکترونيک
	- تلفن همراه
- تلفن محل سکونت
- آدرس محل سکونت
	- وضعيت اشتغال
	- آدرس محل کار

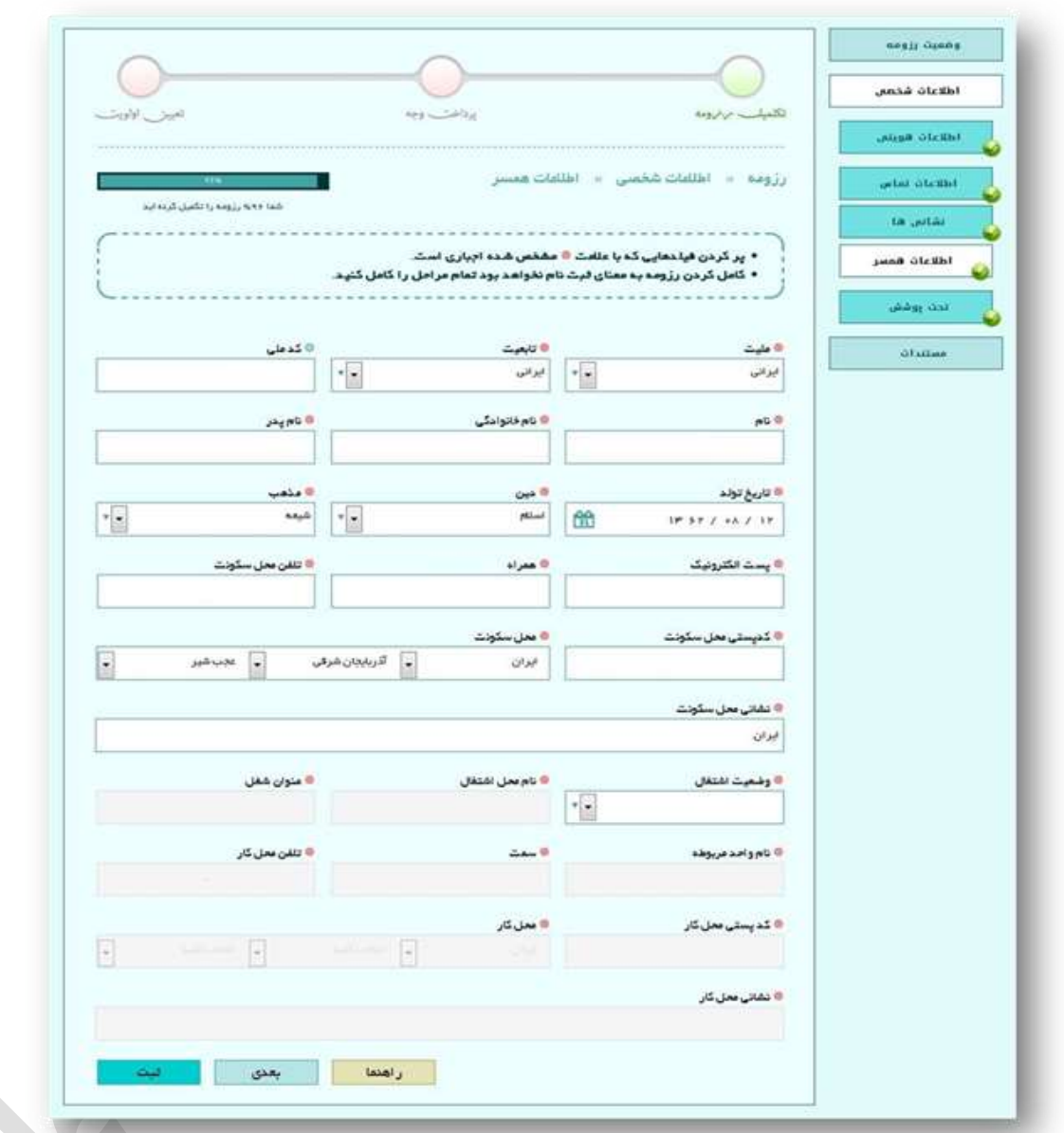

# **تحت پوشش**

در این صفحه لازم است متقاضی در صورتی که تحت پوشش است، اطلاعات زیر را وارد و تمایل و یا عدم تمایل خود برای استفاده از این موارد را اعالم نماید.

- تحت پوشش و یا مورد تأیيد بنياد شهيد و امور ایثارگران
	- نوع پوشش
	- تمایل یا عدم تمایل در استفاده در مزایای ایثارگری
		- نخبه مورد تأیيد بنياد نخبگان
- نوع نخبگي
- تمایل یا عدم تمایل در استفاده از مزایای نخبگي
- استعداد درخشان مورد تأیيد سازمان ملي پرورش استعدادهای درخشان
	- نوع درخشش

 $\blacktriangle$ 

تمایل یا عدم تمایل در استفاده از مزایای استعدادهای درخشان

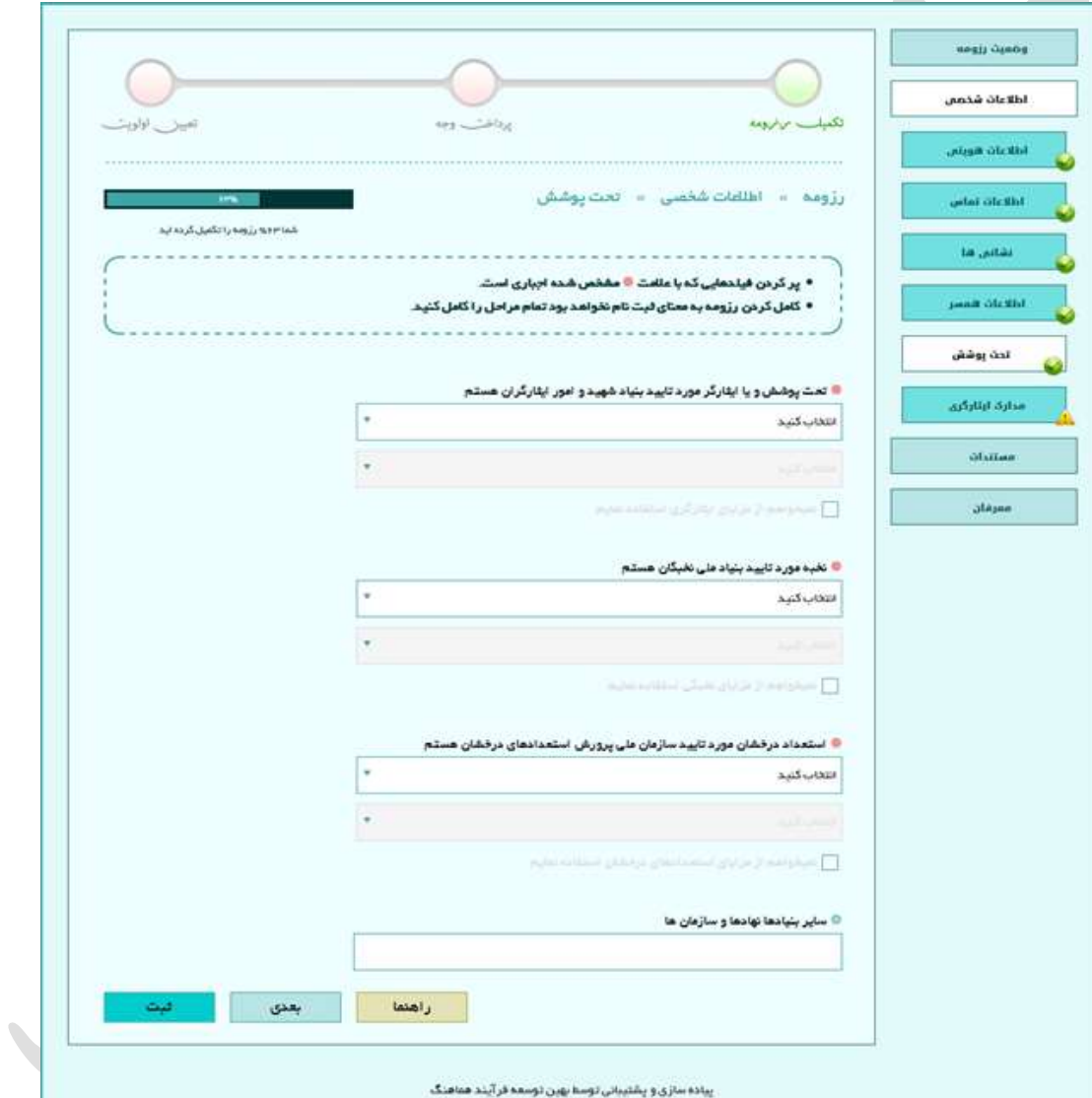

### **مدارک ایثارگری**

در این صفحه هزم است متقاضي در صورتي که دارای مدارک ایثارگری است آن را در سيستم ثبت کند. این اطالعات شامل موارد زیر است:

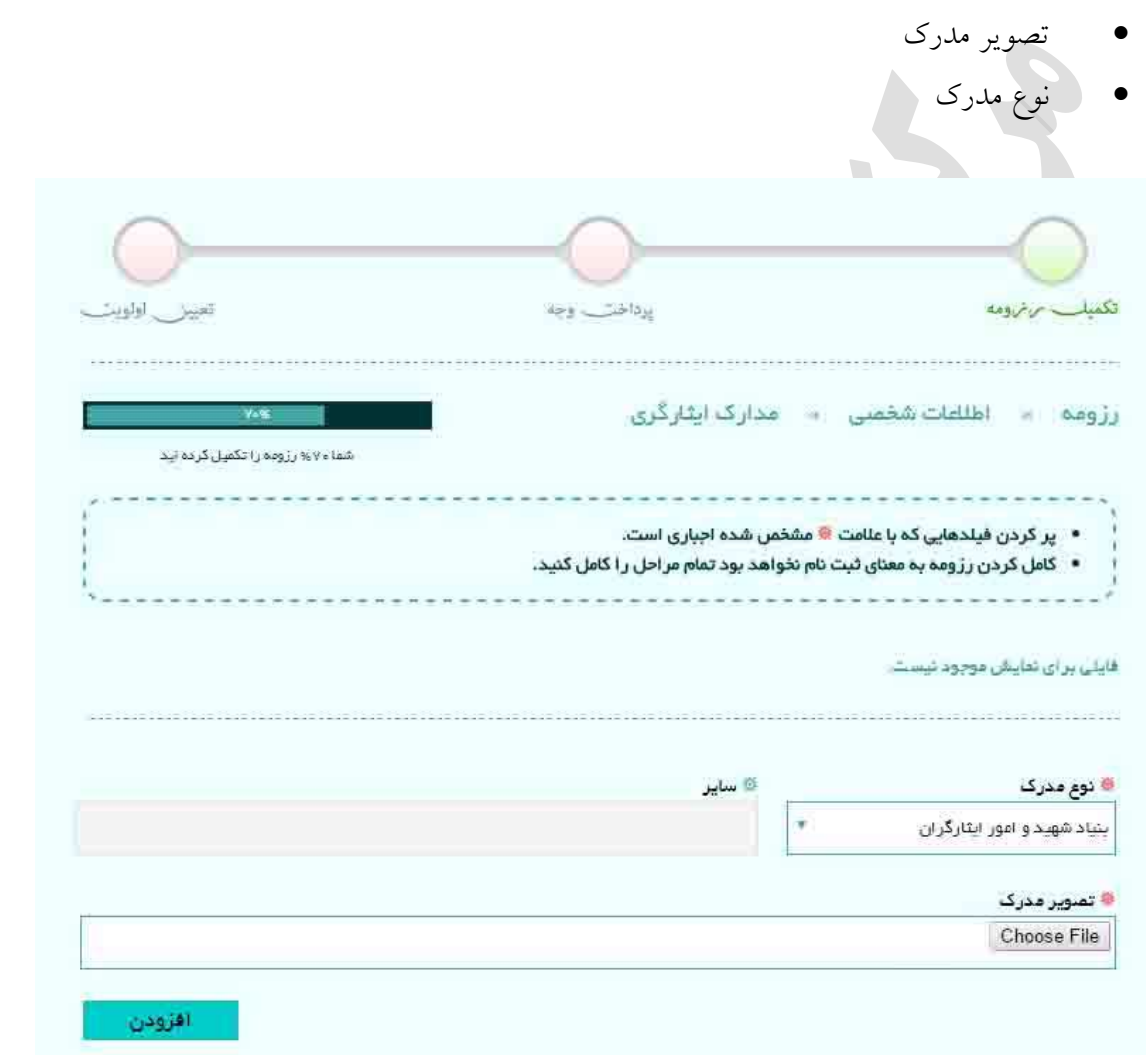

#### **مستندات**

همانطور که در صفحه مربوط به تکميل رزومه پيشتر اشاره شد، پيشرفت فرایند ثبت اطالعات در گرو تکميل سه زیر بخش اطالعات شخصي، مستندات و معرفان است . این صفحه مختص ورود اطالعات خود اظهاری متقاضي در بخش اطالعات هویتي است. به بيان دیگر در صورتي که کاربر هنگام ورود اطالعات هویتي خود در بخش سوم مستنداتي را انتخاب کرده باشد با همان عنوان در زیر بخش مستندات بخشي جهت ورود اطالعات مربوطه اضافه ميگردد. منوهای این بخش شامل: احکام کارگزیني، رزومه علمي، تحصيالت دانشگاهي، تحصيالت حوزوی، خبرگان، پژوهشي، اجرایي، توانمندیها، افتخارات، فرهنگي و اجتماعي، آموزش و توصيه نامه ها است. هر یک از این موارد به طور مجزا در بخشهایي با همين عناوین در راهنما آمده است**.**

# **احکام كارگزیني**

در این صفحه کاربر مي تواند اطالعات حکم کارگزیني خود را به همراه تصویر ارسال نماید. این اطالعات شامل موارد زیر مي باشد:

نوع مدرک

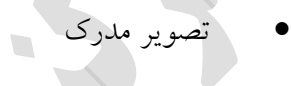

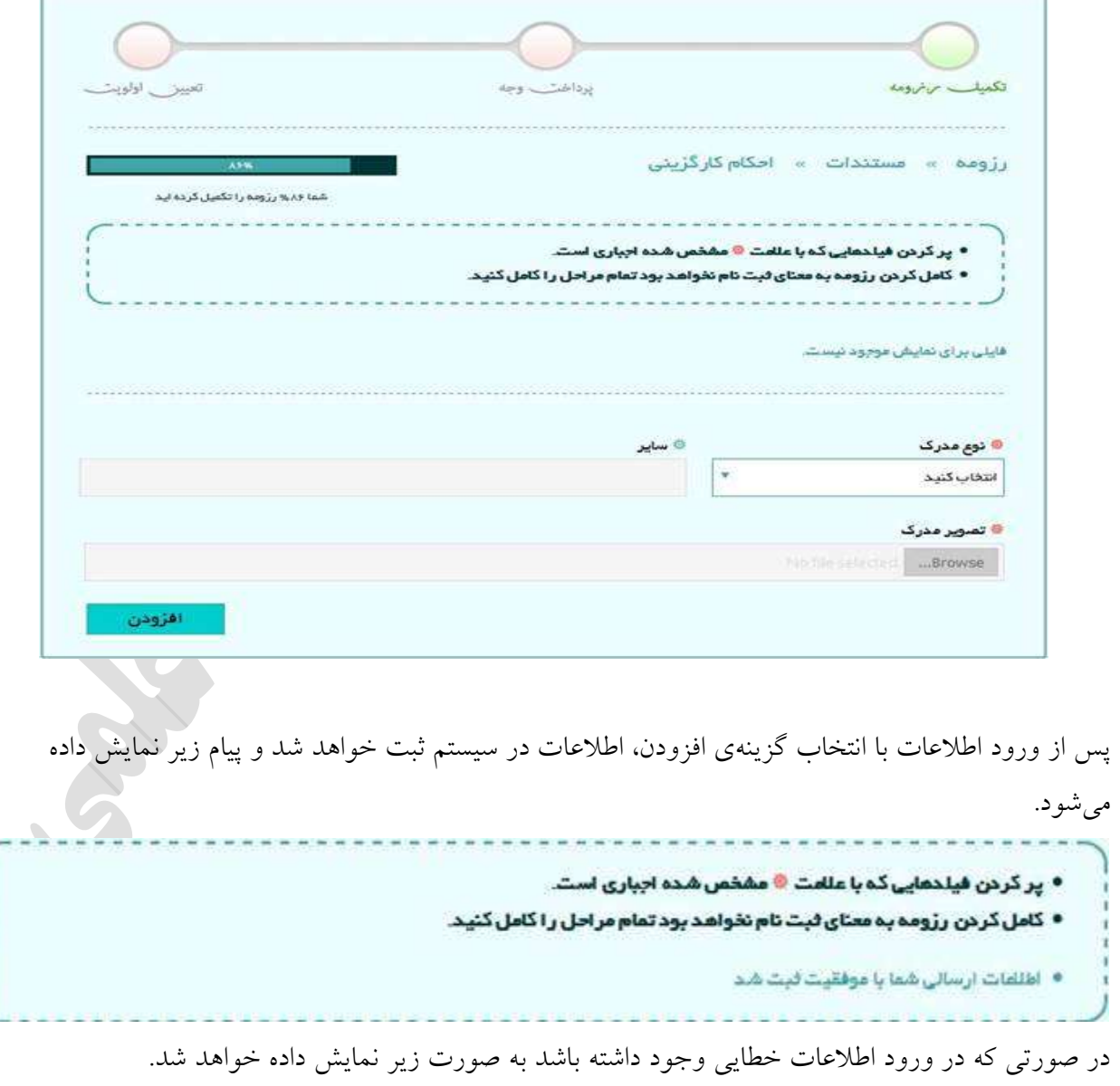

• پر کردن فیلدهایی که با علامت <sup>@</sup> مشخص شده اجباری است. • کامل کردن رزومه به معنای ثبت نام نخواهد بود تمام مراحل را کامل کنید. • نوع مدرک

چنانچه پس از ثبت اطالعات متقاضي متوجه خطا در ورود اطالعات شود، ميتواند با فشردن دکمهی ضربدر که در شکل زیر نشان داده شده است، اطالعات ثبت شده را حذف نماید.

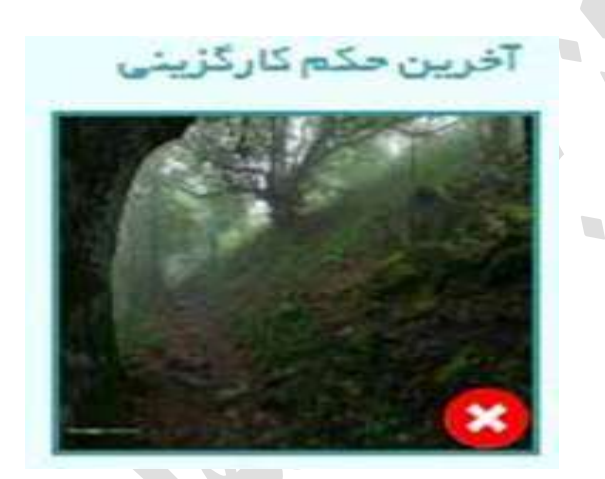

## **رزومه علمي**

کاربر باید رزومه علمی خود را از قبل به طور کامل آماده کند و به صورت فایل  ${\rm pdf}$  در سامانه آپلود (بارگذاری) نماید**.**

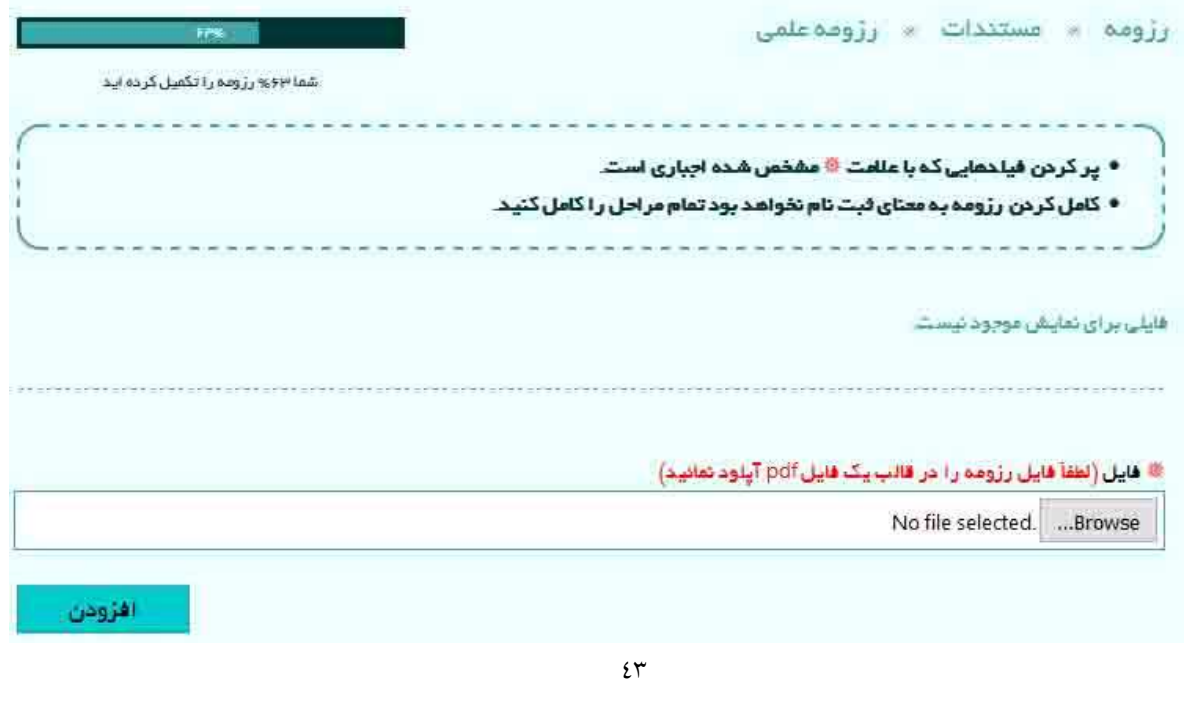

## **تحصيالت دانشگاهي**

در صفحه تحصيلات دانشگاهي لازم است کاربر اطلاعات مقاطع تحصيلي خود را به ترتيب وارد سامانه نموده و با کليک بر روی دکمه افزودن ثبت نماید.

 $\overline{\phantom{a}}$ 

اطالعات مورد نياز در این بخش عبارتند از :

- مقطع تحصيلي نوع مقطع )پيوسته/ ناپيوسته(
- نوع دانشگاه )دولتي/ آزاد/ پيام نور / ...(
- محل تحصيل با تفکيک کشور/ استان/ شهر/ نام دانشگاه
	- رشته / گرایش
	- نمره پایان نامه
		- معدل
	- تاریخ شروع و اتمام تحصیل و صدور مدرک
		- فایل تصویر مدرک

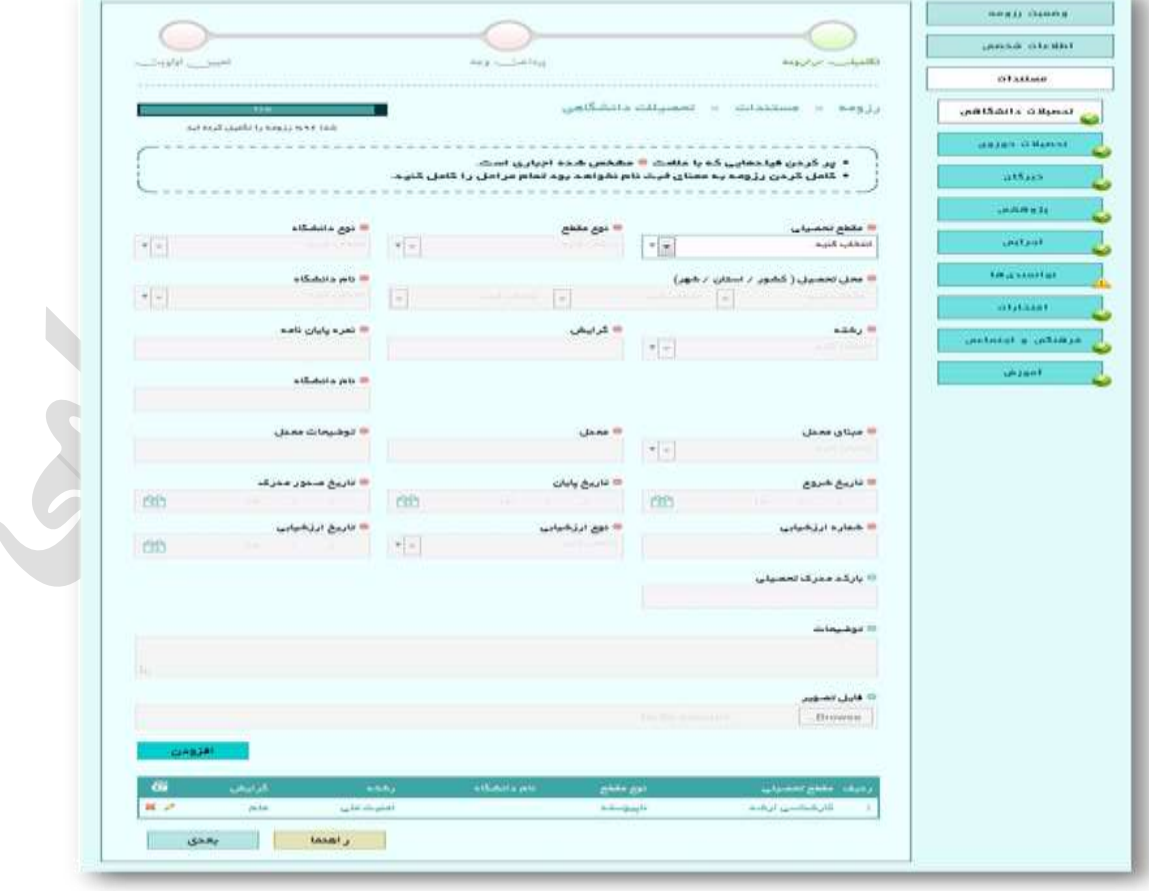

جهت بارگذاری تصویر هزم است کاربر بر روی دکمه browse کليک کرده و محل ذخيره فایل تصویر مدرک را در کامپيوتر شخصي خود مشخص نماید. پس از ورود اولين مدرک تحصيلي کليک بر روی دکمه افزودن موجب اضافه شدن یک ردیف به جدول پایين صفحه شده و همزمان کليه اطالعات فرم جهت ورود مدرک بعدی پاک ميگردد. این روند تا اتمام ورود اطالعات کليه مدارک تحصيلي فرد متقاضي ادامه ميیابد. در صورت نياز به ویرایش مجدد هر یک از مقاطع وارد شده کاربر مي تواند با کليک بر روی آیکون مشخص شده در شکل زیر امدام به این امر نماید. همچنين در شرایط نياز به حذف یک مدرک ثبت شده، این کار با کليک بر روی

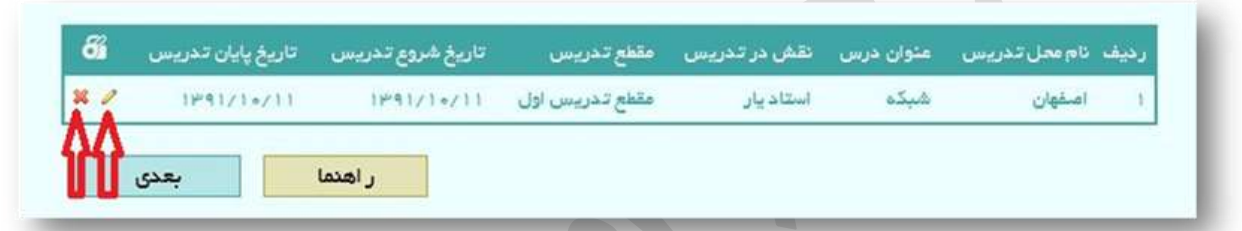

با کليک بر روی دکمه تأیيد در صورت عدم وجود خطا اطالعات مربوطه در سامانه ثبت ميگردد. بدیهي است عدم موفقيت در ثبت به منزله وجود خطا در اطلاعات وارده مي باشد که بخش یا بخشهای موجب خطا در کادر بالای صفحه در سامانه با رنگ مرمز اعالم ميگردد.

#### **تحصيالت حوزوی**

در این صفحه کاربران دارای مدرک حوزوی می توانند اطلاعات مدرک (مدارک) اخذ شده در حوزه را وارد سامانه نمایند. برای این کار لازم است متقاضی اقدام به ورود اولین مدرک خود با اطلاعات شامل

- سطح
- نام حوزه
- محل تحصيل با تفکيک کشور/استان/شهر
	- تاریخ شروع و پایان وصدور مدرک

آیکون ضربدر در شکل زیر امکان پذیر خواهد بود.

فایل تصویر

نموده و دکمه افزودن را کليک نماید.

جهت بارگذاری تصویر هزم است کاربر بر روی دکمه browse کليک کرده و محل ذخيره فایل تصویر مدرک را در کامپيوتر شخصي خود مشخص نماید.

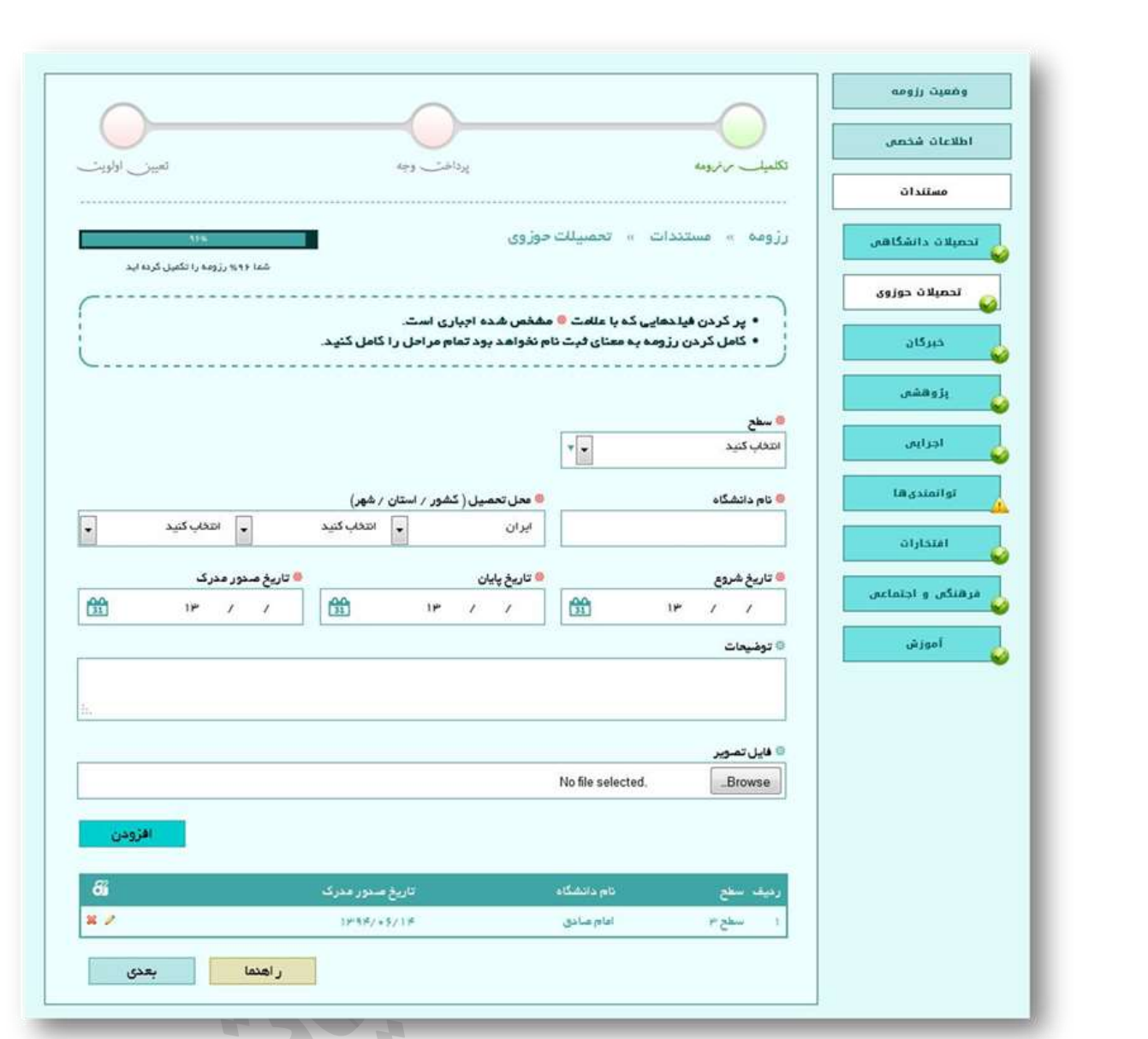

در صورت نياز به ویرایش مجدد هر یک از مقاطع وارد شده کاربر مي تواند با کليک بر روی آیکون مشخص شده در شکل زیر امدام به این امر نماید. همچنين در شرایط نياز به حذف یک مدرک ثبت شده، این کار با کليک بر روی آیکون ضربدر در شکل زیر امکان پذیر خواهد بود.

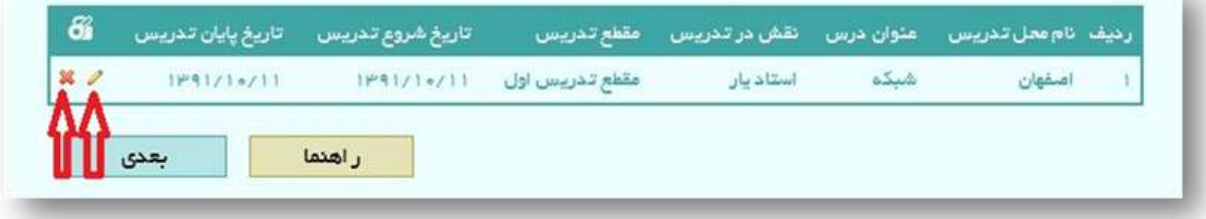

با کليک بر روی دکمه تأیيد در صورت عدم وجود خطا اطالعات مربوطه در سامانه ثبت ميگردد. بدیهي است عدم موفقیت در ثبت به منزله وجود خطا در اطلاعات وارده می باشد که بخش یا بخشهای موجب خطا در کادر بالای صفحه در سامانه با رنگ مرمز اعالم ميگردد.

# **خبرگان**

در صورتي که متقاضي جزء نخبگاني مي شود که مدرک تحصيلي مابل ارئه ندارد، هزم است مجوز یا مستندات مربوط به فعاليتهای خود را در این مسمت ارائه دهد.

اطالعات مورد نياز جهت ثبت مدارک مذکور به شرح زیر مورد نياز است:

- شماره مجوز مدرک
	- تاریخ اخذ مجوز
- عنوان پایان نامه یا سند مذکور
	- سطح ارزشيابي
- فایل تصویر )در صورت داشتن مدرک یا مدارک مرتبط(

جهت بارگذاری تصویر هزم است کاربر بر روی دکمه browse کليک کرده و محل ذخيره فایل تصویر مدرک را در کامپيوتر شخصي خود مشخص نماید.

در صورت نياز به توضيحات، فرد متقاضي ميتواند در کادر توضيحات مطالب خود را شرح دهد.

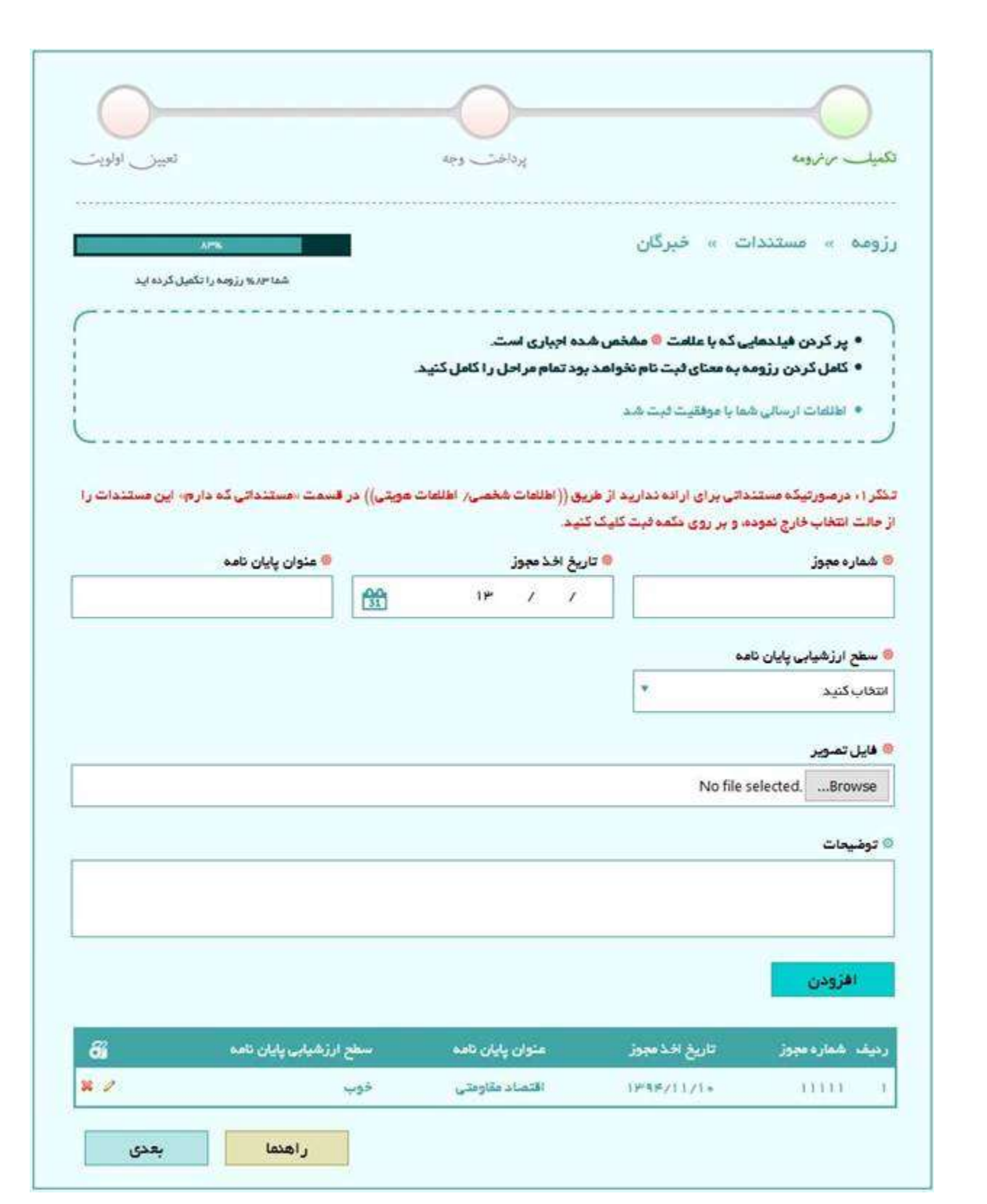

جهت ثبت اطلاعات در سامانه لازم است کاربر بر روی دکمه افزودن کليک نموده تا يک رديف به جدول پايين صفحه اضافه گردد. این روند تا اتمام ورود اطالعات فرد متقاضي ادامه ميیابد. در صورت نياز به ویرایش مجدد هر یک از ردیف های وارد شده کاربر مي تواند با کليک بر روی آیکون مشخص شده در شکل زیر اقدام به این امر نماید .همچنین در شرایط نیاز به حذف یک ردیف، این کار با کلیک بر روی آیکون ضربدر در شکل زیر امکان پذیر خواهد بود.

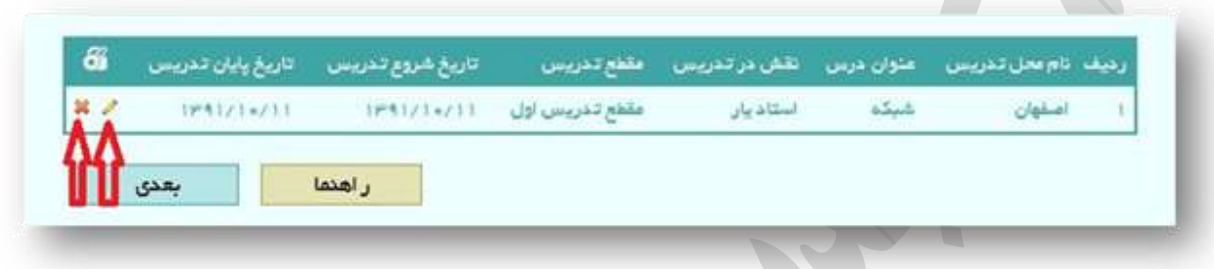

پس از تکميل اطالعات، کاربر با کليک بر روی دکمه بعدی وارد مرحله بعد ميگردد.

#### **پژوهشي**

در صورتيکه فرد متقاضي دارای عنوان یا عناوین پژوهشي باشد ميتواند اطالعات مربوط به آن را به تفکيک در سامانه وارد نماید

- عنوان پژوهش
	- نوع پژوهش
	- دسته بندی
	- تاریخ ارائه
	- محل ارائه
	- فایل تصویر
- فایل اصل مقاله

جهت بارگذاری فایل هزم است کاربر بر روی دکمه browse کليک کرده و محل ذخيره فایل را وارد نماید.

در صورت نياز به توضيحات، فرد متقاضي ميتواند در کادر توضيحات مطالب خود را شرح دهد.

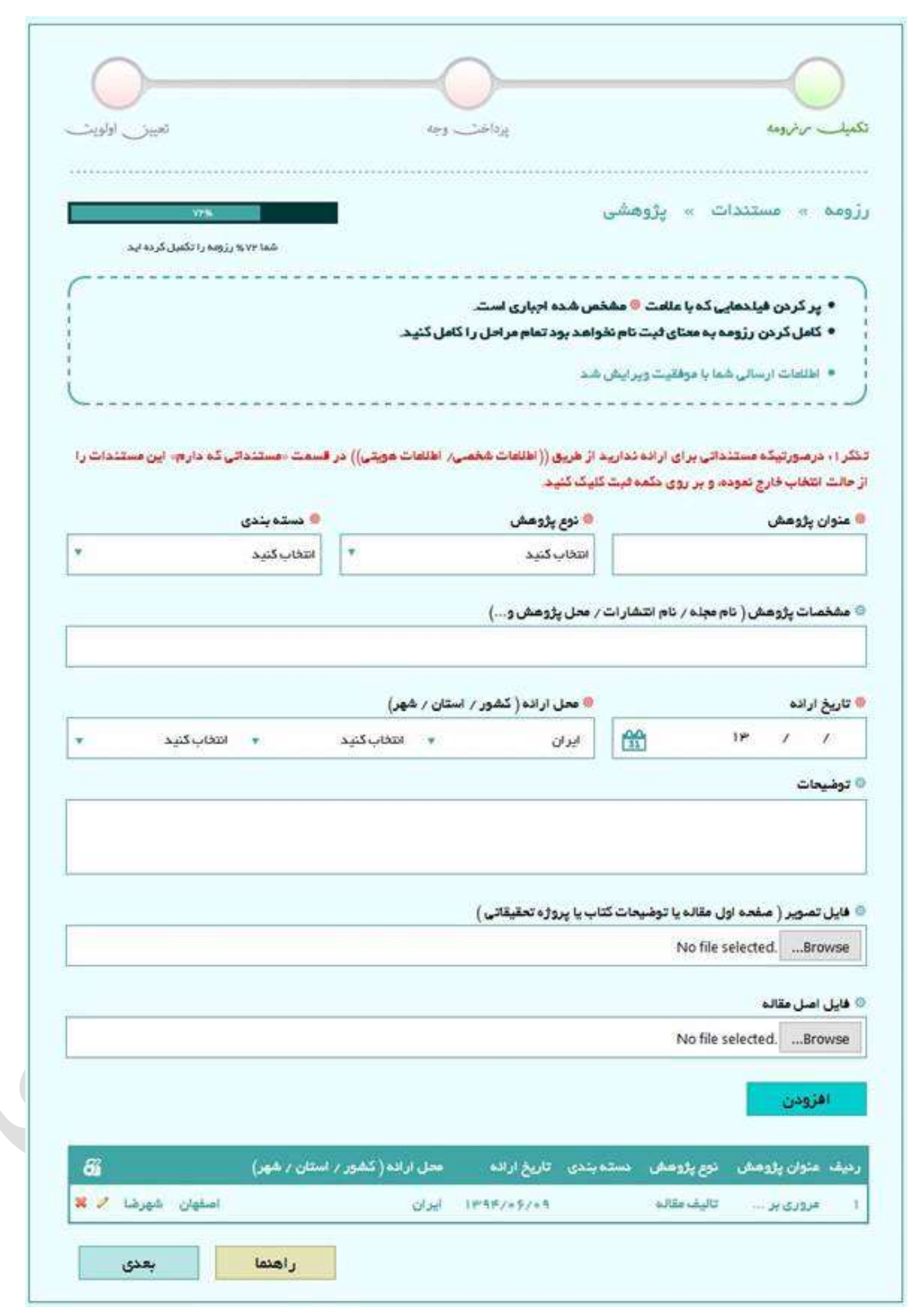

 $\overline{\phantom{0}}$ 

جهت ثبت اطالعات در سامانه هزم است کاربر بر روی دکمه افزودن کليک نموده تا یک رکورد به جدول پایين اضافه گردد. این روند تا اتمام ورود کليه عناوین پژوهشي فرد متقاضي ادامه مي یابد.لازم به توضيح است که در صورت وجود اشکال در هر بخش خطای مربوطه در کادر بالای صفحه مشابه شکل زیر، نمایان می گردد. در صورت نياز به ویرایش مجدد هر یک از عناوین وارد شده کاربر مي تواند با کليک بر روی آیکون مشخص شده

در شکل زیر اقدام به این امر نماید. همچنین در شرایط نیاز به حذف یک عنوان، این کار با کلیک بر روی آیکون ضربدر در شکل زیر امکان پذیر خواهد بود.

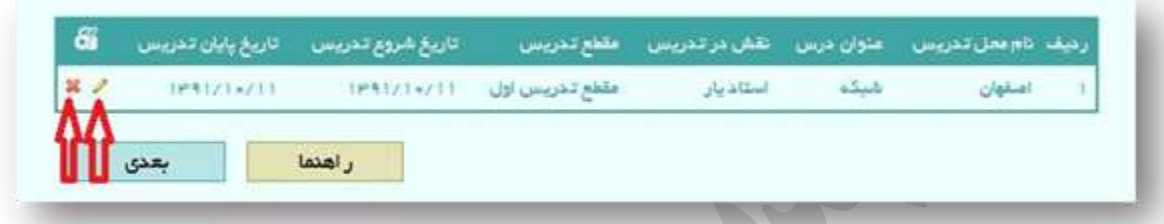

پس از تکميل اطالعات، کاربر با کليک بر روی دکمه بعدی وارد مرحله بعد ميگردد.

# **اجرایي**

پيشينهی اجرایی افراد متقاضی در صفحه اجرایی قابل ثبت در سامانه می باشد. در این صفحه لازم است متقاضیان اطالعات مربوط به سابقهی اجرایي خود را که شامل موارد زیر است در سامانه ثبت نمایند.

- نام محل خدمت
	- عنوان فعاليت
		- سمت
	- نوع همکاری
	- تاریخ شروع
- تاریخ پایان (در صورت اتمام)
- علت قطع همکاری (در صورت قطع همکاری)
	- آدرس کامل محل خدمت
- فایل تصویر )در صورت داشتن مدرک یا مدارک مرتبط(

در صورت نياز به توضيحات، فرد متقاضي ميتواند در کادر توضيحات مطالب خود را شرح دهد.

جهت بارگذاری تصویر هزم است کاربر بر روی دکمه browse کليک کرده و محل ذخيره فایل تصویر مدرک را در کامپيوتر شخصي خود مشخص نماید.

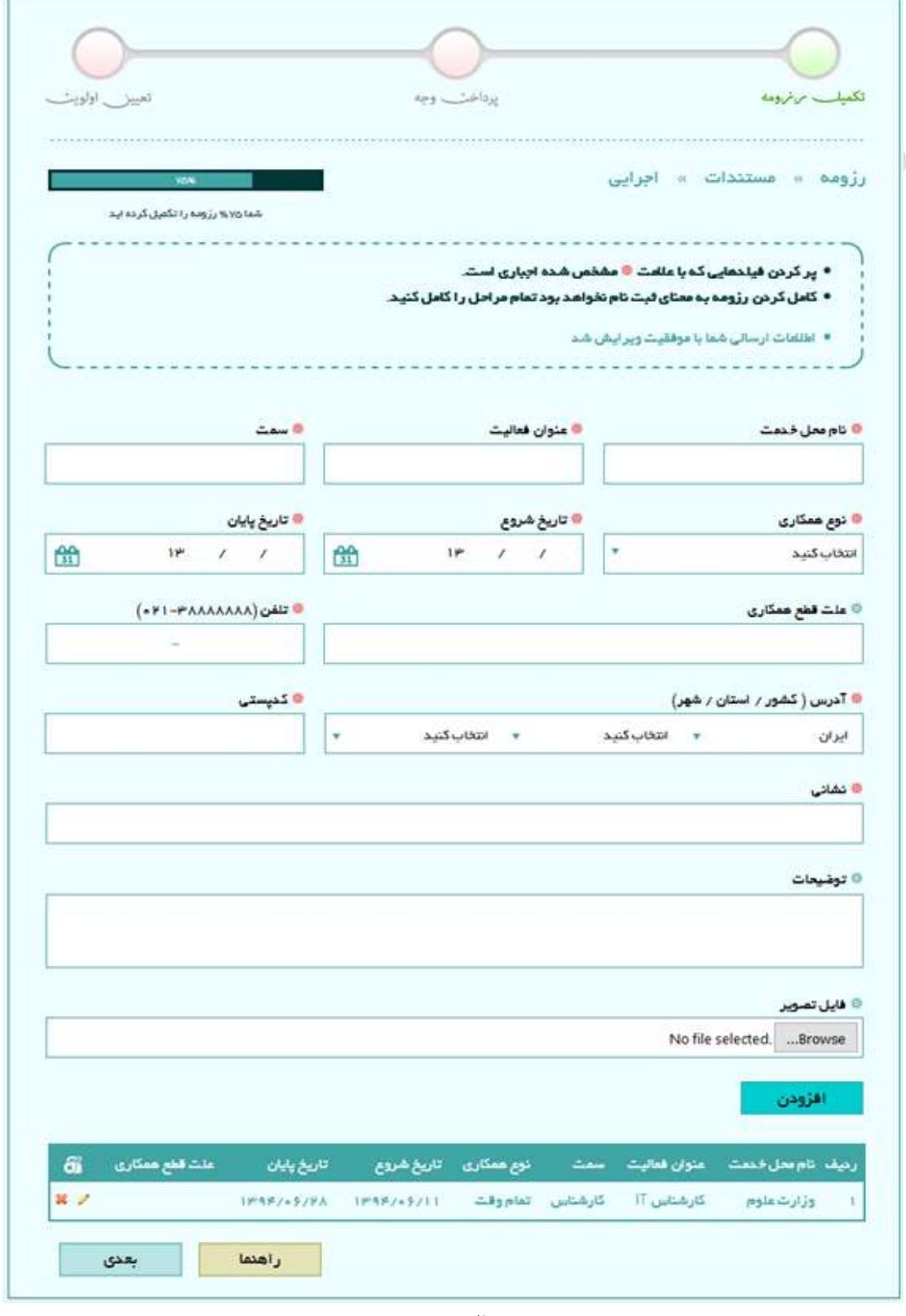

 $\circ \tau$ 

جهت ثبت اطالعات در سامانه هزم است کاربر بر روی دکمه افزودن کليک نموده تا یک ردیف به جدول پایين صفحه اضافه گردد. این روند تا اتمام ورود کليه سوابق اجرایي فرد متقاضي ادامه ميیابد. هزم به توضيح است که در صورت وجود اشکال در هر بخش خطای مربوطه در کادر بالای صفحه مشابه شکل زیر، نمایان میگردد.

• پر کردن فیلدهایی که با علامت <sup>به</sup> مشخص شده اجباری است. • کامل کردن رژومه به معنای ثبت نام نخواهد بود تمام مراحل را کامل کنید. • تاريخ شروع • تاریخ پایان • شهرستان ه هور • كتيستى ● اطلاعات ارسالی شما یا موفقیت ویر ایش شد

در صورت نياز به ویرایش مجدد هر یک از سوابق وارد شده، کاربر مي تواند با کليک بر روی آیکون مشخص شده در شکل زیر اقدام به این امر نماید. همچنین در شرایط نیاز به حذف یک رکورد، این کار با کلیک بر روی آیکون ضربدر در شکل زیر امکان پذیر خواهد بود.

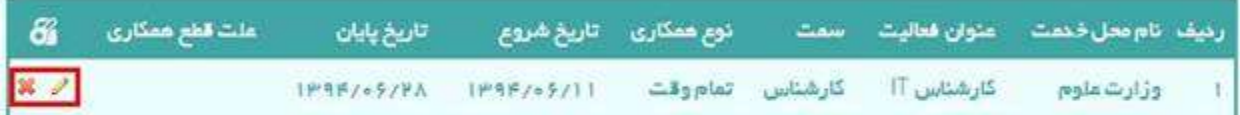

پس از تکميل اطالعات، کاربر با کليک بر روی دکمه بعدی وارد مرحله بعد ميگردد.

#### **توانمندیها**

آن دسته از متقاضيان جذب که دارای توانمندی خاصي ميباشند ميتوانند اطالعات مربوط به آن را با تفکيک

- عنوان توانمندی
	- نوع
	- سوابق
	- ميزان علاقه

- ميزان تسلط
- فایل تصویر

در سامانه ثبت نماید.

جهت بارگذاری تصویر هزم است کاربر بر روی دکمه browse کليک کرده و محل ذخيره فایل تصویر مدرک را در کامپيوتر شخصي خود مشخص نماید.

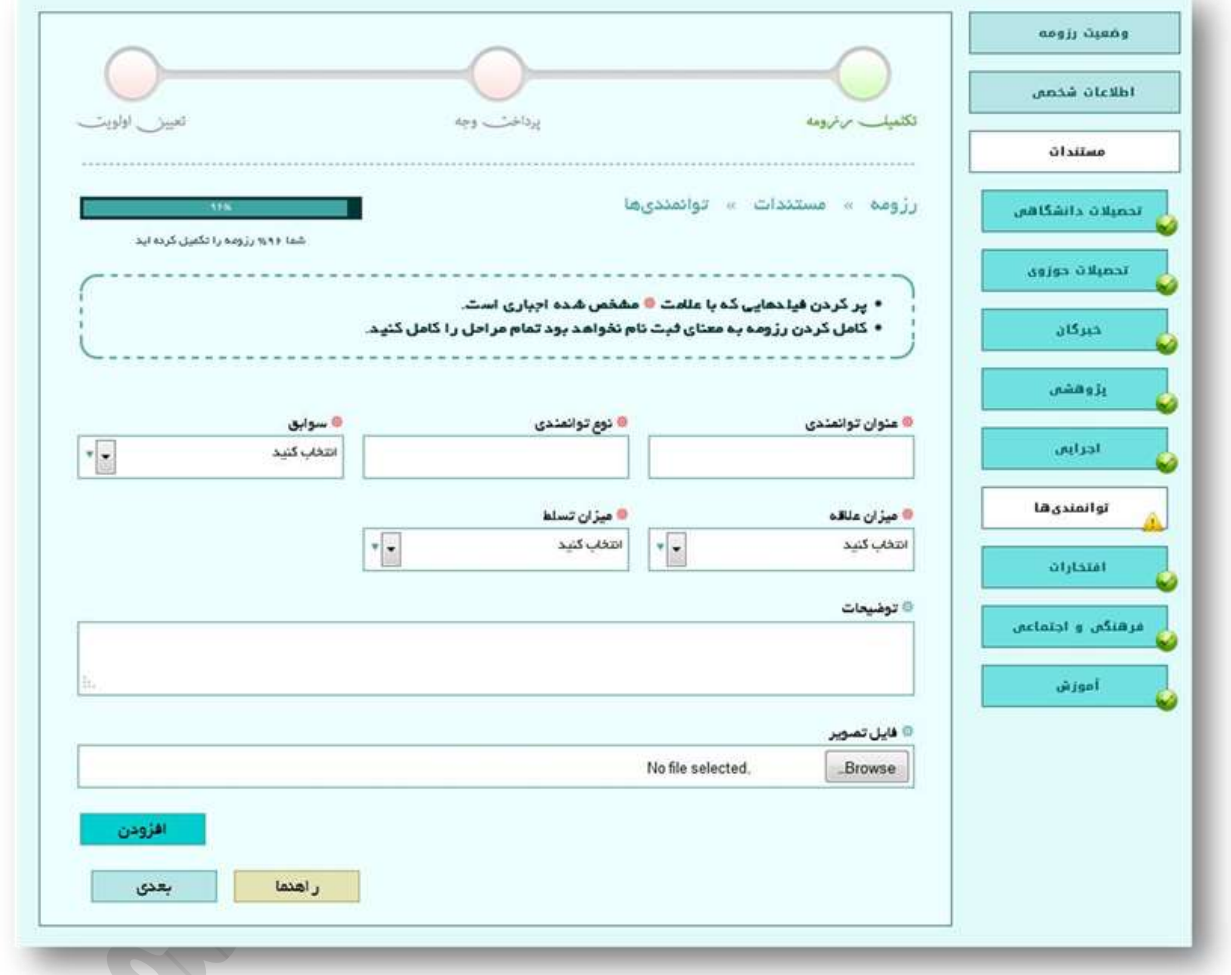

جهت ثبت اطالعات در سامانه هزم است کاربر بر روی دکمه افزودن کليک نموده تا یک ردیف به جدول پایين اضافه گردد. این روند تا اتمام ورود کليه عناوین توانمندی فرد متقاضي ادامه ميیابد.

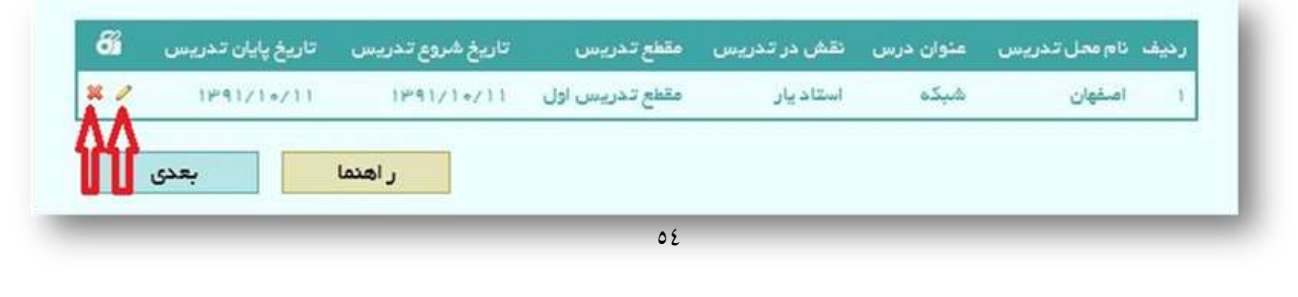

## **افتخارات**

آن دسته از متقاضيان جذب که در مقاطع زماني مختلف کسب افتخارات نمودهاند، ميتوانند اطالعات مربوط به آن را با تفکيک در سامانه ثبت نمایند.

- عنوان اصلي
- عنوان فرعي
- برگزار کننده
	- مقام/رتبه
- تاری کسب
	- فایل تصویر

جهت بارگذاری تصویر هزم است کاربر بر روی دکمه browse کليک کرده و محل ذخيره فایل تصویر مدرک را در کامپيوتر شخصي خود مشخص نماید.

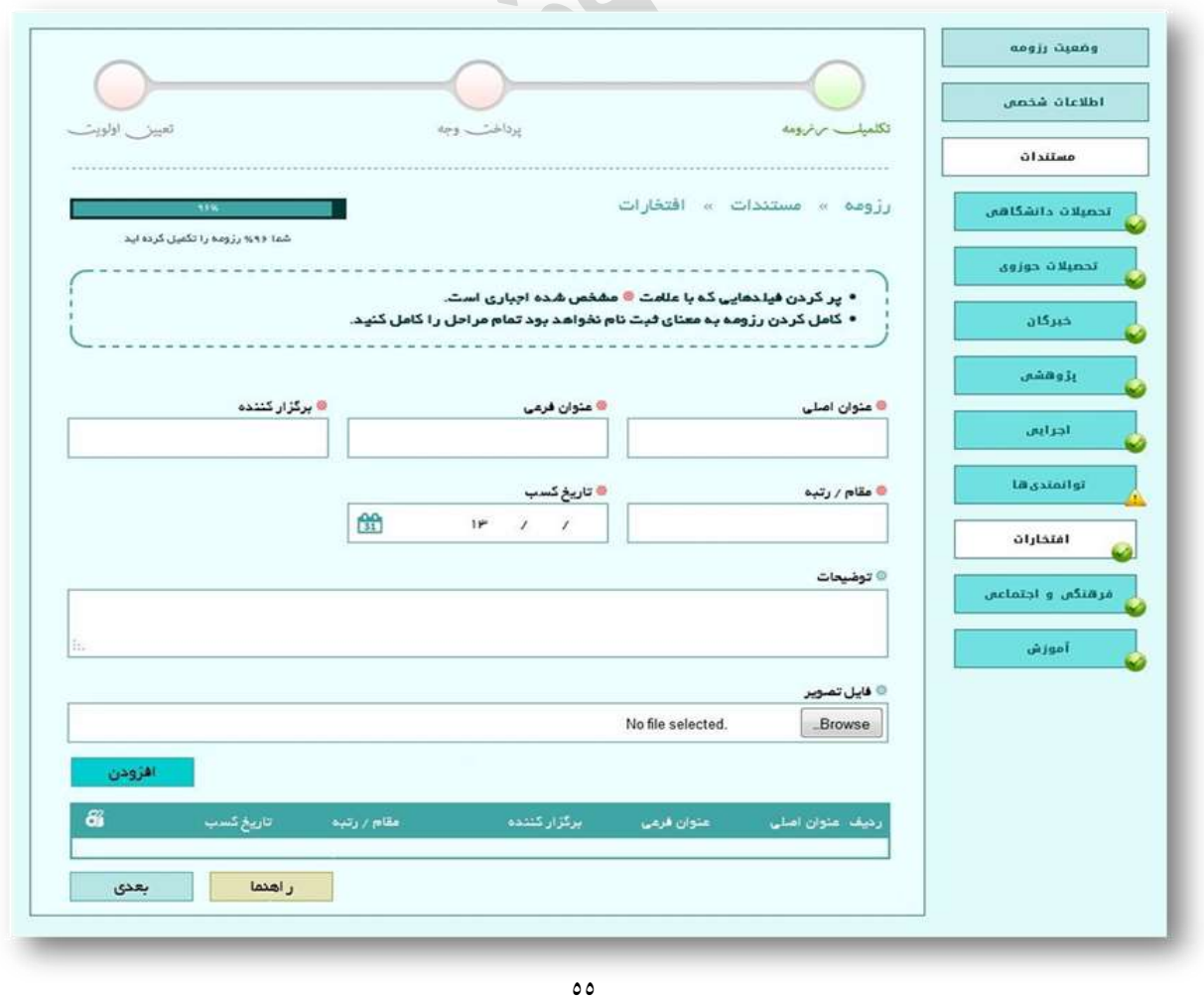

جهت ثبت اطالعات در سامانه هزم است کاربر بر روی دکمه افزودن کليک نموده تا یک رکورد به جدول پایين اضافه گردد. این روند تا اتمام ورود کليه عناوین افتخارات فرد متقاضي ادامه ميیابد.

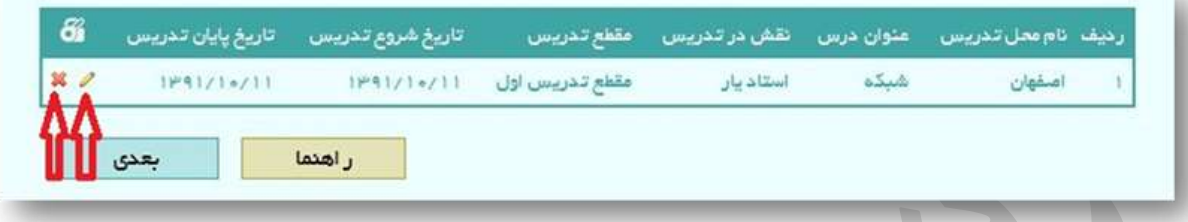

پس از تکميل اطلاعات، کاربر با کليک بر روی دکمه بعدی وارد مرحله بعد مي گردد.

## **فرهنگي و اجتماعي**

کليه فعاليت های فرهنگي و اجتماعي متقاضيان در صفحه فرهنگي و اجتماعي مابل ورود در سامانه مي باشد برای این کار فرد متقاضی لازم است اطلاعات خود را که شامل موارد زیر است در سامانه ثبت نماید:

- نام فعاليت (ايثارگری ، همکاری با نهاد مقام معظم رهبری، بسيج ، حفظ قرآن ، … )
	- نوع فعاليت
	- آدرس محل خدمت
		- مسئوليت
	- تاریخ شروع و اتمام
	- فایل تصویر )در صورت داشتن مدرک یا مدارک مرتبط(

جهت بارگذاری تصویر هزم است کاربر بر روی دکمه browse کليک کرده و محل ذخيره فایل تصویر مدرک را در کامپيوتر شخصي خود مشخص نماید.

در صورت نياز به توضيحات، فرد متقاضي ميتواند در کادر توضيحات مطالب خود را شرح دهد.

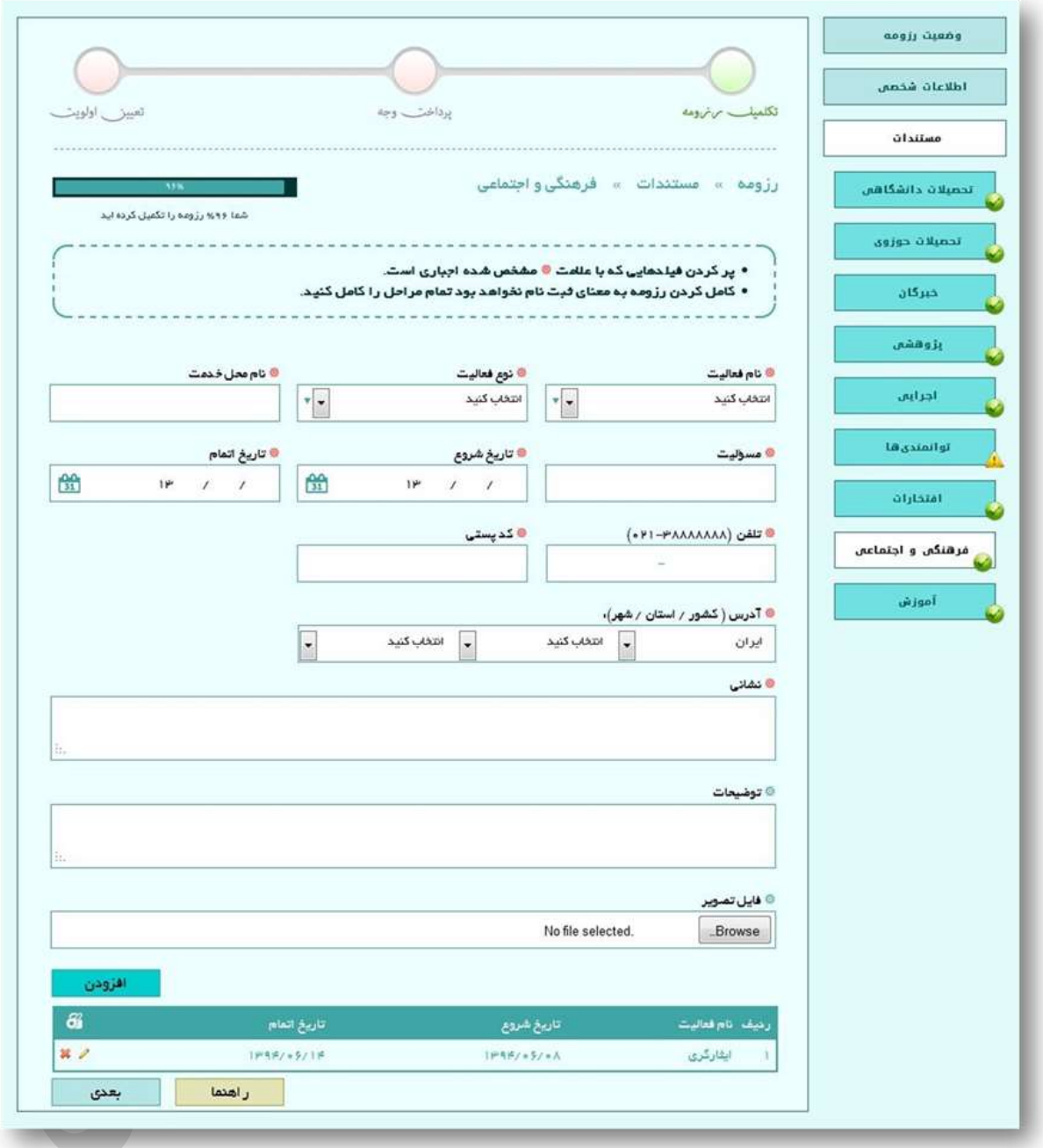

جهت ثبت اطالعات در سامانه هزم است کاربر بر روی دکمه افزودن کليک نموده تا یک ردیف به جدول پایين اضافه گردد. این روند تا اتمام ورود کليه فعاليتهای فرد متقاضي ادامه ميیابد. در صورت نياز به ویرایش مجدد هر یک از فعاليتهای وارد شده کاربر مي تواند با کليک بر روی آیکون مشخص شده در شکل زیر اقدام به این امر نماید. همچنین در شرایط نیاز به حذف یک ردیف، این کار با کلیک بر روی آیکون ضربدر در شکل زیر امکان پذیر خواهد بود.

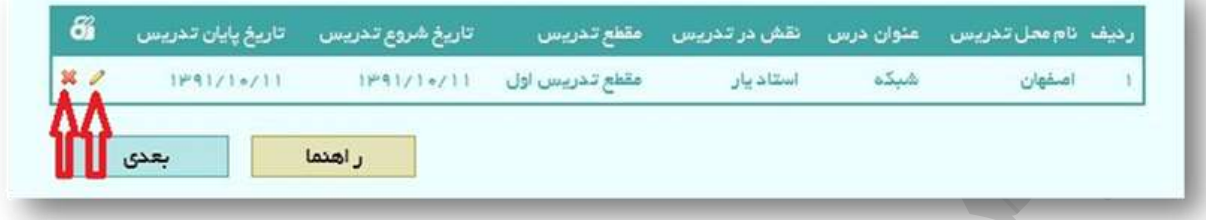

پس از تکميل اطالعات، کاربر با کليک بر روی دکمه بعدی وارد مرحله بعد ميگردد.

## **آموزش**

آن دسته از متقاضياني که دارای سابقه تدریس ميباشند، ميتوانند اطالعات مربوط به آن را از طریق صفحه آموزش وارد سامانه نمایند. اطالعات مذکور شامل موارد زیر است:

- نام محل تدریس
	- عنوان درس
- نقش و مقطع تدریس
- تاریخ شروع و خاتمه
	- آدرس محل تدریس
- فایل تصویر )در صورت داشتن مدرک یا مدارک مرتبط(

جهت بارگذاری تصویر هزم است کاربر بر روی دکمه browse کليک کرده و محل ذخيره فایل تصویر مدرک را در کامپيوتر شخصي خود مشخص نماید.

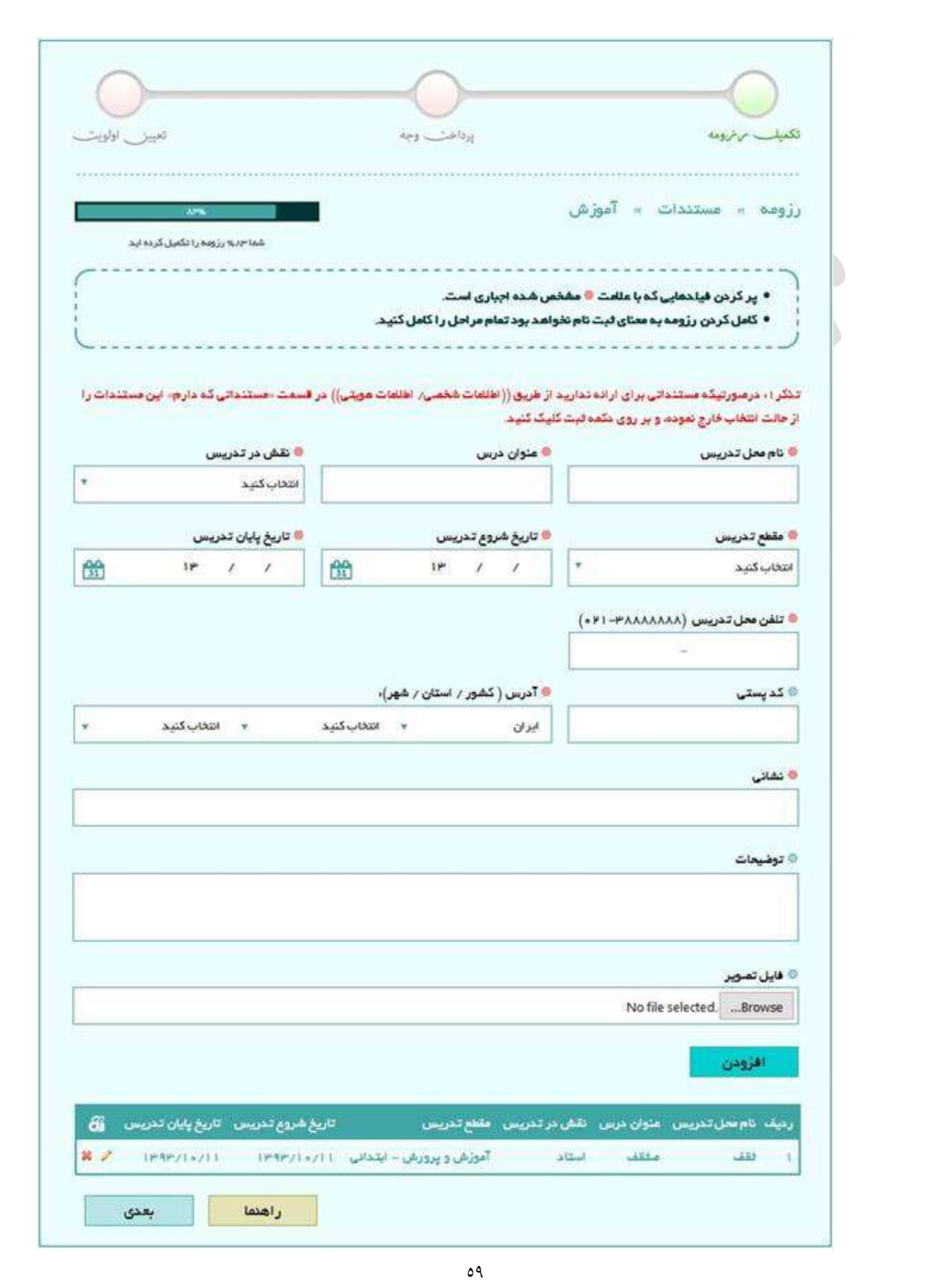

جهت ثبت اطالعات در سامانه هزم است کاربر بر روی دکمه افزودن کليک نموده تا یک ردیف به جدول پایين اضافه گردد. این روند تا اتمام ورود کليه سوابق آموزشي فرد متقاضي ادامه مي يابد. لازم به توضيح است که در صورت وجود اشکال در هر بخش خطای مربوطه در کادر بالای صفحه مشابه شکل زیر، نمایان میگردد.

• پر کردن فیلدهایی که با علامت @ مشخص شده اجباری است. • کامل کردن رزومه به معنای ٹیت نام نخواهد بود تمام مراحل را کامل کئید. • تاریخ شروع تدریس • تاریخ پایان تحریس • شهرستان **And o** ● اطلاعات ارسالی شما یا موفقیت ویر ایش شد در صورت نياز به ویرایش مجدد هر یک از سوابق وارد شده کاربر مي تواند با کليک بر روی آیکون مشخص شده در شکل زیر اقدام به این امر نماید. همچنین در شرایط نیاز به حذف یک ردیف، این کار با کلیک بر روی آیکون ضربدر در شکل زیر امکان پذیر خواهد بود.

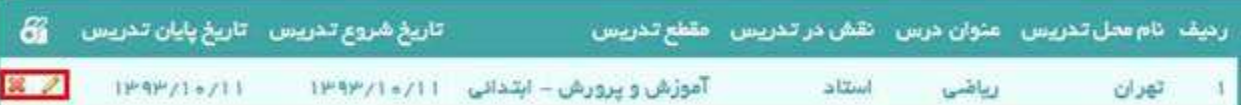

پس از تکميل اطالعات، کاربر با کليک بر روی دکمه بعدی وارد مرحله بعد ميگردد.

## **توصيهنامهها**

**Contract** 

آن دسته از متقاضياني که دارای توصيه نامه ميباشند، ميتوانند فایل مربوطه را آپلود کنند جهت بارگذاری تصویه نامه هزم است کاربر بر روی دکمه browse کليک کند و محل ذخيره فایل تصویر مدرک را در کامپيوتر شخصي خود مشخص نماید.

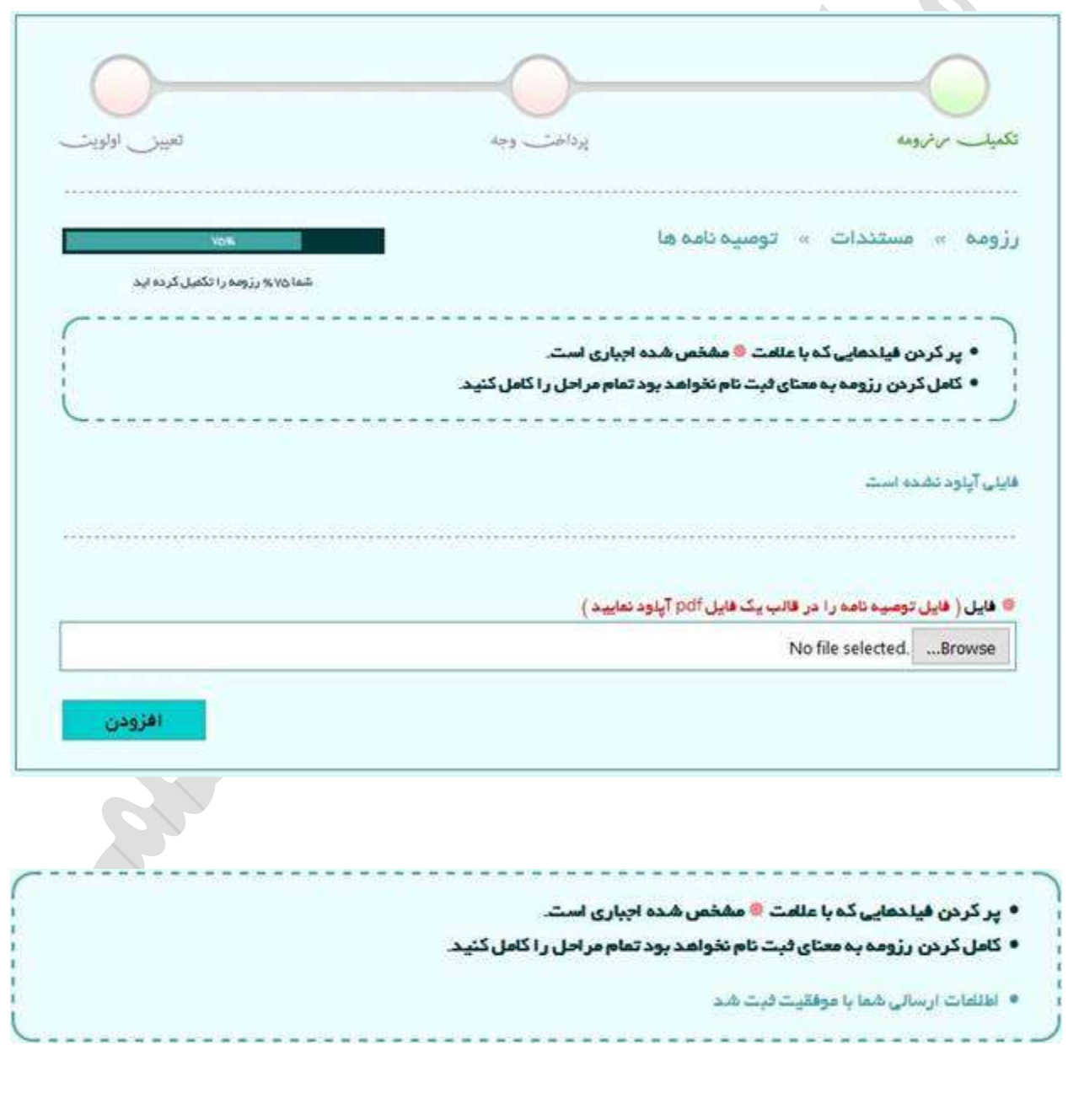

**علمي**

این صفحه مربوط به اطالعات شناسایي و تماس معرفان علمي مي باشد. اطالعات درخواست شده به شرح زیر، توسط متقاضي در فرم مربوطه اعالم گردد:

- نام نام خانوادگي
- نوع رابطه مدت آشنایي
- آدرس کامل

در صورت نياز به توضيحات، فرد متقاضي ميتواند در کادر توضيحات مطالب خود را شرح دهد.

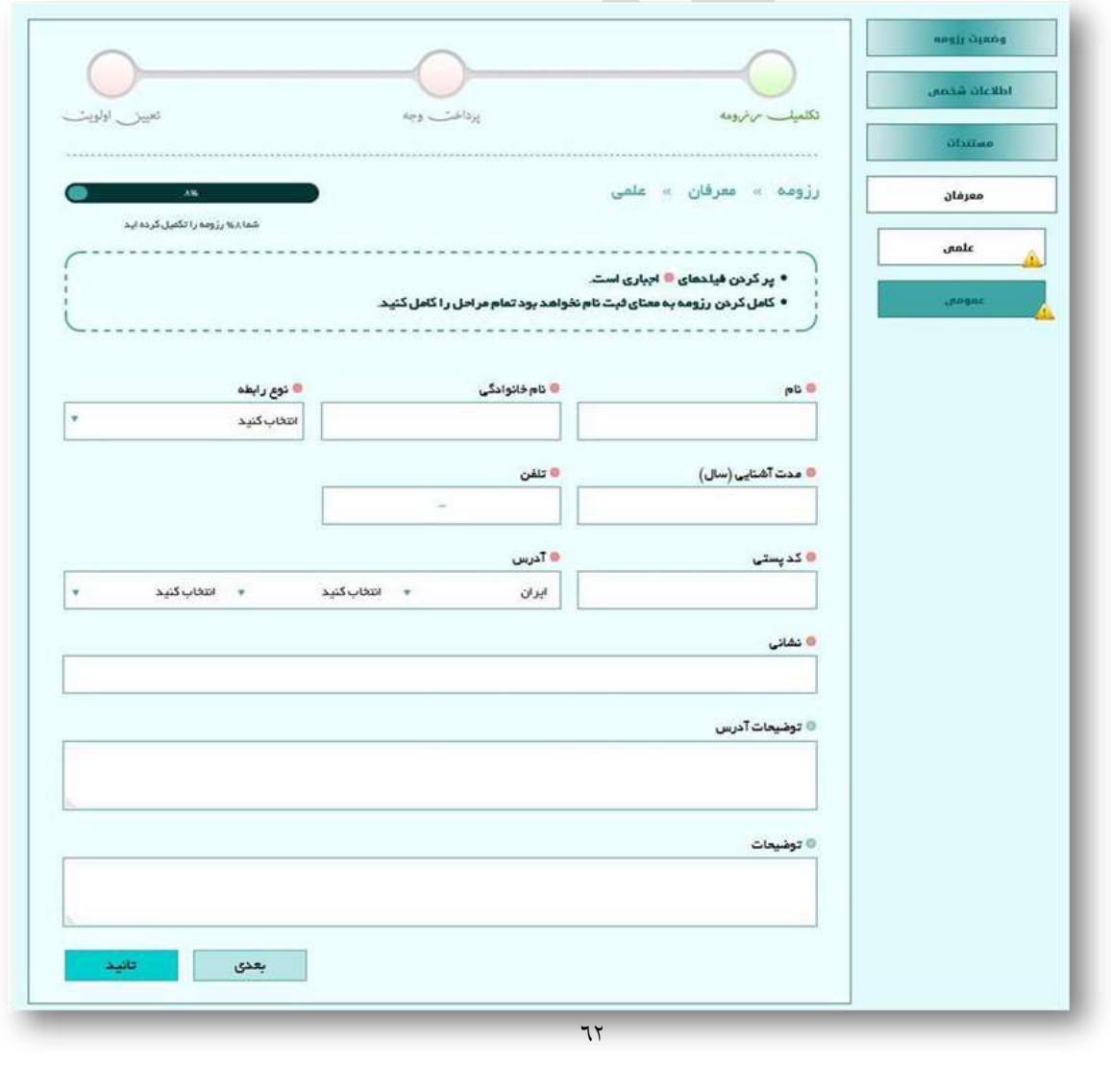

#### **عمومي**

این صفحه مربوط به اطالعات شناسایي و تماس معرفان عمومي مي باشد. اطالعات درخواست شده به شرح زیر توسط متقاضي در فرم مربوطه اعالم ميگردد.

- نام
- نام خانوادگي
	- نوع رابطه
- مدت آشنایي
- آدرس کامل

در صورت نياز به توضيحات، فرد متقاضي ميتواند در کادر توضيحات مطالب خود را شرح دهد.

 $\blacksquare$ 

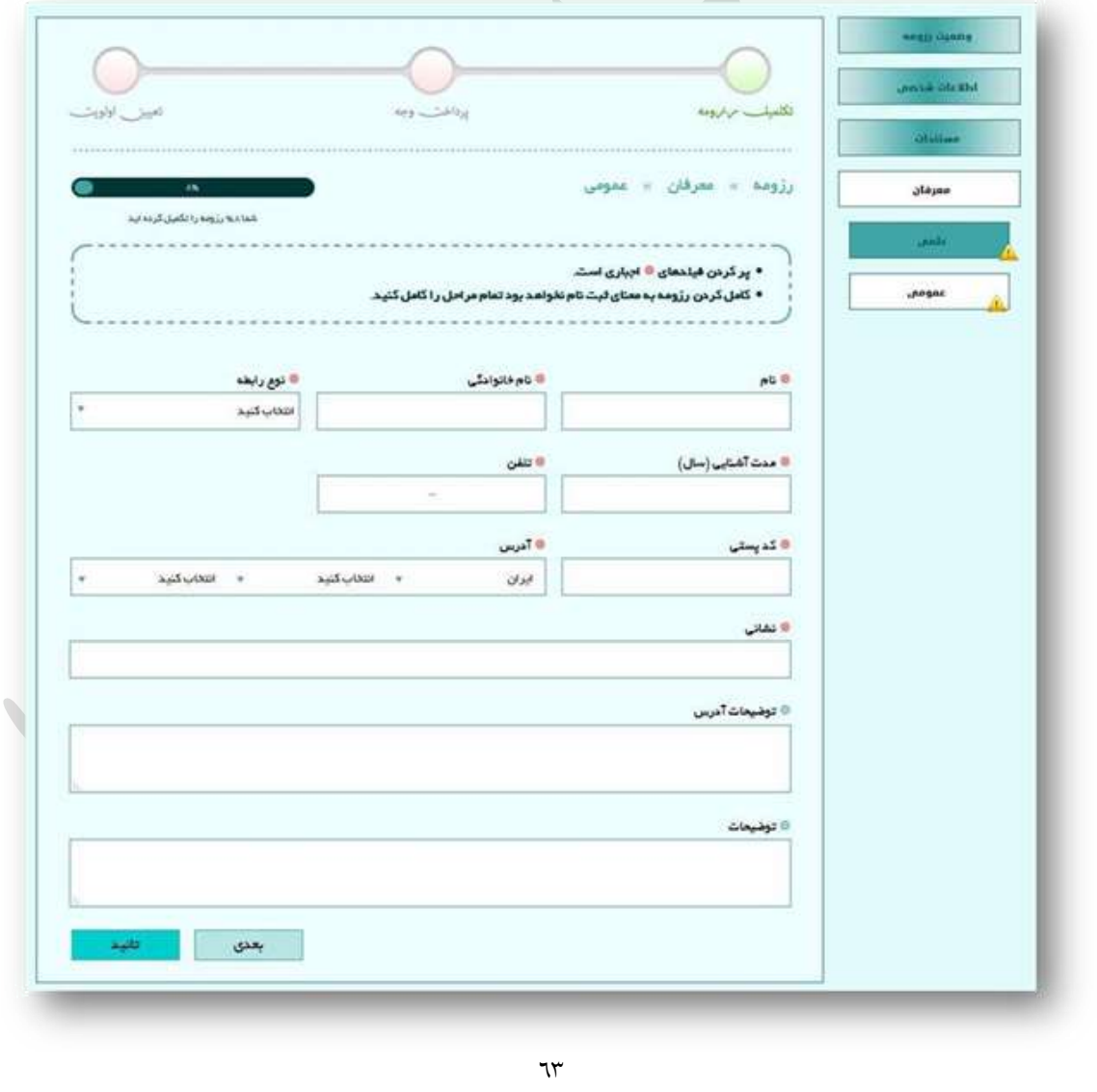

در ادامه با کليک بر روی کليد بعدی ، رديفي بر اساس اطلاعات درج شده به سامانه اضافه ميگردد. اين کار به تعداد معرفان علمي مورد نياز تکرار خواهد شد. در پایان با کليک بر روی دکمه تأیيد، به منزله ثبت نهایي معرفان علمي خواهد بود.

## **پرداخت وجه**

در صورتي که متقاضي تمامي اطالعاتي درخواستي را وارد سامانه کند، همانطور که در تصویر مشاهده ميگردد، نوار مربوط به نمایش روند تکميل رزومه فرد به %111 خواهد رسيد و در این حالت است که متقاضي ميتواند به مرحله بعدی که پرداخت وجه ميباشد رفته و روند را ادامه دهد. برای این منظور ميتواند به یکي از دو روش زیر عمل نماید:

.1 کليک بر روی آیکون »صفحه نخست« باهی صفحه / کليک بر روی »تکميل رزومه« از چارت نمایشي مراحل / کليک بر روی دکمه »پرداخت وجه و تأیيد رزومه«

.1 کليک بر روی آیکون »صفحه نخست« باهی صفحه / کليک بر روی »پرداخت وجه« از چارت نمایشي مراحل

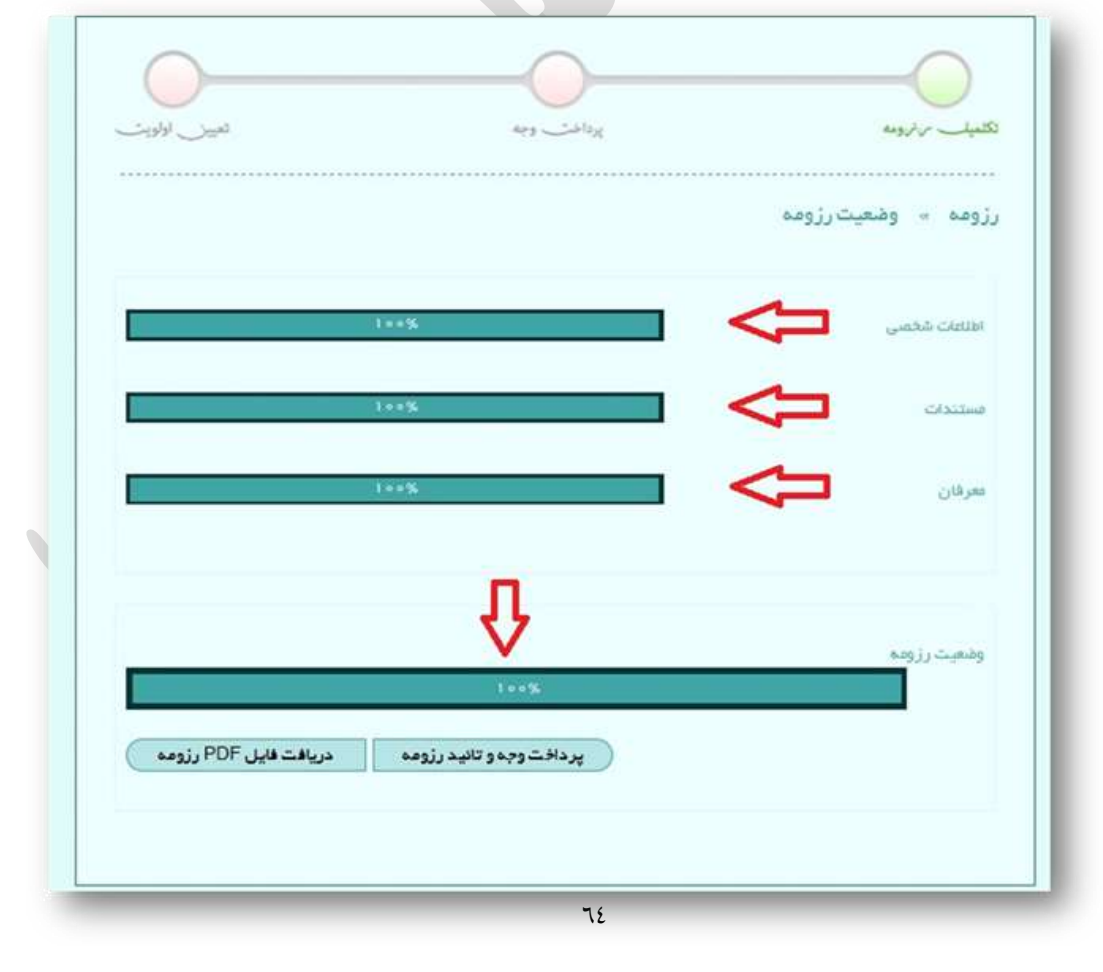

پس از وارد شدن به صفحه پرداخت وجه که در تصویر مشاهده ميشود و مبل از کليک بر روی دکمه پرداخت موارد زیر مابل تأمل است:

- لازم است متقاضی به مبلغ مورد نیاز که در قسمت توضیحات صفحه پرداخت درج گردیده توجه نماید.
- در قسمت توضيحات فراخواني که کاربر در حال پرداخت آن ميباشد ذکر شده که لازم است کاربر آن را در نظر داشته باشد.
	- هزینه مذکور بعد از پرداخت غير مابل بازگشت ميباشد.
	- مابليت پرداخت با کليه کارتهای عضو شبکه شتاب امکان پذیر ميباشد.

پس از مطالعه توضيحات و اطمينان از صحت آنها بر روی دکمه پرداخت به منظور هدایت شدن به درگاه پرداخت اینترنتي کليک کنيد.

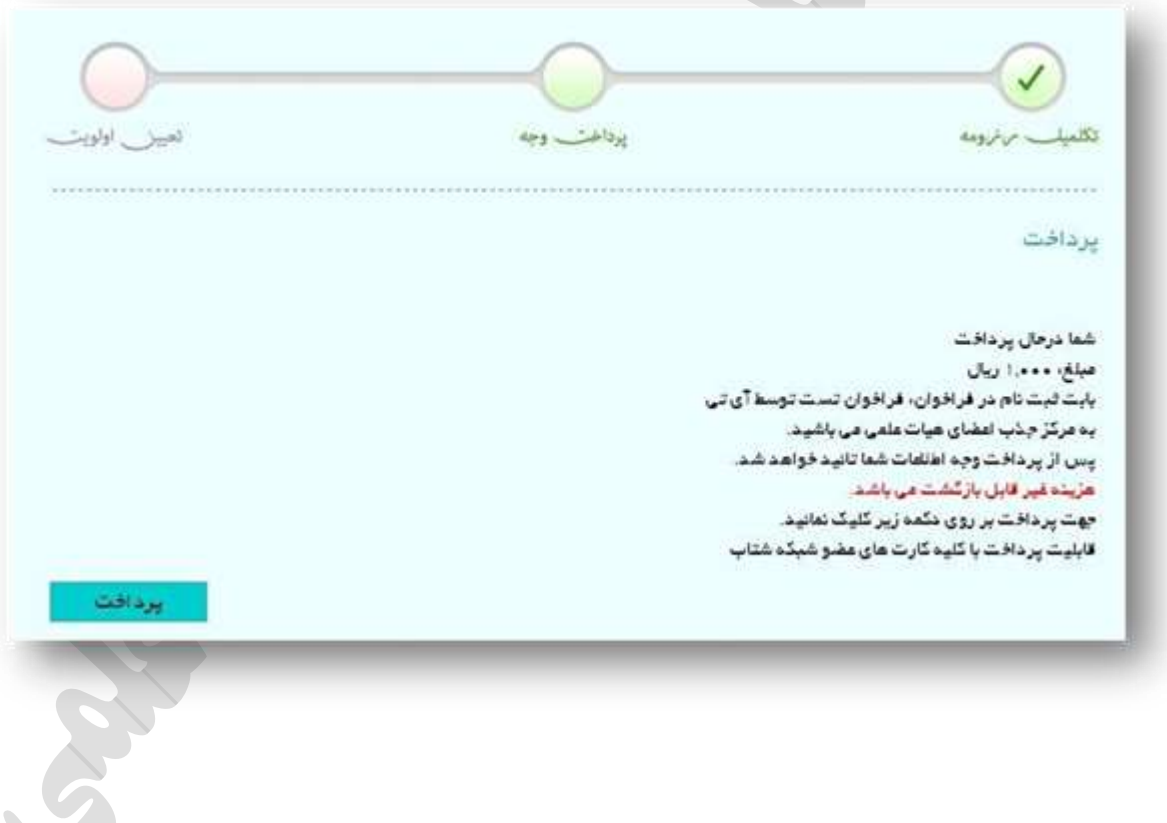

#### **پيگيری وضعيت درخواست**

پس از تکميل مراحل ثبتنام و تعيين اولویت، متقاضي ميتواند مرحله به مرحله از وضعيت پيشرفت پروندهی خود بر اساس اولویت در فراخوان مورد نظر مطلع شود. برای این کار کافي است به صفحه نخست مراجعه کرده و در مسمت ليست فراخوانها گزینهی »مشاهده وضعيت« را از فراخوان مربوطه انتخاب کند.

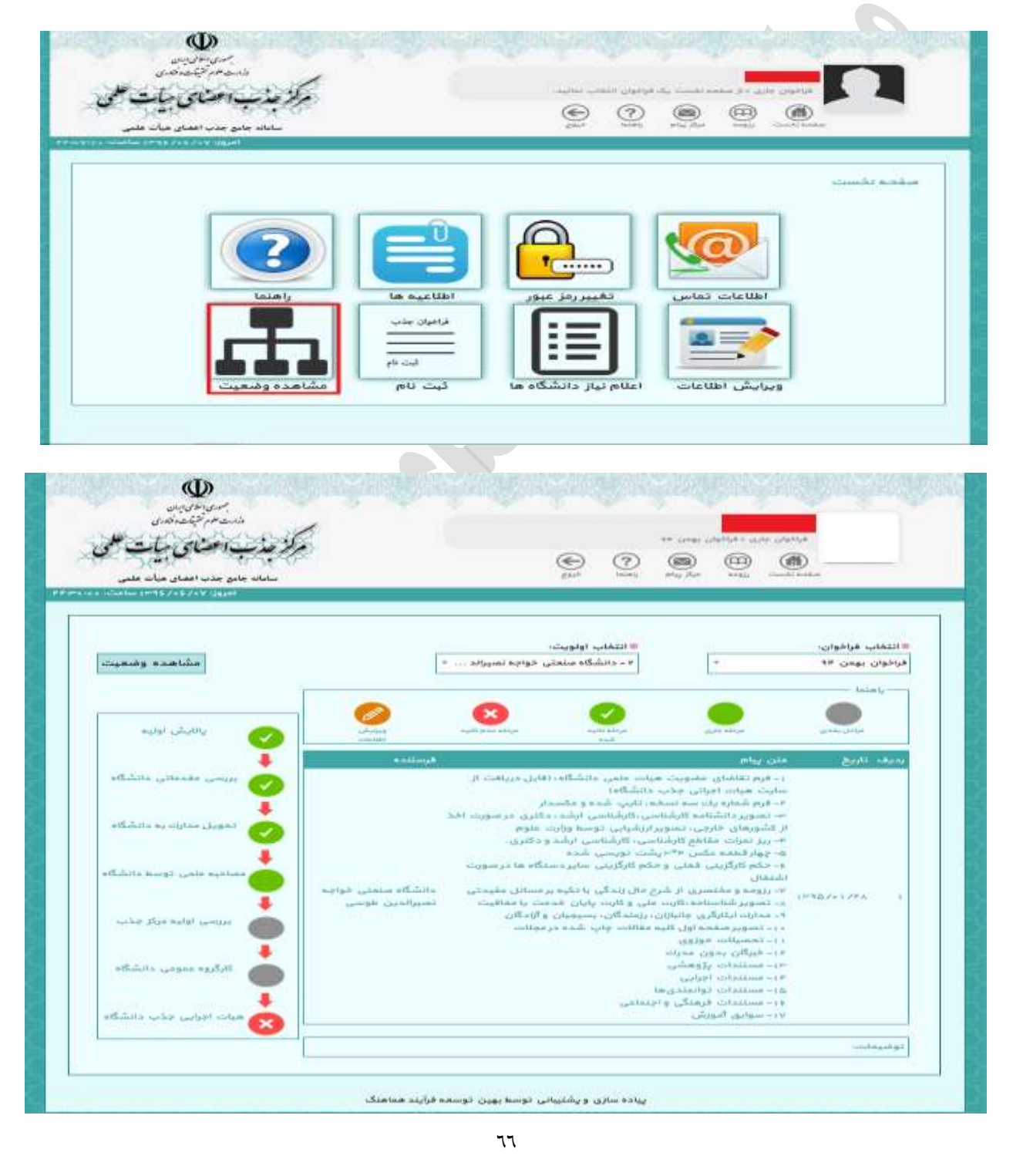

در صورتي که پيامي از طرف دانشگاه برای متقاضي ارسال شده باشد، متقاضي ميتواند متن پيام را مشاهده کند.

#### **رزومه**

در این قسمت متقاضی می تواند رزومه خود را مشاهده کند و در صورت نیاز ویرایش نماید.

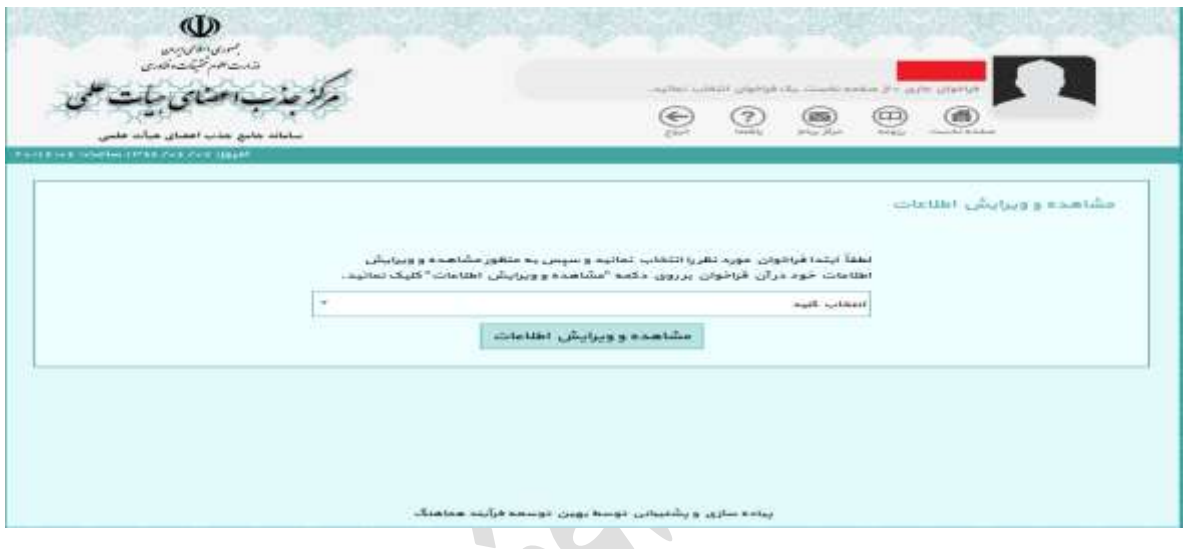

#### **پيام ها**

در صورتي که متقاضي به هر دليل نياز به ارسال پيام به مسئولين ازطریق سامانه را احساس کند ميتواند با کليک بر روی آیکون«مرکز پیام» به قسمت ثبت و پگیری درخواست وارد شود.در این قسمت برای ارسال پیام لازم است متقاضي عنوان، نوع ارجاع و متن درخواست را وارد کند و در صورت داشتن فایل یا تصویری مي تواند آن را آپلود کند.

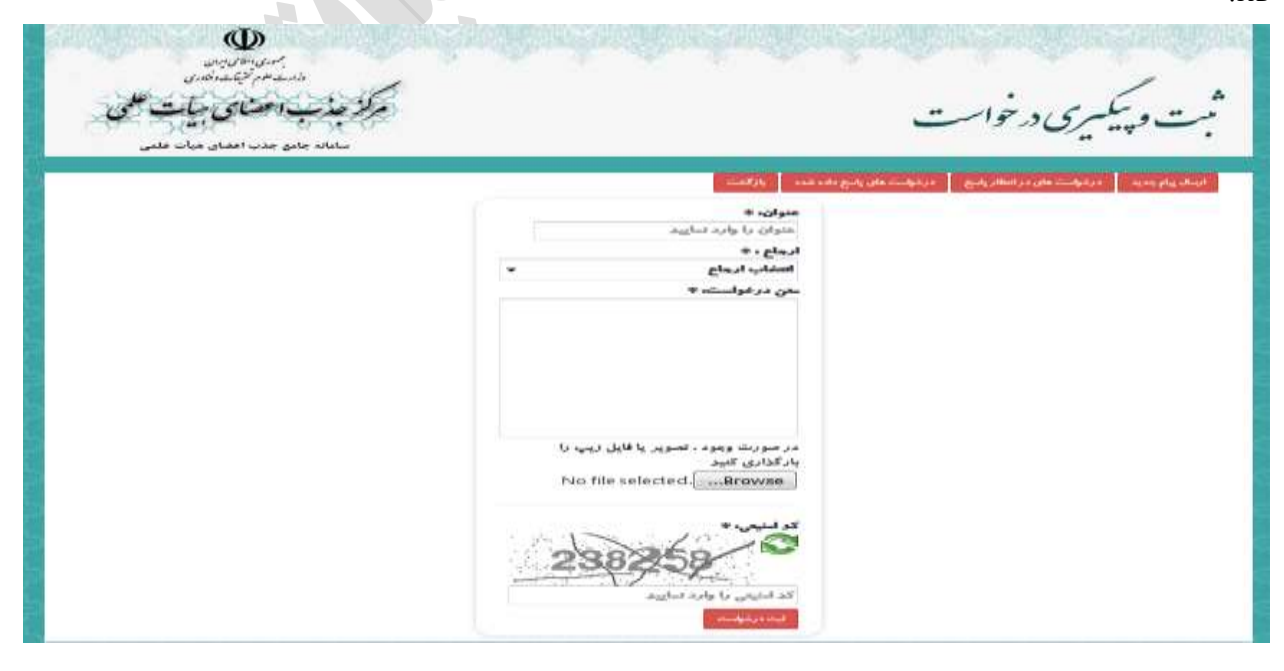

### **نحوه ارتباط با مركز جذب اعضای هيأت علمي**

در صورت راهنمایی بیشتر، متقاضیان می توانند از بخش سوالات متداول در سایت استفاده کنند و در صورتی که پاسخ خود را نيافتند، مي توانند از طريق مرکز پيام که در سامانه تعبيه شده است استفاده کنند، سوالات خود را به صورت مکتوب ارسال نمایند و در کمتر از ٢٤ ساعت کاری، پاسخ خود را در همان قسمت دریافت کنند. و ً هم چنين واحد پاسخ گويي مرکز جذب اعضای هيأت علمي برای ارتباط هرچه بيشتر متقاضيان و موسسات آموزش عالي راه اندزی شده است.

# **شماره تماس های ارتباط با واحد پاسخگویي مركز جذب اعضای هيات علمي**

 $A \wedge A$ 880701 - $A \wedge A$ 880701 - $A \wedge A$ 8807644 -885876848 -8858768

**پست الکترونيک***:*

pasokh1@mjazb.ir

# **بنياد شهيد و امور ایثارگران**

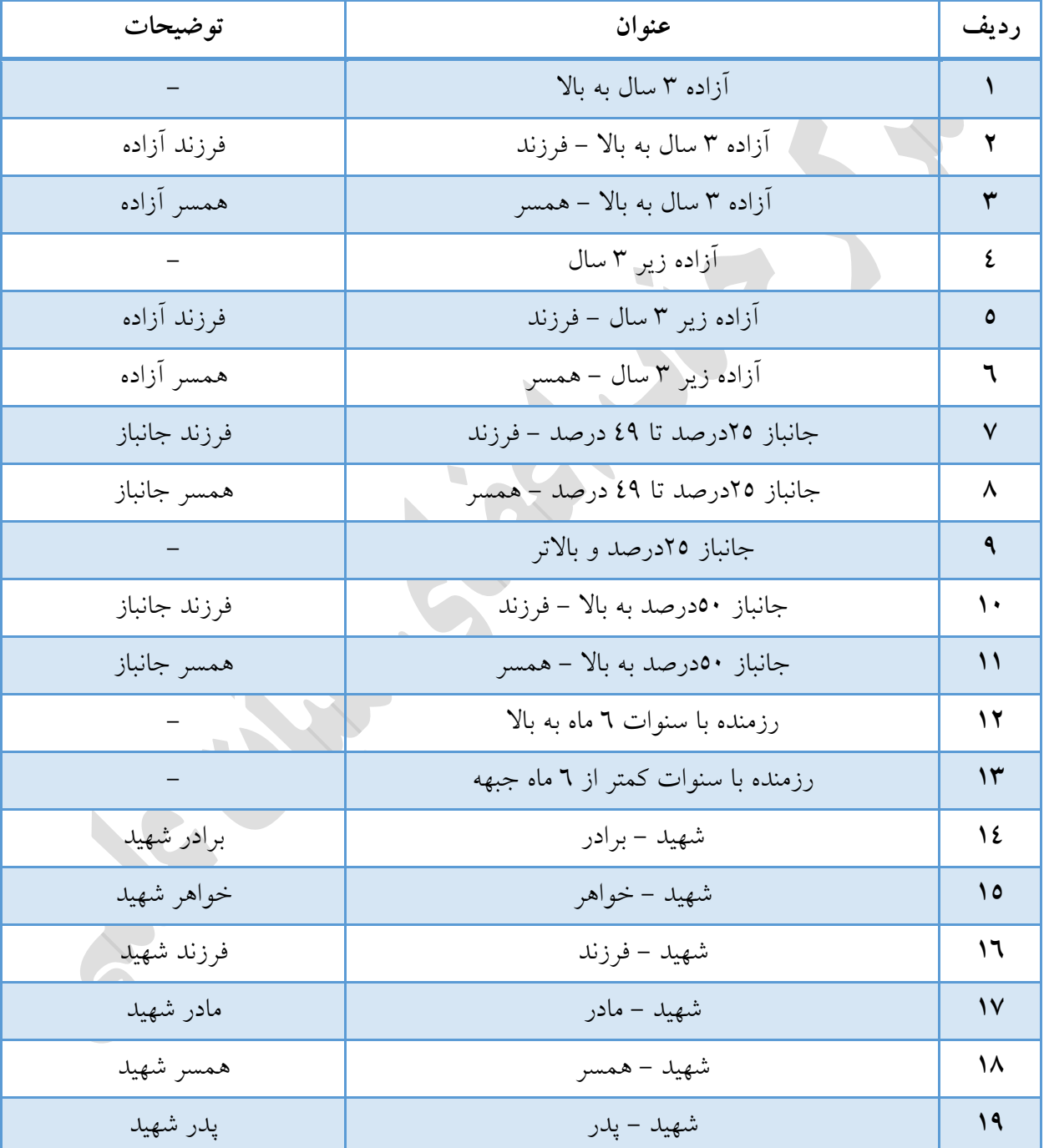

افراد تحت پوشش بنياد شهيد و امور ایثارگران را ميتوان در مالب جدول زیر خالصه نمود :

# **بنياد ملي نخبگان**

انواع نخبگي به شرح جدول زیر است:

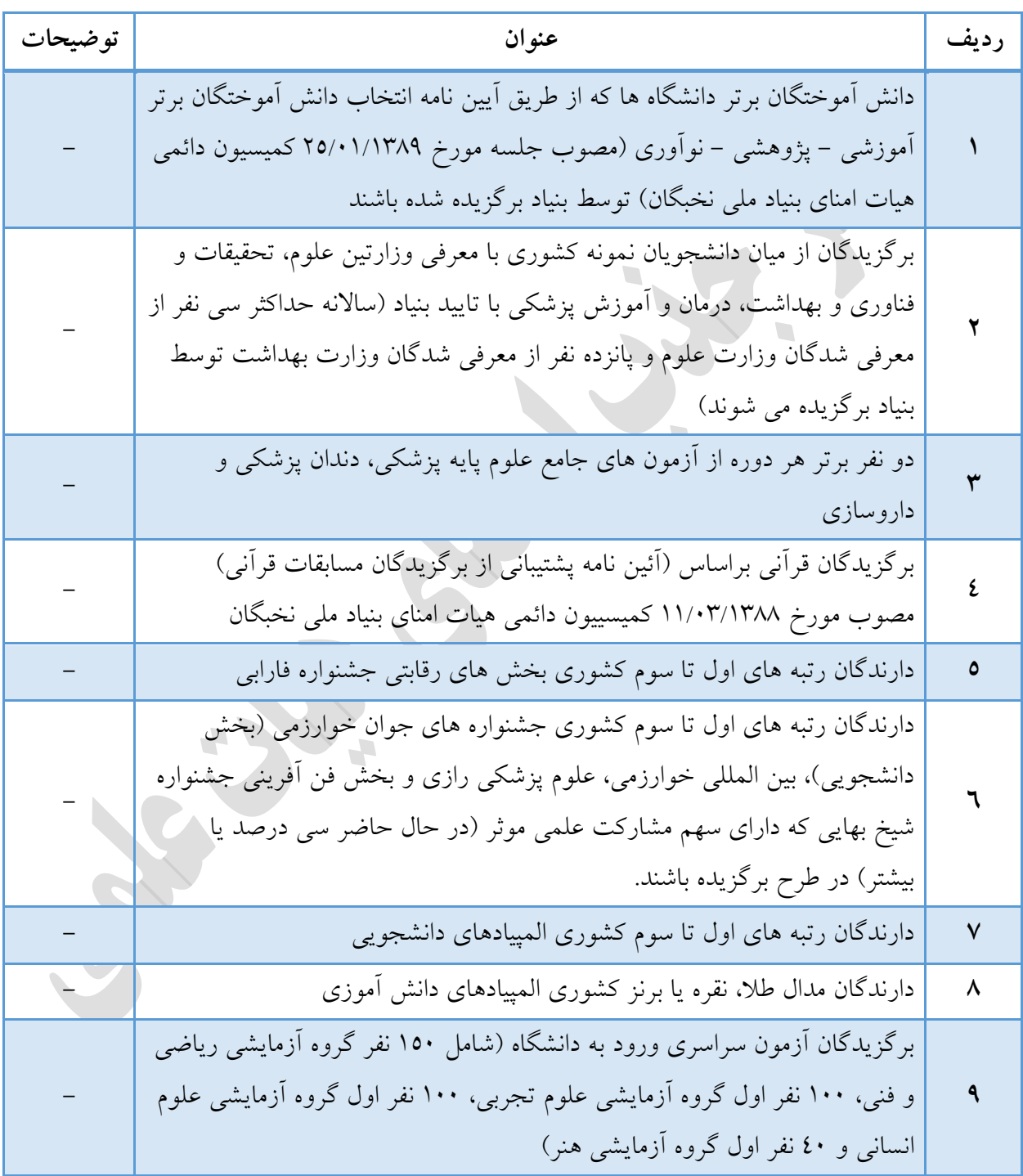

# **استعدادهای درخشان**

مطابق با تعریف ارائه شده در سازمان ملي پرورش استعدادهای درخشان، استعداد درخشان کسي است که یکي از شرایط جدول زیر را شامل شود:

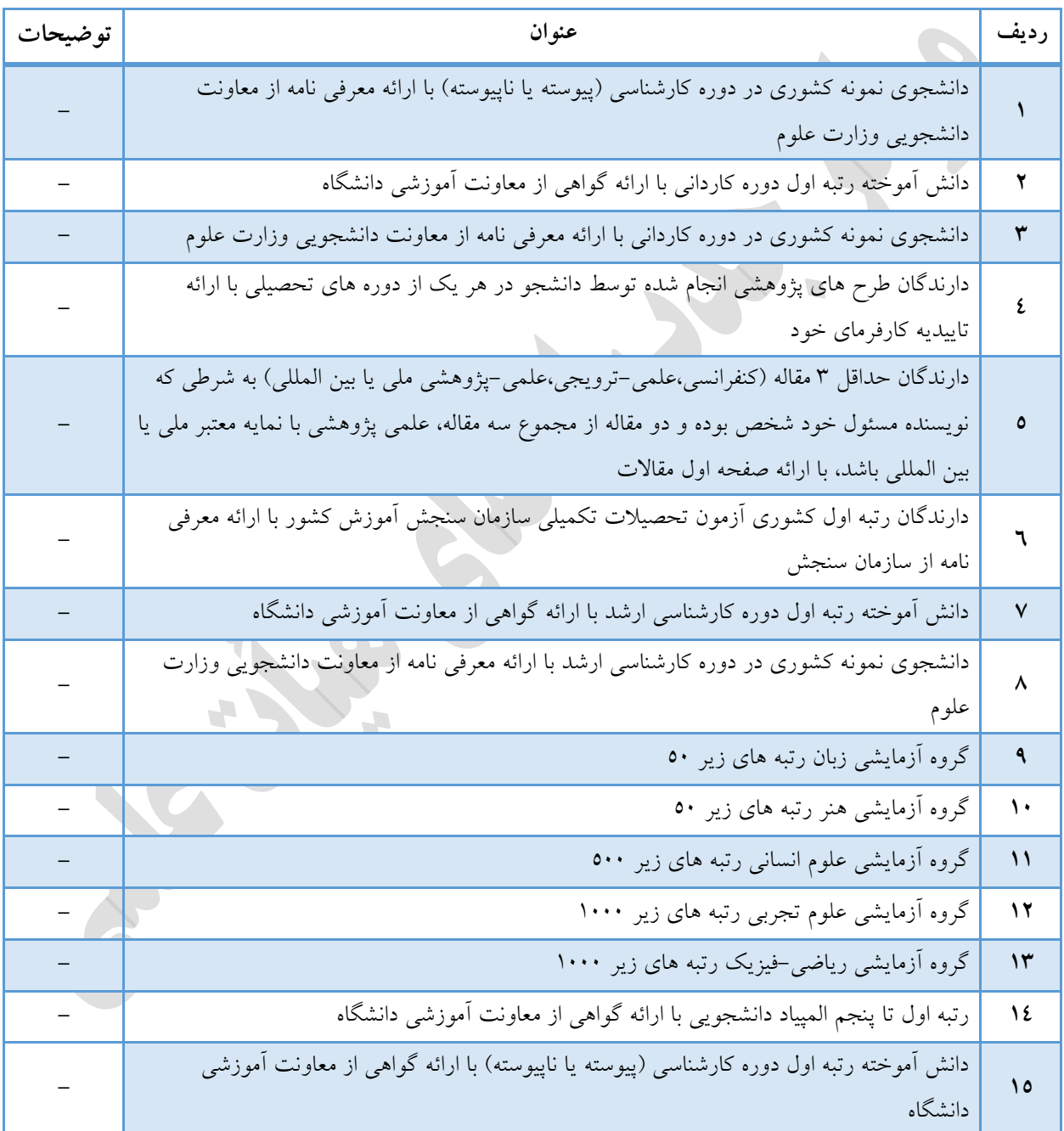
## **بند پ ماده 99**

کليه دانشگاههاو مبسسات آموزشي و پژوهشي و مراکز علمي که از وزارتخانه های علوم ،تحقيقات و فناوری و بهداشت، درمان و آموزش پزشکي اخذ مجوز نموده اند و دانشگاه آزاد اسالمي مکلفند حدامل بيست درصد)%11( اعضای هيأت علمي مورد نياز خود را از بين جامعه ایثارگران شامل فرزندان و همسران شهدا، جانبازان پانزده درصد (۱۵٪) و بالاتر، آزادگان و همسران و فرزندان آنان، همسران و فرزندان جانبازان بیست وپنج درصد(۲۵٪) و باهتر، رزمندگان با حدامل شش ماه سابقه حضور در جبهه که دارای مدرک علمي دکتری مورد تأیيدوزارتخانه های علوم، تحقيقات و فناوری و بهداشتت، درمان وآموزش پزشکي مي باشد و شرایط علمي مصوب شورای عالي انقالب فرهنگي را داشته باشند، حسب مورد از طریق استخدام و یا موافقت با انتقال کارکنان دیگر دستگاه ها یا تبدیل وضتعيت کارکنان غيرهيأت علمي، چنانچه شرایط علمي هزم را داشتته باشند تأمين و از ابتداء آنان را به صورت عضو هيأت علمي رسمي مطعي با احتساب سوابق آموزشي پژوهشي و اجرائي مرتبط و تأثيرآن در پایه و مرتبه علمي و بارعایت صالحيتهای اخالمي استخدام کنند.

احکام وامتيازات این بند شامل اعضاء هيأت علمي فعلي دارای سوابق ایثارگری فوق نيز مي شود.

مسبوليت اجرای احکام این ماده به طور مستقيم برعهده وزیر و رئيس دستگاههای مذکور است در اجرای این حکم مقامات یاد شده مکلف به اتخاذ تصميم مي باشند.

تبصره ۱) مشمولان این بند با سی و پنج سال خدمت و حداقل شصت و پنج سال سن بازنشسته می شوند. تبصره ۲) درصورت تمایل فرد به بازنشستگي پس از اتمام سي سال خدمت و یا حداکثرشصت سال سن مي تواند درخواست بازنشستگي نماید.

حکم بند (پ) ماده ۹۰ این قانون در طول اجرای قانون برنامه ششم توسعه بر بند الف ماده (۷۱) قانون جامع ایثارگران مصوب 1311/11/1 و اصالحات بعدی و بر حکم ماده واحده مانون اصالح حداکثر سن داوطلبان استخدام مصوب 1371/1/11 حاکم است.

شرایط جامعه ایثارگران موضوع بند (پ) ماده (۲) قانون احکام دائمی برنامه های توسعه کشور به شرایط جامعه ایثارگران موضوع بند (پ) ماده (۹۰) قانون برنامه اصلاح مي شود.